# An Expert System for Off-Line Analysis of  $\overline{\phantom{a}}$

Rotating Equipment

by

James R. Hoglund

Thesis submitted to the faculty of the

Virginia Polytechnic Institute and State University

in partial fulfillment of the requirements for the degree

of Master of Science

in

Mechanical Engineering

## APPROVED:

Dr. R. Gordon Kirk

Dr. Larry D. Mitchell Dr. poug Vas J. Nelson

August, 1989 August, 1969<br>Blacksburg, Virginia

## An Expert System for Off-Line Analysis **I** of  $\overline{\phantom{a}}$ Rotating Equipment

by

James R. Hoglund

#### (ABSTRACT)

The analysis of rotating equipment difficulties is currently accomplished by <sup>a</sup> specialist in rotating equipment examining the signs and symptoms of the equipment, applying his expert judgement, and determining the cause of the machine's difficulty. This thesis covers the development of an off-line expert system that can be used to emulate the expert's ability to interpret the signs and symptoms of the machine, including suggestions of possible further actions to take for repairing the problem or refining the proof for the proposed cause the difficulty. An editor has also been built which will allow an expert to keep the information used by the system current with the state of the art for rotating machinery diagnostics. This thesis documents the development of the PC—based Turbo Prolog expert shell and external knowledge base editor. The use of the system editor is illustrated by loading current diagnostic table information into a knowledge base. Then the expert program's operation is

illustrated by applying the editor—formed database in <sup>a</sup> typical session. The expert shell and knowledge base can operate as a stand-alone unit for field application. Resident experts in machinery diagnostics can build and update databases for distribution to users in the company to assure full uniform utilization of the current and most correct knowledge.

## Acknowledgements

I would like to thank the chairman of my committee, Dr. R. Gordon Kirk, for his help and guidance on this I would also like to thank Dr. Larry D. endeavor. Mitchell and Dr. Douglas J. Nelson for serving on my graduate committee.

I would also like to thank my father, and my , for their continual two brothers, support of my research effort. I would also like to pay special tribute to my late mother, who insisted I remain in graduate school during her terminal illness.

Special thanks also go out to who has explained how to use the Total Word editing package for this thesis writing. Using his free time on my behalf has made final completion much easier.

## Table of Contents

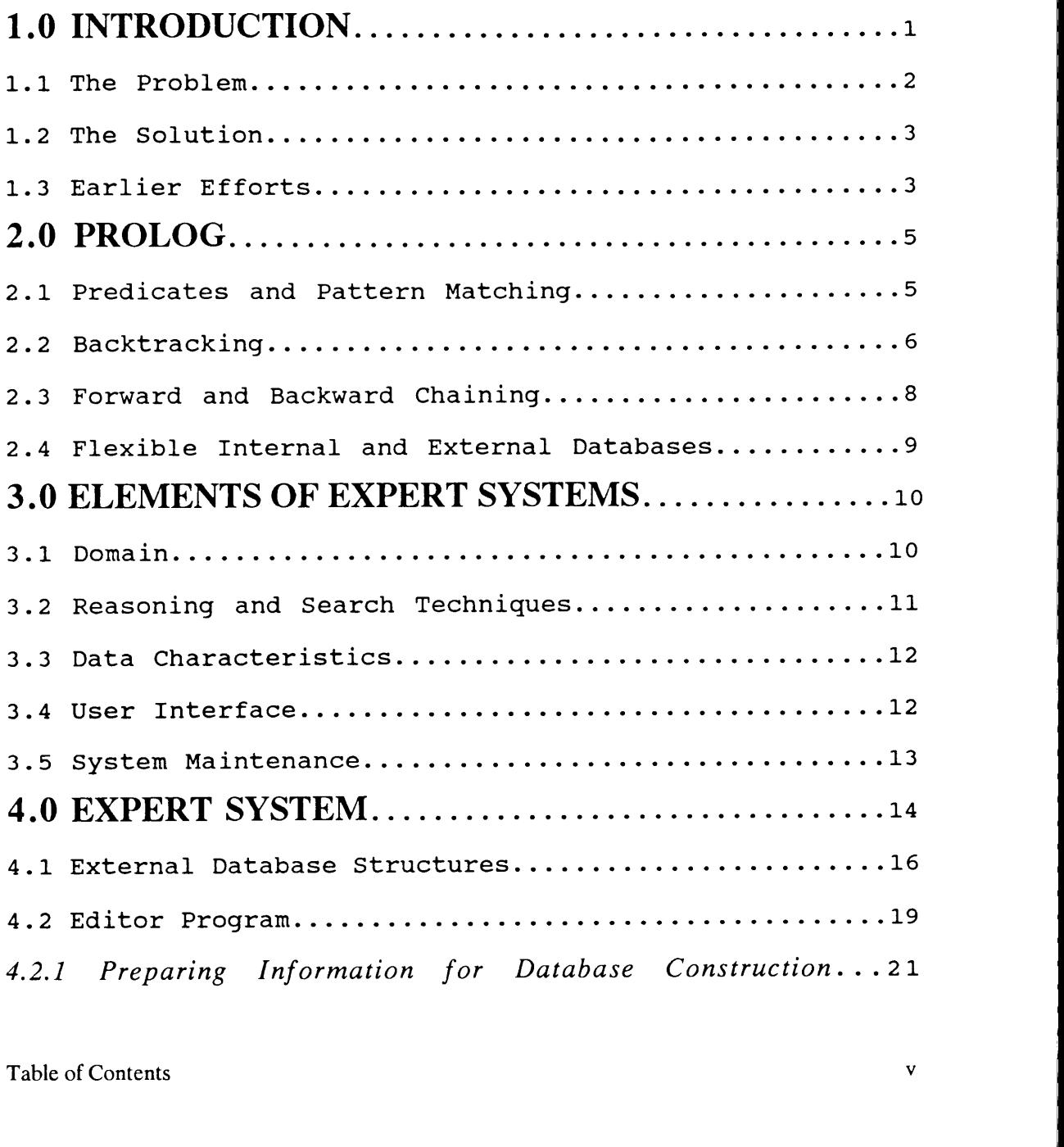

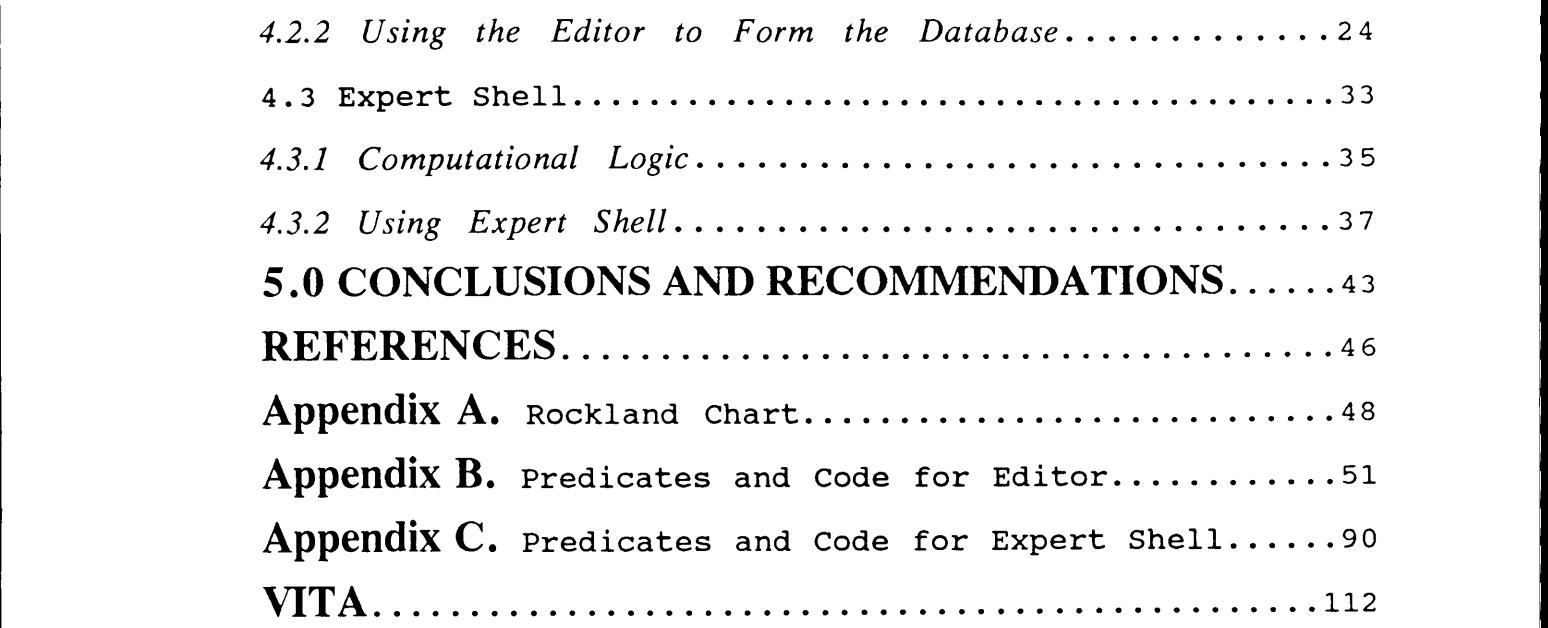

I

I

# List of Figures

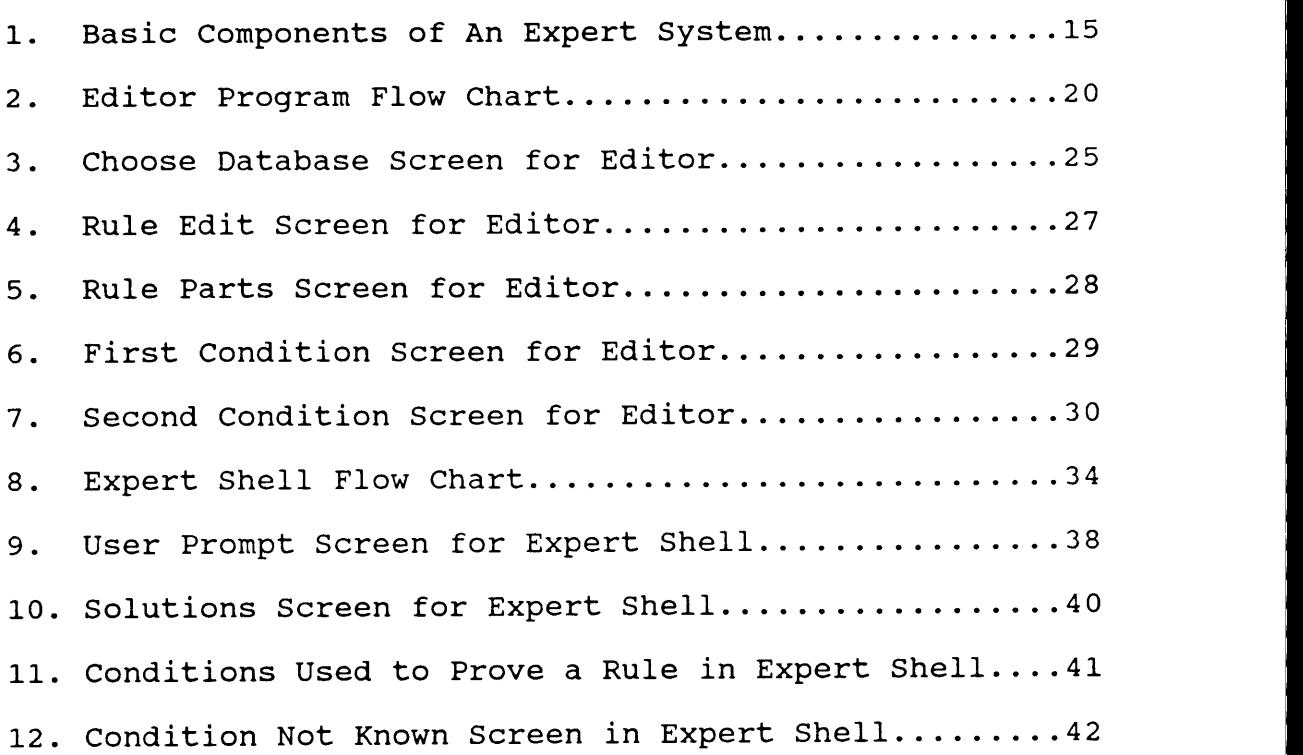

1 January 2001 - January 2001 - January 2001 - January 2001 - January 2001 - January 2001 - January 2001 - January 2001 - January 2001 - January 2001 - January 2001 - January 2001 - January 2001 - January 2001 - January 20

## Nomenclature

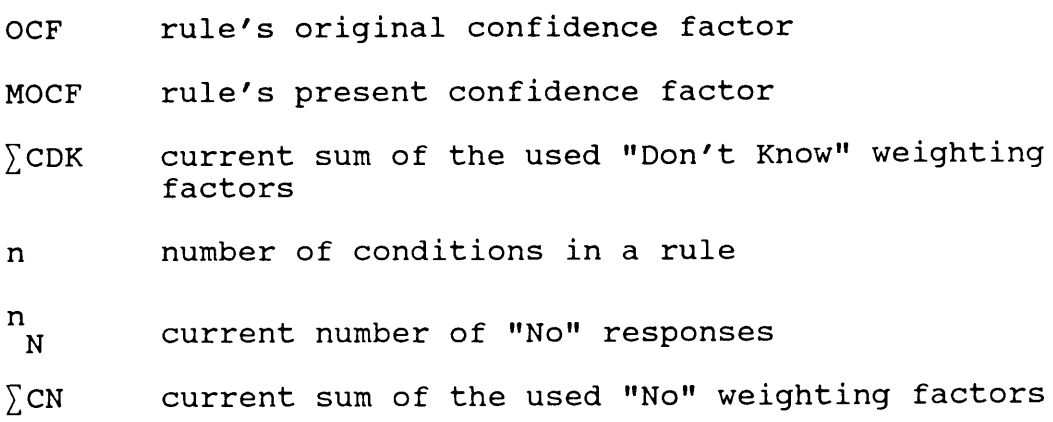

l,

c...

## Chapter 1

## INTRODUCTION

Major industries typically have an expert or <sup>a</sup> group of experts to solve the many vibration problems that occur in rotating equipment. Many times, the problems are more numerous than the expert staff can manage. For this occurrence, it would be beneficial to have an expert system that would solve for the more common cases and aid people present at remote sites in their diagnostic efforts.

After examining available shells and programs already developed for expert system creation (1,2), it was decided to develop <sup>a</sup> custom shell in Turbo Prolog. After determining the abilities of the language, it was found to be suitable for development of a commercially useful developed for expert system creation (1,2), it was decided<br>to develop a custom shell in Turbo Prolog. After<br>determining the abilities of the language, it was found to<br>be suitable for development of a commercially useful<br>ex

#### 1.1 The Problem

Rotating machinery diagnostics has been attempted by <sup>a</sup> method of observing signs and symptoms, and then applying these results against known patterns related to various machine difficulties. Well—known tables by Sohre (3), Jackson (4), and Rockland (5) are good examples of the sign and symptom diagnostics. Unfortunately, these tables are inherently static, unless <sup>a</sup> user personally chooses to modify them. But if the tables were greatly lengthened and improved with additional diagnoses, signs, and symptoms, along with possible fixes, related standards, methods of evaluating machine behavior, and other useful information, they would soon become very unwieldy. As a result, matching diagnosis patterns through long tables of possible diagnosis would become so tedious that people using the table would possibly miss <sup>a</sup> better diagnosis. What is needed is <sup>a</sup> concise method of organizing and manipulating large amounts of this type of information in a way that encourages use by making it easy to update and

f

#### 1.2 The Solution

With the continual decrease in the cost of fast and powerful computers, and with the advent of more complex computer languages, the ability to create programs to solve difficult problems has continually grown easier. The obvious advantage is that computers will perform as instructed without error, and can manipulate vast quantities of information in <sup>a</sup> short time. In recent years <sup>a</sup> new group of programs, called expert systems, have evolved to solve problems where algorithm-only solution processes are too inefficient or unable to find solutions do to incomplete knowledge. These new' programs use heuristics to guide solution methods and seek out possible solutions to non-deterministic answers.

#### 1.3 Earlier Efforts

Many attempts at developing expert systems for rotating machinery may be found in the literature. However, the first commercial code was not available until 1985, when the Radian Company produced Turbomac (6). Radian observed that most of the diagnostic codes and monitoring codes used were not usable by the majority of people who are concerned with machinery operation. Of the

#### Introduction 3

systems being developed. in the literature, most are attempting to create systems that both monitor and analyze continually the machine's performance. This is <sup>a</sup> costly set—up for the plant, and is limited to the ability of the models to simulate the current behavior of the machine.

Before this thesis was done, no commercially produced expert system was designed specifically for the companies that want off-line expert systems to aid with diagnosing rotating machinery difficulties.

## Chapter 2

## PROLOG

Specialty computer languages, called Artificial Intelligence languages, have been developed to try to handle logical problems by the use of heuristic operations needed for solving problems without one specific answer. The most common of these are LISP and PROLOG. Being these two languages both have great strengths for this purpose, Borland's Turbo Prolog 2.0 was chosen on the basis of cost, overall capability, and ease of distribution to potential users. This language provides many benefits that aid in creating the expert system. These are explained in the sections below.

#### 2.1 Predicates and Pattern Matching

Prolog programs are built from a starting point, the goal, to an end statement, similar to most other

languages. The main difference is that almost every command in the main program line, called predicates, is written by the programmer. This is similar to most all lines being subroutines. The other difference is that Prolog attempts to satisfy predicates, not solve them. This is best explained by <sup>a</sup> simple example. Assume the predicate takes two positive integers, five and two, and adds them up to yield <sup>a</sup> third number, seven. The only way this predicate would work in most computer languages is to send in <sup>a</sup> five and <sup>a</sup> two and get back <sup>a</sup> seven. In Prolog, the predicate could be sent any two of the numbers and would return the third. So if the predicate were sent the sum, seven, and one of the numbers, two, it would return five, the number that satisfies the relationship. If the relationship queried about had an infinite number of solutions, like what two numbers added together equal seven, the predicate would return the first solution it found for the relationship. If no solution could be found, then the predicate would fail.

#### 2.2 Backtracking

When an error occurs in most programs, they stop execution. In Prolog, the program starts going back through the lines of code, in the opposite order in which

they were executed, to the last place where it could have chosen <sup>a</sup> different response. In the above example, assume the predicate following the add predicate is the product of the two numbers equals ten. On first pass, Prolog would return for the two numbers whose sum is seven, the numbers one and six. It would then use these responses to try to solve the second predicate. Being that their product doesn't equal ten, the second predicate would fail. The program would then backtrack to the most recent predicate where it could have made <sup>a</sup> different choice. In this case it would go to the predicate for two positive integers equal to seven. This time it would choose <sup>a</sup> different possible solution, two and five. Now it goes forward to the next predicate and test to see if their product is ten. Since this is true, the program would continue on to the next predicate in the program. This behavior of backtracking to try to find alternate solutions is what allows Prolog to behave in what appears to be an intelligent way. In Prolog, the programmer describes what the system restrictions, and the desired end points for the solution. Then the program finds a way to satisfy the goal given the starting and ending points specified by the program's user.

#### 2.3 Forward and Backward Chaining

Forward and backward chaining are methods of finding solutions to problems. In forward chaining, all known information is loaded into memory at the onset of the analysis. Then the program determines what conclusions can be made from the known information. Backward chaining takes <sup>a</sup> possible conclusion and tries to prove that the conclusion is true by pmoving its parts. These two solution methods can both be used in solving problems with incomplete information. Well written chaining methods would store missing links to final answers, or query the user to determine whether the missing links had known values. <sup>A</sup> final result. would then include possible answers and what assumptions had to be made in order to arrive at those answers. For off-line systems, it is more logical for the program to use backward chaining. This is because data entry is not automatic, but is done by user interaction with the code. If the user had to answer fifty or so questions before the program could attempt to seek solutions, then the program would appear unwieldy to <sup>3</sup> the user, and would not be used.

L

#### 2.4 Flexible Internal and External Databases

One of the advantages of Prolog is its ability to manipulate databases both resident in memory and on disk. Although most languages have the ability to read and write to disk files during operation, Prolog is able to change their contents very easily, and can treat them in much the same way as it does predicates. Assume the programmer has <sup>a</sup> data file that contains the makes, cost, and age of <sup>a</sup> set of pumps that are for sale. The user could specify <sup>a</sup> capacity, price range, oldest desirable age, and undesirable makes, and then the program could return from the database all entrees that satisfied the user's specification. Although this could be done in many languages, very few could do it all with five commands, including the output statement. Most would have to loop through the database once for every entree in the database. But Prolog, through the use of backtracking, could do it all in one loop.

## Chapter 3

## ELEMENTS OF THE EXPERT SYSTEM

Wolfgang, Dear, and Galbraith (2) describe five groups containing <sup>a</sup> total of nineteen traits that all expert systems should contain. Many of these traits are provided by using Prolog. Others are a product of programming methods. And some are descriptive of the way the program is used and maintained. These shall be reviewed by their respective groups, and discussed as relevant to the expert system developed.

#### 3.1 Domain

The information contained in the expert system should be for <sup>a</sup> specific area of expertise. This is satisfied by creating and using databases that pertain only to rotating machinery.

I

I<br>I<sub>I</sub>\_\_\_\_\_\_

# 3.2 Reasoning and Search Techniques

The expert system uses heuristic reasoning to manipulate strings that represent facts about the problem under consideration. This power is given to the system by Prolog, which is one reason that an AI language is used in creating expert systems.

All responses that the user gives that are important, and all conclusions created by the expert system are stored in databases operating in active memory. This way the decision as to what reasons to pursue is <sup>a</sup> product of previous responses.

The expert system uses the power of Prolog to seek solutions by pattern matching known user responses to the possible answers in the external database. By doing so, the expert system tries to predict possible reasons as to why the machine has difficulties.

The expert system uses recursion to exhaustively search its database for possible solutions. This way it generates <sup>a</sup> list of all possible reasons for the difficulty. To order these possible solutions from most to least likely, the program uses some form of computational logic that utilizes certainty factors. These factors are weighed according to user responses to give the final certainties associated. with. every' possible reason of machine difficulty.

#### 3.3 Data Characteristics <sup>1</sup>

The data representing the possible reasons for machine difficulties is stored in <sup>a</sup> easy to modify form. Most of the information is stored in strings and in reference numbers to strings created by rotating equipment experts. These strings describe the possible machine difficulties and their conditions, and other useful information for particular difficulties. Testing on one reason stops when it becomes too unlikely, or is found to be <sup>a</sup> potential reason of the difficulty. Testing then starts on the next reason. The shell has special handling techniques built in to deal with incomplete information, and stores the facts that are incomplete. This way it can be determined later what unknown conditions were used to <sup>1</sup> prove which difficulty reasons.

#### 3.4 User Interface <sup>i</sup>

The expert system asks questions of both a qualitative and quantitative nature. Any time that a user accesses the conclusions screen, a full selection of summaries concerning results of the program's search are available. Most user interactions are of the form of full questions with a list of possible word responses.

#### 3.5 System Maintenance

Basic databases are to be created from standard references. It is hoped that by making these databases easy to edit that they will be maintained and updated by the controlling expert with regularity. The format of the shell gives individual companies the ability to load their company proprietary and unique information, references, and standards into databases. The editor has been provided to allow users without knowledge of Prolog to supplement the current knowledge base provided or create new ones for specific products. The editor and expert solver are not connected so that the expert can provide current database copies to novices without worrying about them entering incorrect data into the database.

## Chapter 4

## EXPERT SYSTEM SHELL

The basic components of an expert system are shown in Fig. 1. Please note that in this system, the inference engine is <sup>a</sup> part of the expert shell. The primary focus of the work has been the development of the inference engine, editor, and the ability to output the suggestions, fixes, and references for possible solutions. The contents of the stored databases are only briefly dealt with so that the strength of the editing system may be demonstrated. The discussion shall be done in three sections; first, <sup>a</sup> discussion of the external database structures; second, being the structure and use of the editing system, and third, the structure and use of the expert shell. When combined with databases created from the knowledge of experts in rotating machinery diagnostics, <sup>a</sup> fully operational expert system is formed.

14

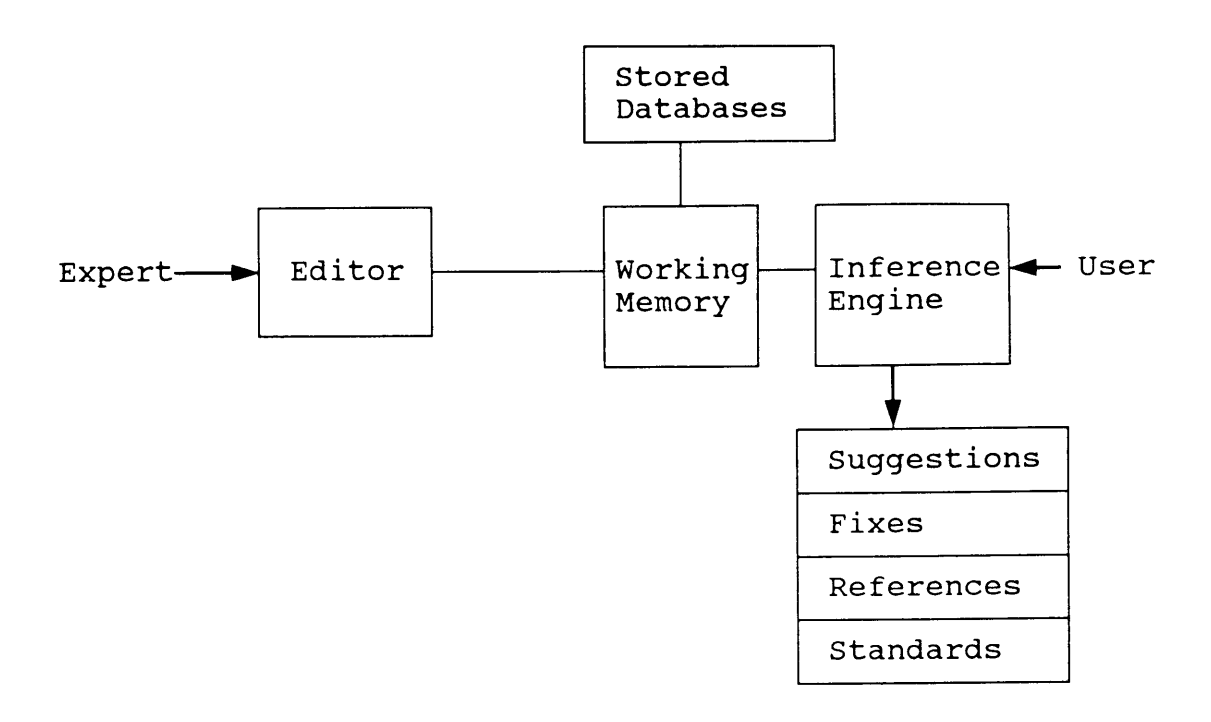

## Figure <sup>1</sup> Elements of an Expert System

eaee~ — —

#### 4.1 External Database Structures

The program uses five substructures in its external databases. Of greatest importance is the rule structure. The other rule structures are conditions, references, suggested further actions, and standards.

The rule data structure has seven parts. Rules are the reasons for the rotating machine's malfunction. There will only be one rule for each difficulty reason. The structure is

#### rule (REFERENCE\_NUMBER, MAXIMUM\_CONFIDENCE\_FACTOR, CONDITION LIST, RULE DESCRIPTION, REFERENCE\_LIST, SUGGESTED\_REPAIRS\_LIST, RELATED\_STANDARDS\_LIST) .

The reference number is an integer that gives the rule number. This is <sup>a</sup> unique number that differentiates <sup>a</sup> rule, or cause of malfunction, from every other rule. The maximum confidence factor is <sup>a</sup> real number describing the maximum confidence that the rule can obtain. Values between one and zero represent the range from one hundred to zero percent, respectively. The conditions list is <sup>a</sup> list of condition numbers followed by their corresponding loss of confidence factors. These factors are the weighting factors for conditions being untrue and not known. The common value in both cases is known. The common value in both cases is one,<br>representing full appropriate loss of value for such a response to a condition. A zero represents no loss in the overall confidence for a no or maybe response, as specified. The rule description is a string that is the descriptor of the reason for the difficulty that the rest of the rule is describing. The reference, suggested repairs and related standards parts are lists of the reference numbers of the related references, related actions and repairs that can be done for a diagnosed difficulty, and, the related. standards for the rule, respectively.

The second data structure is the conditions data structure. Conditions are the signs and symptoms exhibited by the various possible machine difficulty reasons. The structure of this database is

cond (REFERENCE NUMBER, CONDITION DESCRIPTION, HOW TO CHECK).

This structure is made of <sup>a</sup> unique reference number for the condition, followed by two strings. The first string is the condition description. This is <sup>a</sup> description of the sign or symptom. The second string is <sup>a</sup> description on how to test for the presence of the sign or symptom.

The third data structure is for references. References are included so that <sup>a</sup> non-expert can easily find relevant material to <sup>a</sup> difficulty, like previous similar cases. The basic structure of a reference is library (REFERENCE\_NUMBER, AUTHOR, TITLE, PUBLISHED\_BY, <sup>R</sup> PUBLISHING\_DATE).

The reference number is <sup>a</sup> unique integer representing the reference. The other entries are strings containing the

author's name and the reference's title, publisher, and publication date.

The forth data structure is for suggested actions in the event of <sup>a</sup> solidly diagnosed difficulty. This has been included so that phone numbers or routine responses for simpler problems can be suggested when <sup>a</sup> successful diagnosis is reached. The structure is more to do (REFERENCE NUMBER, SUGGESTED ACTION). The reference number is the unique identifying integer for each database entry. The suggested action is the string that represents the action that needs to be done by the user in the advent that they feel they have the correct reason for the machine's difficulty.

The fifth data structure is for related standards. This is included so that standards for maximum allowable vibration levels for <sup>a</sup> particular machine or difficulty are easily found when <sup>a</sup> diagnosis has been made. The general structure is

standard (REFERENCE\_NUMBER, FIRST\_HALF\_OF\_TITLE,<br>SECOND HALF OF TITLE, STANDARD'S SOURCE, SECOND HALF OF TITLE, PUBLICATION DATE, SUMMARY\_LINE, SUMMARY\_LINE SUMMARY\_LINE)

The reference number is the unique integer assigned to each standard. The rest of the elements are strings for the standard's title, its source, the date of publication, and <sup>a</sup> short three line summary of the standard.

#### 4.2 Editor Program

This editor creates and modifies the external databases that are used by the expert shell. <sup>A</sup> special editor is necessary because the form of the database is not readable as normal ASCII characters. The editor does not allow the removal of conditions, references, standards, or suggestions of possible actions from the database. This is to avoid an accidental removal of <sup>a</sup> condition that is still in use by other rules.

Figure <sup>2</sup> is <sup>a</sup> flow chart of the editor. Note that unlike flow charts for other languages, ones for programs in Turbo Prolog must include path lines for predicate successes and failures. Also, the program has several methods to reach some points on the flow chart, and some options will not always be accessible. The flow chart may be pictured as showing the right path lines for as long as the user is always choosing appropriate actions. If the user is not always choosing good options, his requested action is not necessarily going to be obeyed. Also, branching doesn't always happen at set spots, and backtracking can go quite <sup>a</sup> distance in the program in some cases. Title\_page, run, part\_2, and part\_3 are the successes and failures. Also, the program has several<br>methods to reach some points on the flow chart, and some<br>options will not always be accessible. The flow chart may<br>be pictured as showing the right path lines for as lo page of text where introductory information about what the program does is provided for identifying the purpose

19

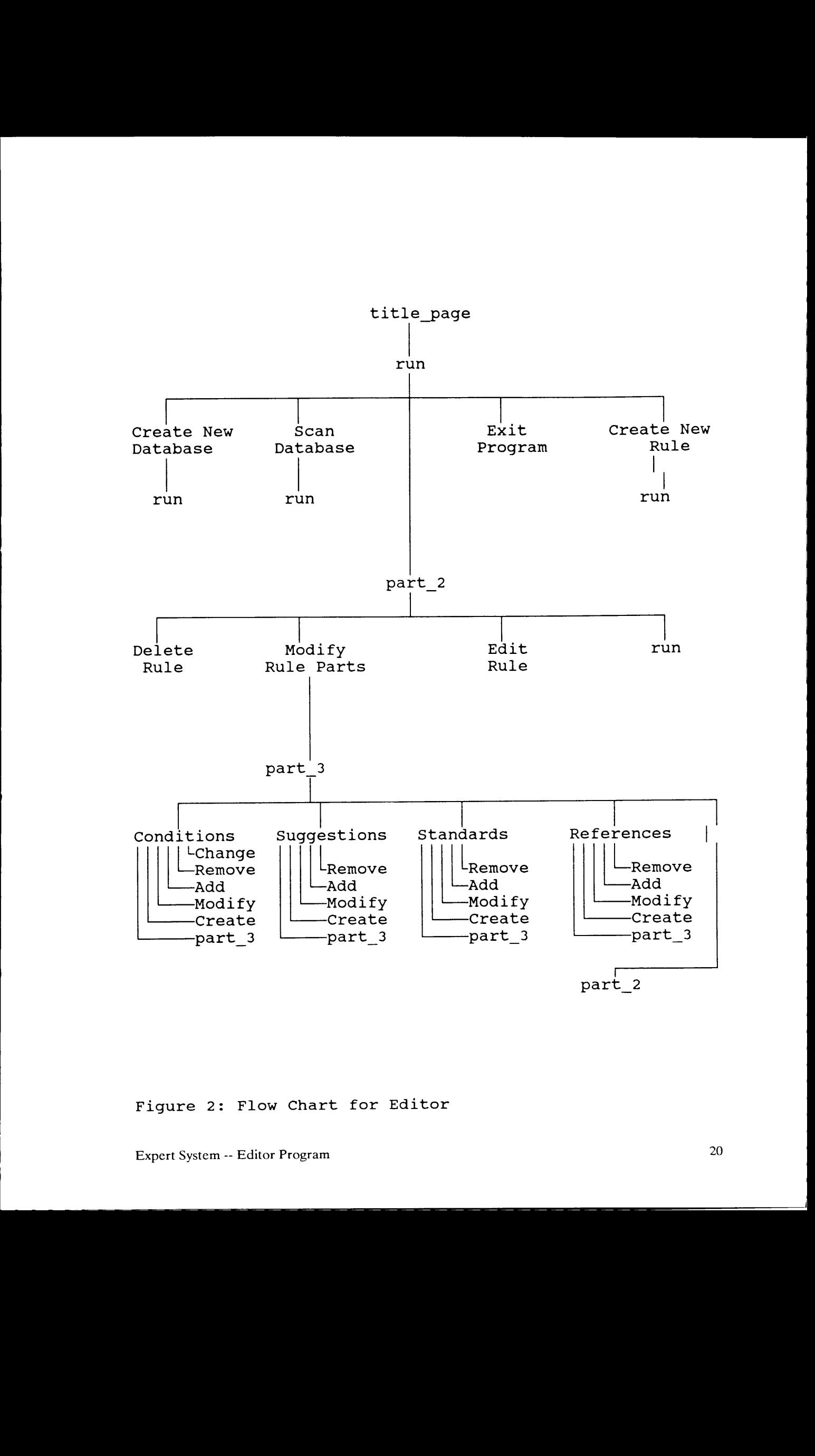

Figure 2: Flow Chart for Editor

of the program. Run, part 2, and part 3 are predicates that present menus that give options for the branching below them in the flow chart, and then execute appropriate actions to start those actions happening.

#### 4.2.1 Preparing Information for Database Construction

The best demonstration of the editor is to use it to convert one of the published trouble—shooting tables into <sup>a</sup> database. The Rockland Chart is <sup>a</sup> very simple and straight forward table and so the first three entries in the Chart (Appendix A) will be used in this example. The first line is for a probable cause of mass unbalance. Examining the third box, note that the dominant plane of vibration is different for centerhung and overhung machines. This difference is continued in the phase angle relationship. Therefore, these two cases will be considered as two different rules. Both rules will share the traits of <sup>a</sup> disturbing frequency of lx rotor speed, steady amplitude of vibration, and a narrow band vibration peak on log paper. The traits that are different are dominant planes of vibration and the phase angle relationships. These traits are the conditions for the two rules. There are no related standards, suggested repairs, or references given in this table, so these

sections remain blank. So, the rules are

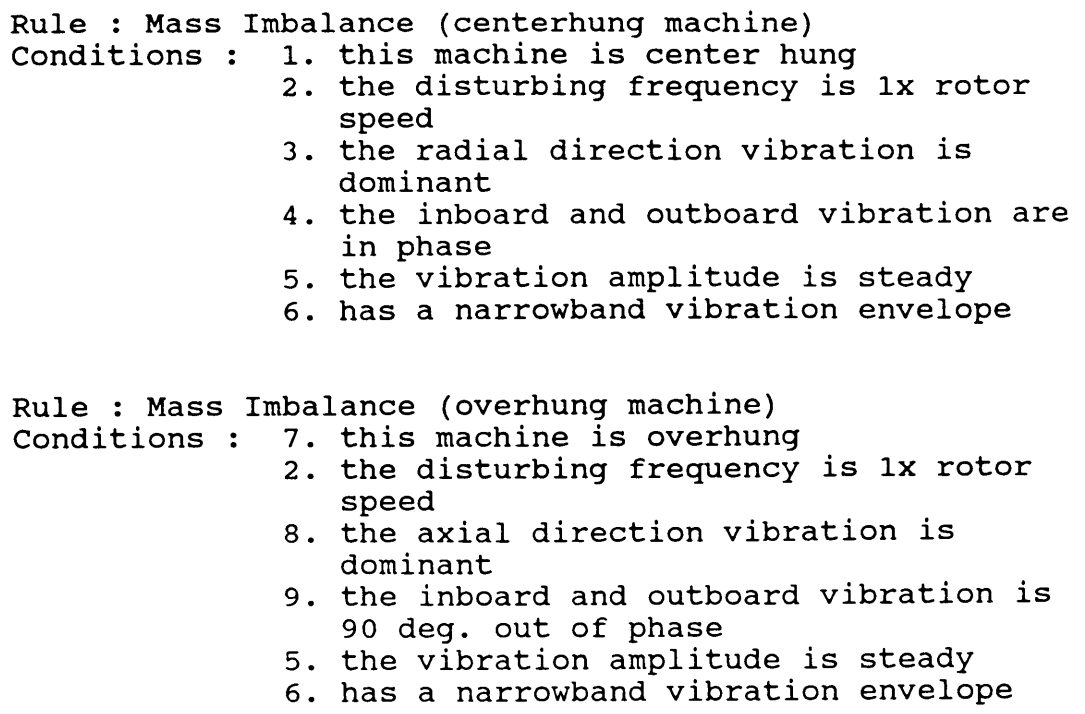

At this point, the table's knowledge on mass imbalance has been, exhausted. Notice that several conditions, 2, <sup>5</sup> and <sup>6</sup> have been repeated. This is desirable as it makes the database more compact. Also, two machine characteristics, centerhung and overhung, appear as conditions. This is because these two physical differences change some of the signs observed. Now, repeating this process for the second and third line of the table results in two rules for both lines. This is <sup>a</sup> result of the disturbing frequency entry for bent shaft and the amplitude comment for line three. Repeating the above process results in the following four rules.

22

Rule : Bent Shaft (at midspan) Conditions : 2. the disturbing frequency is 1x rotor speed 8. the axial direction Vibration is dominant 10. the inboard and outboard Vibration is <sup>180</sup> deg. out of phase 5. the Vibration amplitude is steady 6. has <sup>a</sup> narrowband Vibration envelope Rule : Bent Shaft (at coupling) Conditions : 11. the disturbing frequency is 2x rotor speed 8. the axial direction Vibration is dominant 10. the inboard and outboard Vibration is <sup>180</sup> deg. out of phase 5. the Vibration amplitude is steady 6. has <sup>a</sup> narrowband Vibration envelope Rule : Eccentric Motor Mass (no electrical problem) Conditions : 12. the machine is <sup>a</sup> motor unit 2. the disturbing frequency is lx rotor speed 13. the disturbing frequency is 1x and 2x line frequency 3. the radial direction vibration is dominant 5. the Vibration amplitude is steady 6. has <sup>a</sup> narrowband Vibration envelope Rule : Eccentric Motor Mass (electrical problem also) Conditions : 12. the machine is <sup>a</sup> motor unit 2. the disturbing frequency is lx rotor speed 13. the disturbing frequency is 1x and 2x line frequency 3. the radial direction vibration is<br>dominant 14. the vibration fluctuates or beats in amplitude<br>6. has a narrowband vibration envelope

I

I

I

#### 4.2.2 Using the Editor to Form the Database

In the preceding case, fourteen conditions have been used to prove five rules. The next step is to load these results into <sup>a</sup> database. The first step in activating the editor is to load it into an IBM Personal Computer by typing in the name of its executable file. The first screen to appear identifies the program and the version number. The next screen introduces what the program is and gives some background information. After pressing return again, the next screen (Fig. 3) is bright green on the top, and presents <sup>a</sup> menu of options on the lower half of the screen. This top half will remain bright green until <sup>a</sup> database has been loaded into memory by creating <sup>a</sup> new one or loading an old one from disk. Since the purpose is to create the Rockland database, F1 is pressed and Rockland is then typed in as the name of the new database.

Now that the database has been created, it needs to contain rules. Rules are added to the database by pressing F3 for the add <sup>a</sup> new rule to the database option. Pressing F3 yields a request for the descriptor of the rule. The name of the rule should be typed in, followed by F10 when the name is correct. Next the program ask for the maximum confidence factor for the rule. In this case, the Rockland Chart does not address the likelyhood for any

# Choose the data base with which you want to work Press F4 if you need to change the drive sourse

ROCKLAND. DBA

Rule Menu F1 Create a New DATABASE F6 Exit the Editor program F1 Create a new DATADADD<br>F2 Views all Rules in database<br>F3 Add a New Rule to the database F3 Add a New Kuie to the ducabase<br>F4 Choose an Existing Rule to Edit r4 Choose an Existing Ruis S

Figure 3: Choose Database Screen for Editor

<sup>L</sup> te

of the rules, so <sup>a</sup> default value of 0.90 will be entered for all rules.

After all the rules have been entered into the database, it is time to assign conditions to the rules. This is done by placing the light bar over the first rule, and pressing F4 to edit this particular rule. Pressing F4 yields <sup>a</sup> new menu (Fig. 4) at the bottom of the screen containing editing options for the rule. The intent is to add conditions to the rule, so F2 is pressed.

At this point another new menu appears on the screen (Fig. 5). This menu gives the options of adjusting any of the rule parts that have separate database forms designated for them. F2 through F4 are parts not covered by the Rockland Chart, and so will not be used in this example. The first option, to edit the conditions, will be activated by pressing Fl.

Now the second of two condition menus appear (Fig. 6). These two can be differentiated by the background color of the upper window. This screen, which shows the conditions currently in the database, is back lighted in black. The first menu (Fig. 7), has the list of all conditions assigned to the rule back lighted in blue. This second condition menu is normally accessed by pressing F3 on the first menu for the option to add or create conditions for the rule. Being there are no conditions assigned to this rule yet, and no conditions present in the database,

Ierr. ."E..E.....\_..\_..\_........\_..\_......\_\_\_\_\_.\_\_\_\_\_\_\_\_\_\_\_\_\_\_\_\_\_\_\_\_\_\_\_\_\_i

The Rule Chosen is : unbalance (centerhunq machine)

What would you like to do to this Rule ?

F1 Delete the Rule From the Database<br>  $\bigwedge^F1$  Modify the Rule's Conditons and Related Information F3 Edit the Rule's Name and Confidence (OCF) F6 Exit to the Previous Menu, (Database Menu)

Figure 4: Rule Edit Screen for Editor

<sup>I</sup> <sup>e</sup> <sup>e</sup> i

-

..

The Rule Chosen is : unbalance (centerhung machine)

What part of this Rule would you like to Edit ?

 $\overline{\mathcal{V}_{F2}^{F1}}$  Conditions<br>  $V_{F2}$  Suggestions of Corrective Procedures rz bayyoorinna ards F4 References F6 Exit to previous menu (Rule menu)

Figure 5: Rule Parts Screen for Editor
Rule : unbalance (centerhung machine)<br>this machine is centerhung the frequency is 1X ,ie.,running speed the radial vibration is dominant the radial vibration is<br>the vibration is steady the vibration is steady<br>the inboard and outboard vibration in phase the inboard and outboard vibration is

What would you like to do to the Conditions ?

Fl Modify <sup>a</sup> Condition's Confidence Factors F2 Remove <sup>a</sup> Condition From the Rule  $\Delta_{F3}^{F2}$  Remove a Condition from the Rule Rule Rule F6 Exit to previous menu (Parts menu)

Figure 6: First Condition Screen for Editor

Rule : unbalance (centerhung machine) kule : unbalance (centerlang medicine) the frequency is in , ie., funning<br>the radial vibration is dominant this machine is centerhung the vibration is steady the machine is overhung the axial vibration is dominant the inboard and outboard vibration in phase the inboard and outboard vibration are 180 deg. out the machine is <sup>a</sup> motor unit it also has vibration at lx and 2x line frequency the vibration fluctuates or beats in amplitude it has both lx and 2x vibration the vibration in both radial and axial direction the fluctuations stops when current to motor is cut What would you like to do to the Available Conditions ? F1 Choose <sup>a</sup> Condition to Add to the Rule F2 Modify an existing Condition in the database

 $F$ 3 Modify an existing condition in the data<br>  $F$ <sup>53</sup> Create a New Condition for the database<br>  $F$ <sup>53</sup> View the Rule's Current List of Condition View the Rule's Current List of Conditions (Conditions menu)

Figure 7: Second Condition Screen for Editor

the program goes straight to the create conditions option.

The create <sup>a</sup> new condition option, F3, on the second menu as normally encountered, first prompts the user for the condition's explanation. This is the name of the condition, or the entry foumd in the Rockland Chart. After the user presses F10, they are prompted for the condition's description. This is <sup>a</sup> short statement on how the condition is identified or where it is found. This is <sup>a</sup> clue to the non—expert as to how to find the condition, in case he doesn't know how to test for it or recognize that particular phrasing for the condition. Being the list of all needed conditions for the first six rules is known, all conditions can be created for the database by continual use of F3.

After all the conditions have been created, it is time to assign the current rule its conditions. This is done by placing the light bar over the condition needing to be added to the rule, and pressing F1 on the second condition screen. The program will ask for the loss of confidence factors for No and Don't Know responses. These values will all be one, except for no responses for physical parts like oil seals that have to be present for some difficulty reasons. These will be assigned <sup>a</sup> loss of confidence factor of two for "No" answers so that the absence of these parts will automatically eliminate those rules from consideration. After each condition is added,

the program returns to the first menu so that the user can ' view the current list of conditions assigned to the rule. So, each addition of <sup>a</sup> condition will take the pressing of F3 on the first menu for the add/create option, and Fl on the second menu for adding <sup>a</sup> condition present in the database to the current rule.

After all six conditions have been added to the first rule, conditions need to be assigned to the rest of the rules. If any references, standards, or suggested repairs were suggested by the table, then additional editing on the rule would be done by going to the screen offering rule parts for editing and choosing the other part forms that need to be added. But being the Rockland Chart doesn't indicate any information of this type, F6 needs to be pressed repeatedly until the menu offering the choice to edit <sup>a</sup> rule or choose <sup>a</sup> new database to edit. Here, the next rule needs to be picked up and taken to the condition menus to have conditions attached. This is done until all rules have had all their conditions assigned to them.

If this is repeated for all the lines of the Rockland Chart, <sup>a</sup> database is built that is ready to be used by the expert shell for difficulty analysis, but has none of the potential advisory functions that the shell allows.

#### 4.3 Expert Shell

The function of the expert shell is to use the information stored in <sup>a</sup> database along with responses from the user to determine a list containing the probable reasons of the machine's difficulty in descending order of likelihood. Figure <sup>8</sup> shows <sup>a</sup> flow chart of the editor. Title\_page, run, restart, search, prompt, and output are actual predicates used in the expert shell. Title\_page is <sup>a</sup> few pages of text that introduce the expert shell. Run and restart determine the database whose knowledge is going to be used in the judgement and how unlikely <sup>a</sup> solution will be considered by the program. Search controls the programs efforts to prove rules. Prompt controls the question and answer dialog between the computer and the user. It also uses the computational logic scheme described in the computational logic section to determine if <sup>a</sup> rule is too unlikely to still consider as a possible cause of difficulty. Output does the presentations for the conclusions of the expert shell. It includes solutions and how it concluded each solution, along with useful information that is related to each solution. <sup>W</sup>

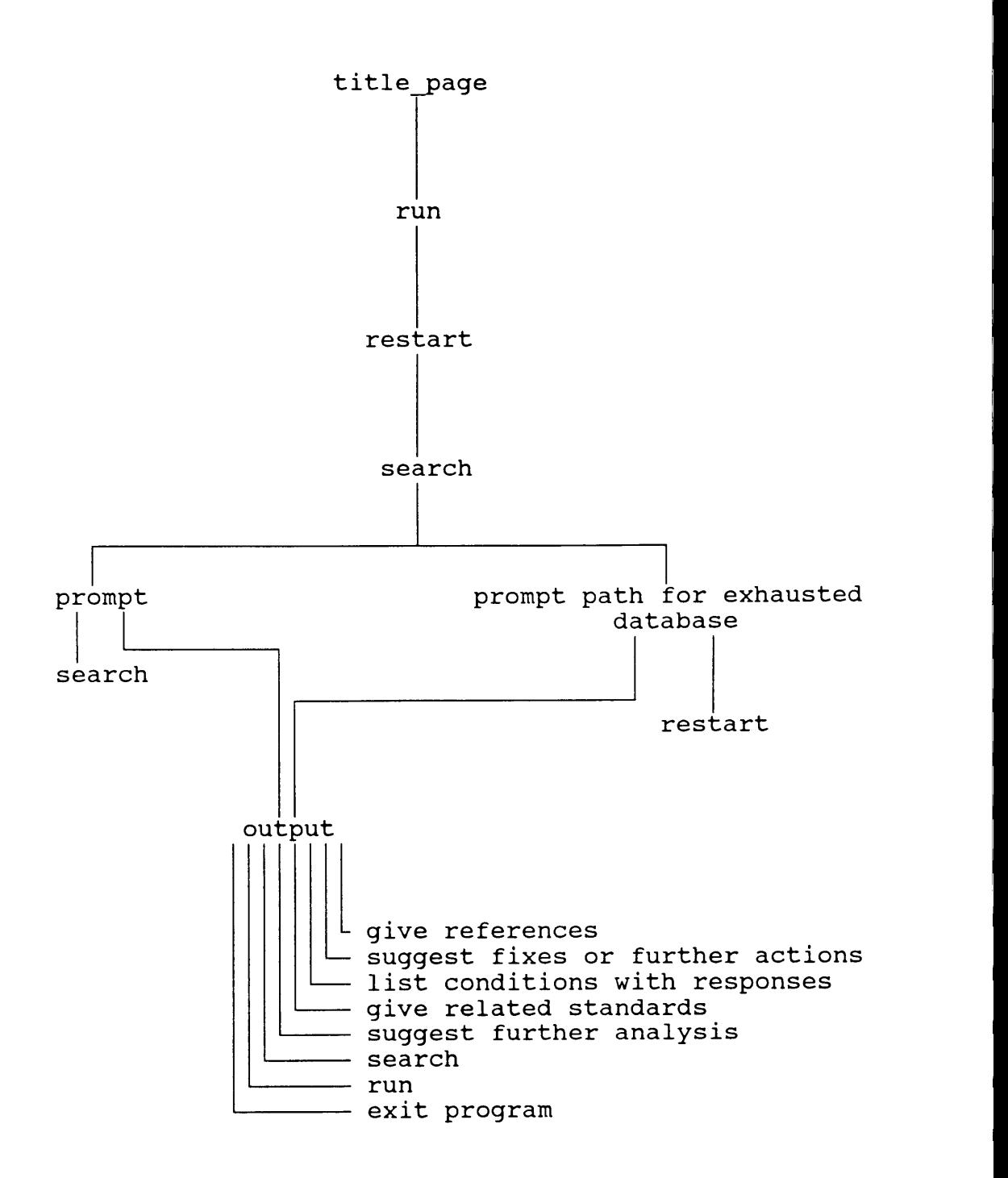

Figure 8: Flow chart of Expert Shell

#### 4.3.1 Computational Logic

The expert shell requires some way to determine if <sup>a</sup> rule is still worth pursuing as <sup>a</sup> possible cause of rotor difficulty. It also requires some method to determine the rankings for reasons of difficulties. This is all accomplished by some scheme of numbers that assign probability by weighting schemes using user responses and <sup>a</sup> general value for the rule. The names for these various schemes include fuzzy logic (2), Dempster Shafer approach (7), and Bayes rule and equation (8). All of these assume a certain probability function applies to a particular difficulty in all cases in which it might be applied. Being no two machines by different companies are the same, and many models by the same company are often evolving between models or are unique builds, such assumptions are not well founded. In light of this, it was decided to create a simpler scheme that allowed for several possible user responses, general confidence factors for rules, and the ability to weight various conditions more or less heavily.

The resulting scheme is that each rule has a unique machine expert set value called an original confidence factor (OCF) that represents the highest probability that a rule is the cause of the machine's current difficulty. For each condition, the user is allowed responses of

I I

"Yes", "No" and "Don't Know". Yes responses cause no loss in the rule's confidence. Each Don't Know response causes <sup>a</sup> second order increasing loss in rule's confidence with each response. For each successive No response the rule suffers <sup>a</sup> half order rate loss of confidence. Each of rule's conditions have two factors associated with them in case the loss in confidence for <sup>a</sup> No or Don't Know response is deemed to strong or mild. If the current confidence of the rule drops below <sup>a</sup> user defined value, it is eliminated as not being <sup>a</sup> likely solution. The equation to determine the modified original confidence factor (MOCF) is

> MOCF = OCF - [OCF x  $\Sigma$ CDK]<sup>2</sup>- [OCF x  $n_{N-1}$ ]<sup>1/2</sup>[ $\Sigma$ CN] (1)  $\frac{1}{n+1}$   $\frac{1}{n-1}$   $\frac{1}{n}$

All rules that have <sup>a</sup> final confidence greater than the cut-off value are stored in memory and displayed on the solutions screen in descending rank of MOCF. For <sup>a</sup> rule with an OCF of 0.9 and five conditions of an equal weighting of one gives the following MOCF values for the following combinations of Yes (Y), No (N), and Don't Know.

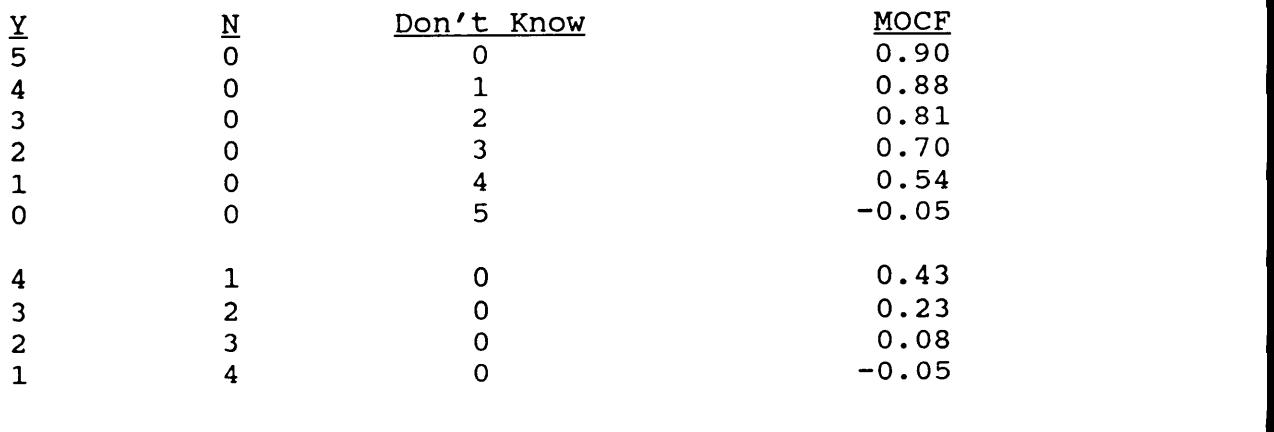

Expert System -- Expert Shell 36

#### 4.3.2 Use of Expert Shell

The Rockland database has been built with all the information of the table, plus explanations for conditions added by Dr. R. G. Kirk. This resulting database has no standards, references, or suggested repairs attached to it, so while the options in the expert shell work and are available, they will not be demonstrated. Excerpts from <sup>a</sup> possible session will be given to demonstrate more closely how the program operates. On figures, arrows have been added when choices are being made on menus because the colored light bar does not show up on the diagrams.

The program is started by placing the source disk into an IBM-PC and typing in the proper name for the executable code. The first window encountered identifies the program and gives the version number. After two screens of introductory information, the computer displays the list of available data files on the disk. After identifying the data file from which judgements will be rendered, the program then ask for the minimum allowable confidence factor that will be considered. For more refined information, higher values can be used to speed up the search. The value chosen for this case will be 0.3.

Now the program starts the question and answer session part its operation. These screens are of the form of Fig. 9. The menu gives the three responses that are available

l

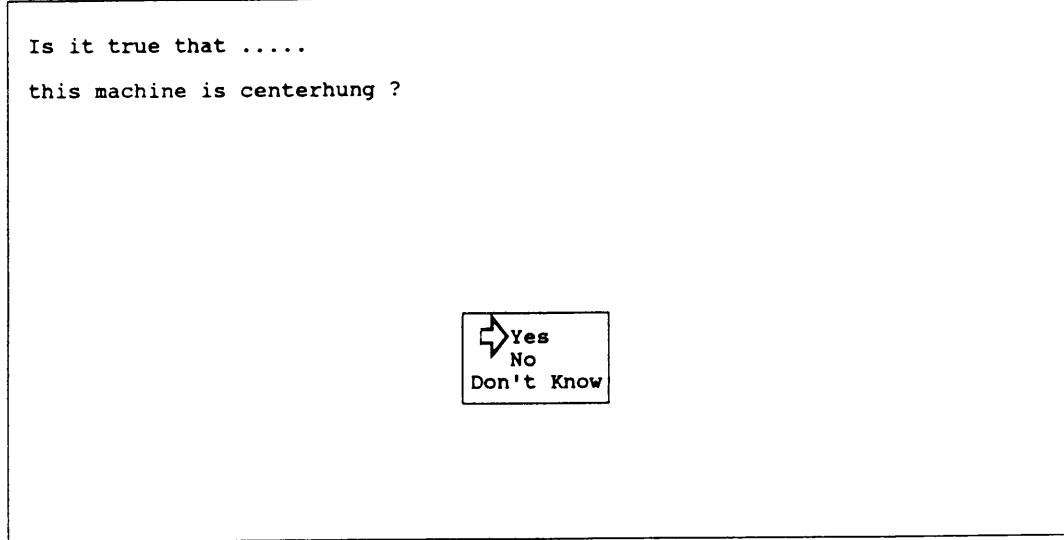

Figure 9: User Prompt Screen for Expert Shell

to the user. After an answer has been found by the expert shell, the user has the option of continuing the search or going to view the solutions that have been found.

The solutions are presented in Fig. 10. The found solutions are listed from greatest to least confidence in the upper half of the screen. The confidence factors have been included so that users who want to make use of them can have them readily available. In case the number of possible solutions found by the program is greater than six, the list of solutions is capable of being scrolled. The lower half of the screen list the many options of information that are available to the user. All information is available for printing if the user chooses, as are <sup>a</sup> few commands to allow the user to start <sup>a</sup> new or continue the current diagnostics session. It is often useful to have hard copies of the way <sup>a</sup> rule was solved (Fig. 11). This way the group of conditions and the way they were answered will explain the program's reasoning. It is also useful to firm up <sup>a</sup> diagnosis by checking for conditions to which the user didn't know if they were present. <sup>A</sup> typical case is shown in Fig. 12.

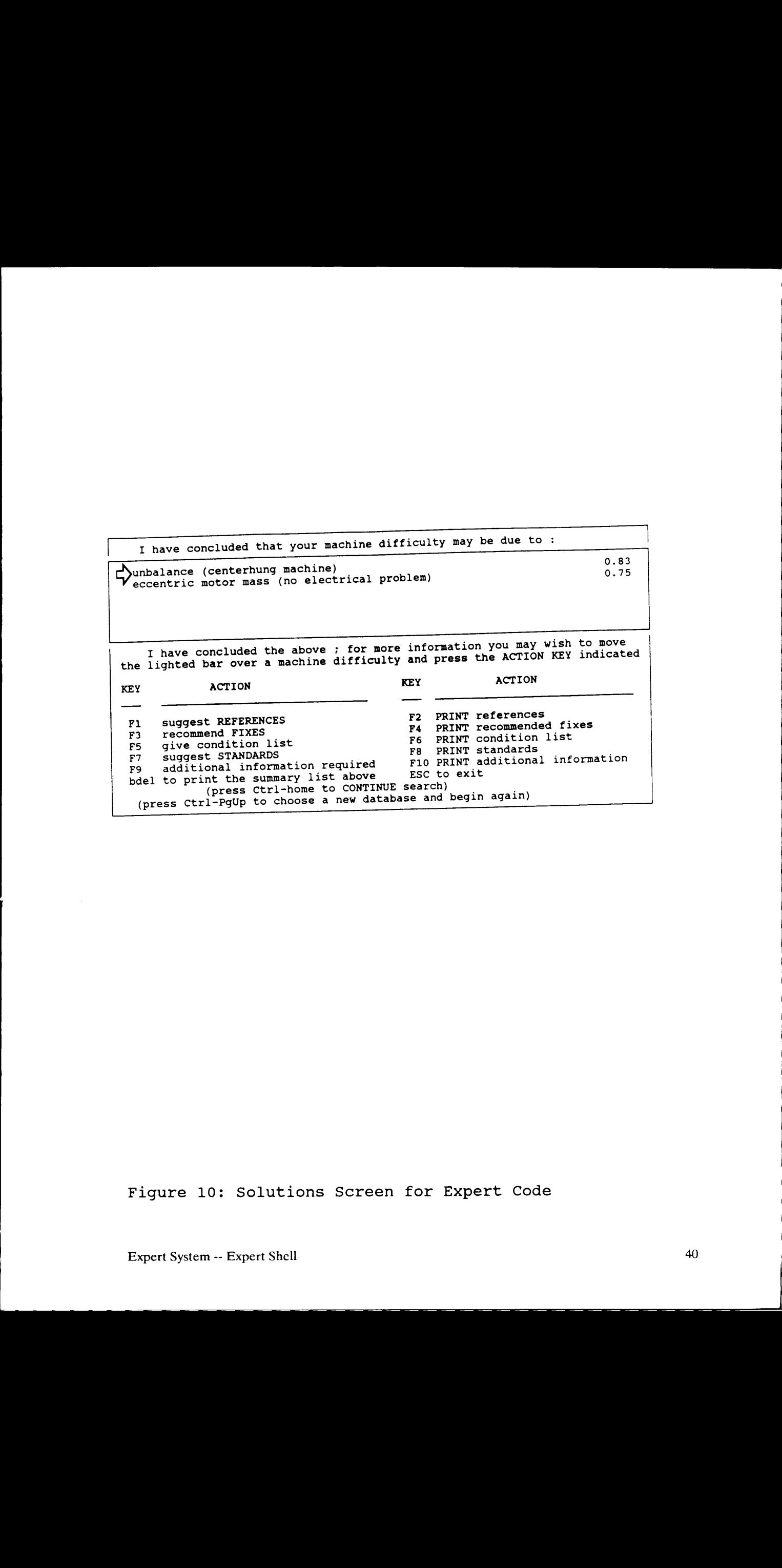

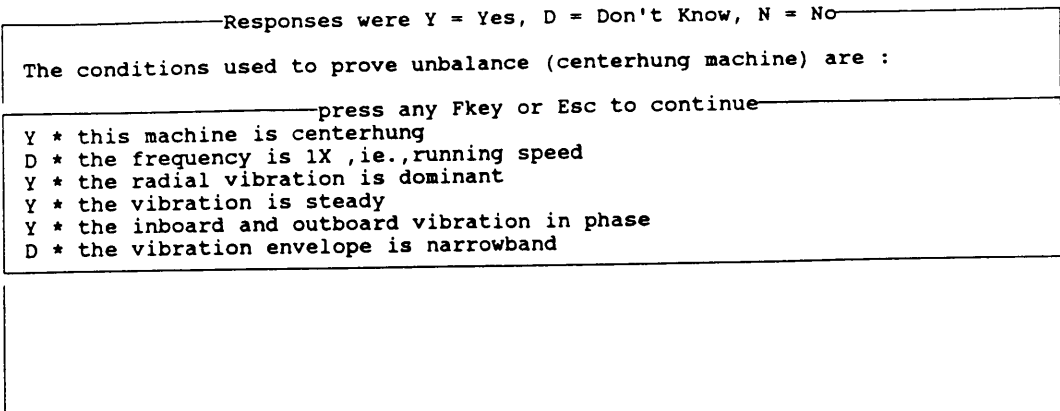

Figure 11: Conditions Used to Prove a Rule in Expert Shell

Suggested action(s) to prove hypothysis of unbalance (centerhung machine) : You didn't know the frequency is 1X , ie., running speed,<br>So check frequency with a RTA or FFT ! (press any key for next item)  $\sim$ 

Figure 12: Condition not Known Screen in Expert Shell

#### Chapter 5

#### CONCLUSIONS AND RECOMMENDATIONS

From the results presented in the thesis, the following conclusions have been reached:

1. <sup>A</sup> commercially usable expert shell can be built and operated on an IBM—PC for use in rotating machinery diagnostics.

2. Both internal and external databases may be utilized in the shell. Currently, only external databases have the capacity to contain large amounts of information as is found in well developed databases.

3. Resident experts can build and update databases for distribution to users in the company to assure full uniform utilization of the current and most correct knowledge. 3. Resident experts can build and update databases<br>for distribution to users in the company to assure full<br>uniform utilization of the current and most correct<br>knowledge.<br>4. Although the maximum size obtainable for a<br>databa

4. Although the maximum size obtainable for a database has not been determined, by the claims of Borland who make Turbo Prolog, it should be adequate for application to special equipment types. So far, the

largest database tested, of this format, has contained about <sup>30</sup> rules and 80 conditions.

Considering the results of this research and these conclusions, the following recommendations can now be made:

1. Specialized databases should be developed for various classes of rotating machinery, such as motors, steam and gas turbines, cooling fans, expanders, process pumps, and boiler feed pumps. These should be based primarily on the open literature, so that references can be made to the material and its use there for not restricted.

2. <sup>A</sup> utilities package for the editor should be assembled containing delete functions for conditions, suggested further actions, references, and standards. It should also include options to compress databases, copy information from database to database, and prepare various printed forms of the contents of databases.

3. The expert shell should be tested in an industrial environment to refine the methods for weighting factor selection and extended database construction.

4. On-line capability is necessary to permit the program to operate as <sup>a</sup> machine monitoring and diagnostics environment to refine the methods for weighting factor<br>selection and extended database construction.<br>4. On-line capability is necessary to permit the<br>program to operate as a machine monitoring and diagnostics<br>expert packag for qualities that are hard to describe to people who are not rotating machinery experts. This will require the

program to be modified to allow <sup>a</sup> forward chaining analysis and communication with hardware like Vibration probes and real time frequency analyzers.

#### **REFERENCES**

- 1. Watermann, Donald A., A Guide to Expert Systems, Addison-Wesley Publishing Company, Reading, Massachusetts, 1986.
- 2. Wolfgang, Deborah D., Teresa J. Dear, and Craig S. wollgang, Deboran D., Teresa J. Dear, and Craig S.<br>Galbraith, <u>Expert Systems for the Technica</u>l Professional, John Wiley and Sons, New York, 1987.
- 3. Sohre, J. S., "Operating Problems with High-Speed Turbomachinery——Causes and Corrections," ASME Petroleum Mechanical Engineers Conference, Dallas, Texas, September 1968.
- 4. Jackson, C. J., The Practical Vibration Primer, Gulf Publishing Company, Houston, Texas, 1979.
- 5. "Machinery Vibration Diagnostic Guide," Rockland Scientific Corporation, Rockleigh, New Jersey, 1988.
- 6. Stuart, J. D., and J. W. Vinson, "Turbomac: An Expert System to Aid in the Diagnostics of Cause of Vibration-Producing Problems Turbomachinery," Radian Technical Report No. ST-RS-00968, presented at ASME Conference, Boston, Massachusetts, August 4-8, 1985.
- 7. Zimmersmann, Hans J., Fuzzy Set Theory and its Applications, Kluwer-Nijhoff Publishing, Boston, Massachusetts, 1985.
- 8. Shafer, Glen, Mathematical Theory of Evidence, Princeton University Press, Princeton, New Jersey, 1976.
- 9. Pearson, Carl E., Handbook of Applied Mathematics, Selected Results and Methods, Van Nostrand Reinhold Company, New York, 1983. References 46

Turbo Prolog 2.0 Reference Guide, Borland<br>International, Scotts Valley, California, 1988. 10.

#### **APPENDIX A**

### **ROCKLAND CHART [5]**

Reproduced from reference 5 with permission from Rockland Corporation. TEL (201) 767-7900 or FAX (201) 767-1890

#### 42 ROCKLAND

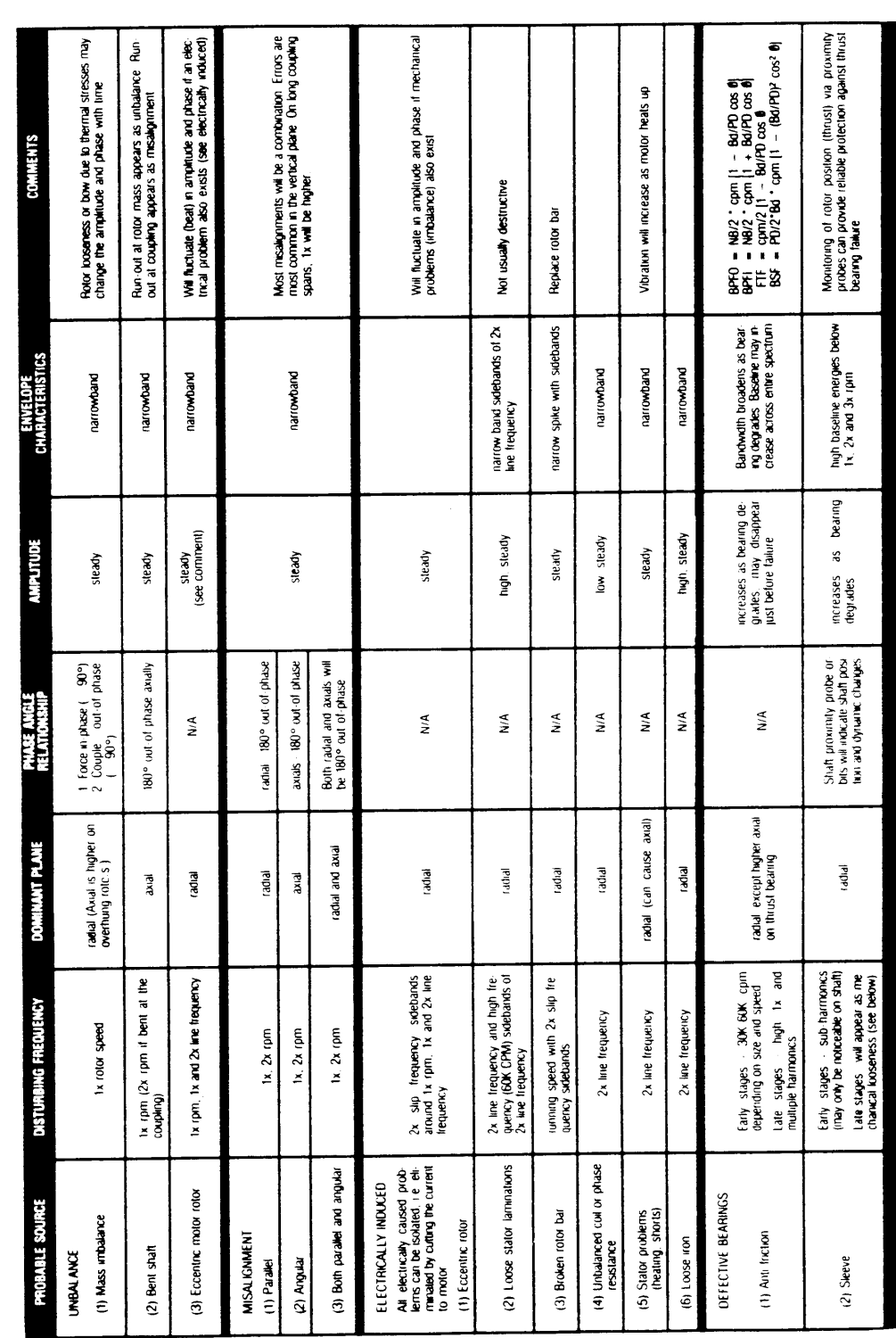

# MACHINERY VIBRATION DIAGNOSTIC GUIDE

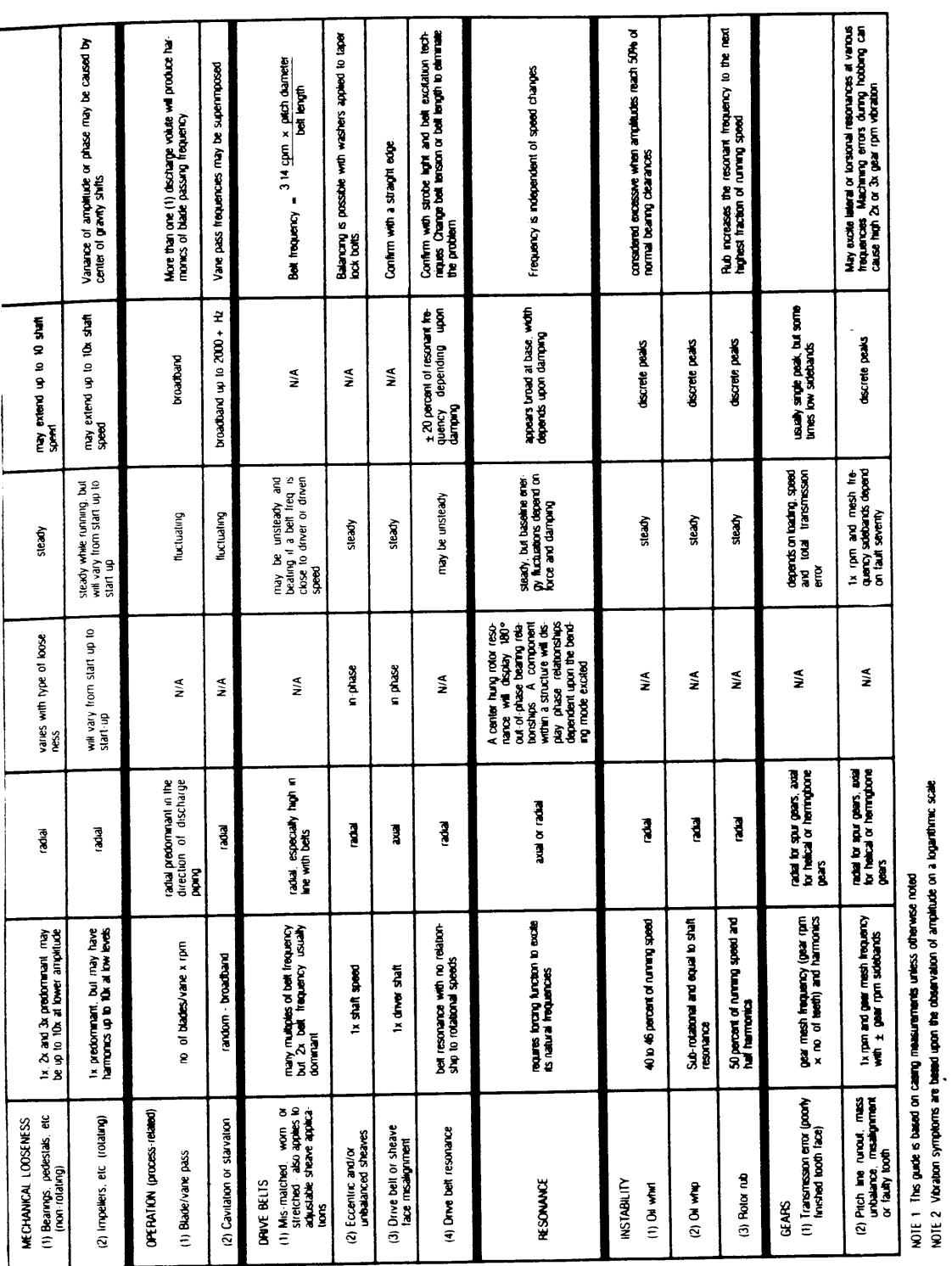

**ROCKLAND** 

#### Appendix B. Predicates and Code of Editor Program

Predicates will be discussed in <sup>a</sup> fashion similar to the Turbo Prolog 2.0 Reference Guide (10). This means that they will be listed by name, function performed, what domain types are used in the call to the predicate, which objects must be known and those that are determined by the predicate in normal operation and under what conditions does it fail. Two standard predicates are used. One is menu2, that presents <sup>a</sup> list and returns the list position of the item chosen on that list. The other is longmm, an adaptation of longmenu, that allows for list that can be scrolled and returns the line of the choice in the list chosen plus the key pressed to choose that choice. **Appendix B.** receitates and foods of folitor wrogram<br>
receitates will be discussed in a fashion similar to<br>
the Tarke Frederical 2.0 Reference Gaids (10). This means<br>
that they will be listed by parts, function performed

#### Predicates - Editor System

#### <sup>l</sup> act\_part\_2

### Function Acts upon the option chosen off of the rule menu for the rule RULENAME. Ends in run,<br>part 2, or part 3.

Appendix B -- Editor Program Predicates 51

Declaration act\_part\_2 (fkey(INTEGER), RULENAME)<br>Domains (KEY, STRING)  $(KE\overline{Y}, ST\overline{R}ING)$ Flow patterns (i,i)<br>Fails Never Fails

#### act\_part\_3

Function Acts upon the option chosen on the edit rule part menu for the rule RULENAME. Ends in cond editor, mtd editor, std editor, ref\_editor, or part\_2. Declaration  $act\_part\_3$  (fkey(INTEGER), RULENAME)<br>Domains (KEY, STRING)  $(KE\overline{Y}, STRING)$ <br>(i,i) Flow pattern<br>Fails If integer not 1, 2, 3, 4, or 5.

#### act\_run

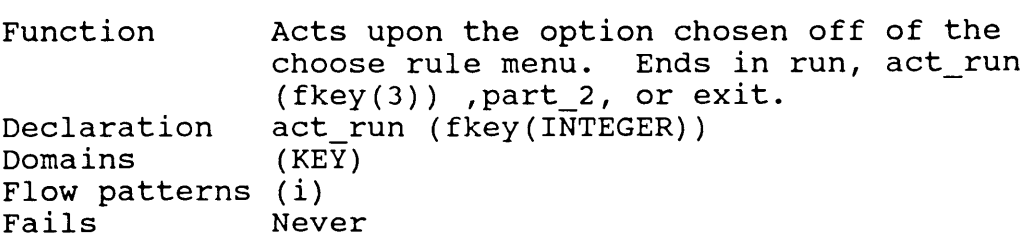

#### append

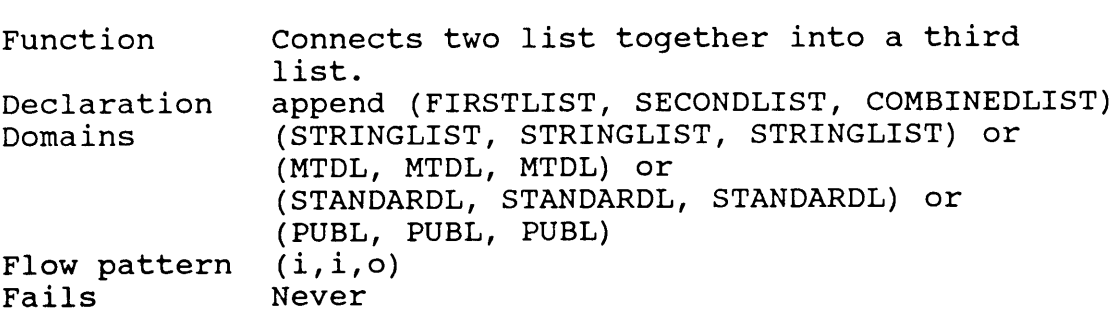

#### append\_change

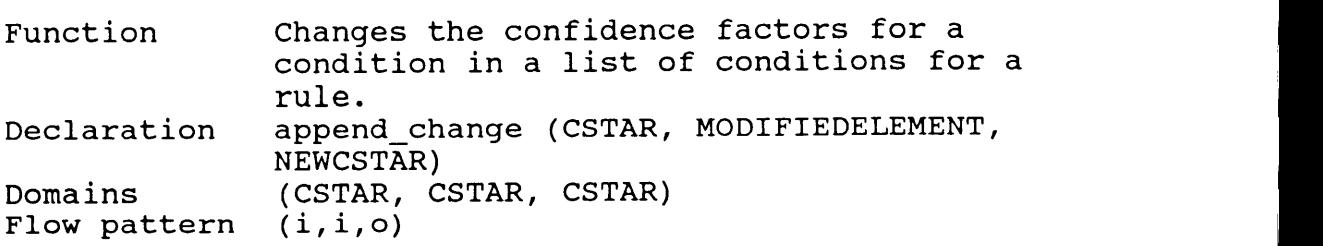

Appendix B -- Editor Program Predicates 52

I

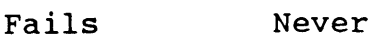

# appendcstar

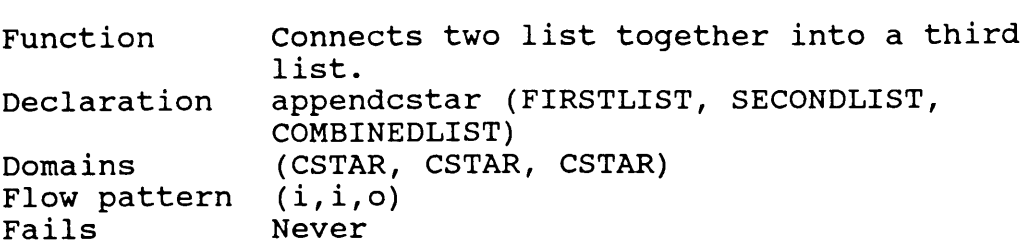

# create\_list

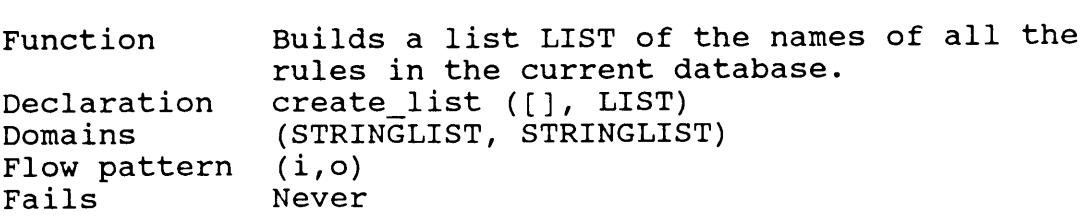

# cond\_editor

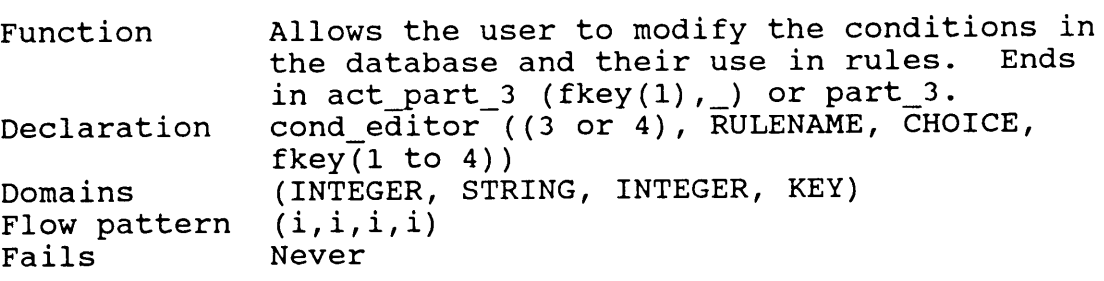

# cut\_cond

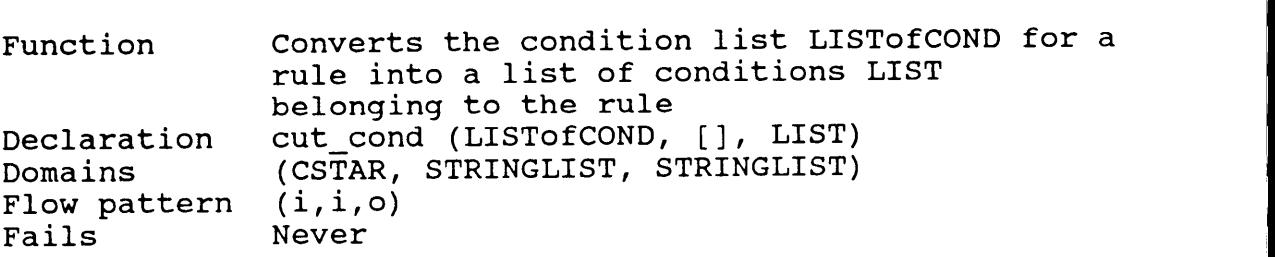

I

# cut\_mtd

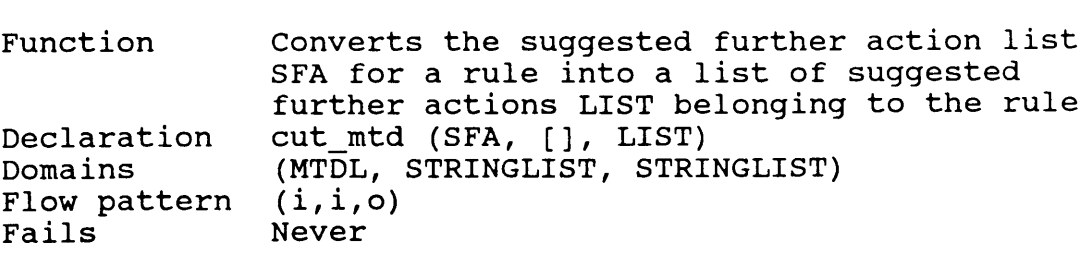

# cut\_ref

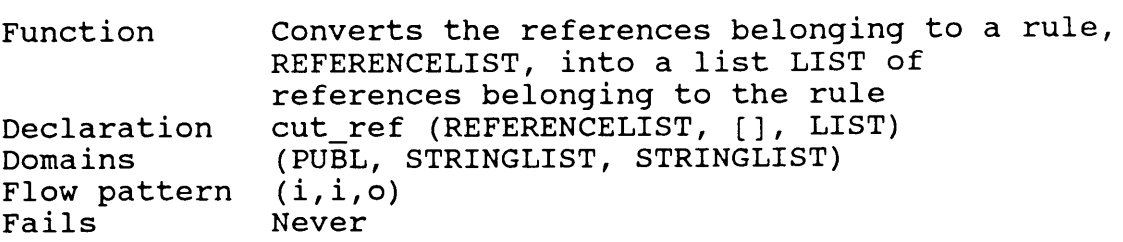

# cut\_std

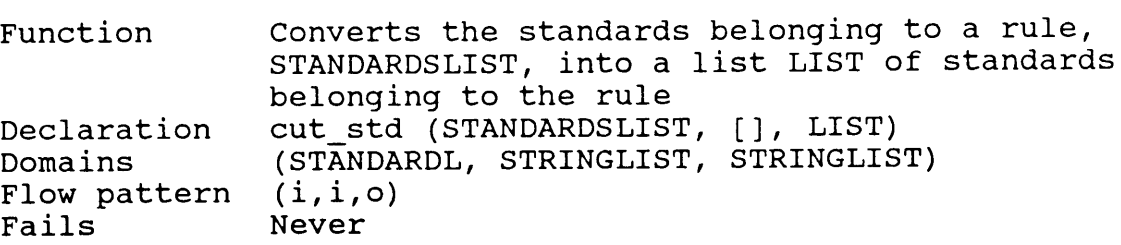

# editor

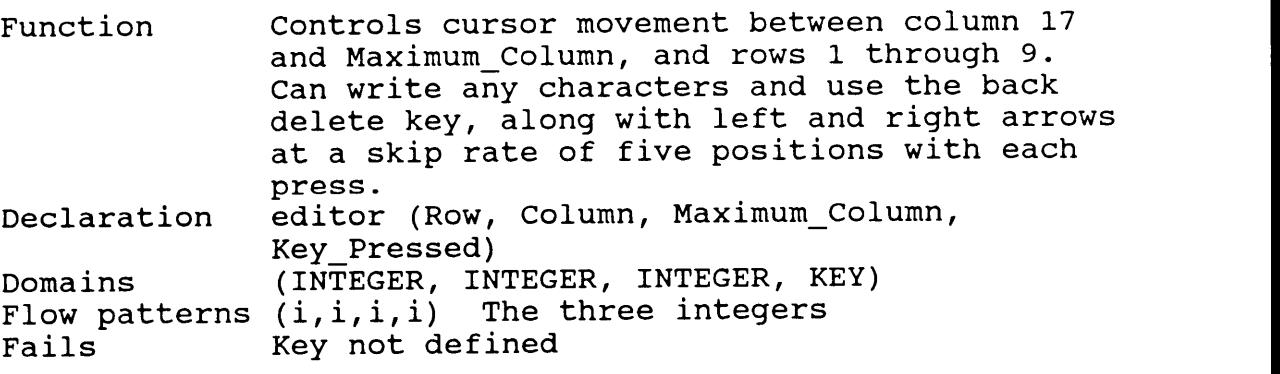

**In the contract of the contract of the contract of the contract of the contract of the contract of the contract** 

**In the contract of the contract of the contract of the contract of the contract of the contract of the contract In the contract of the contract of the contract of the contract of the contract of the contract of the contract In the contract of the contract of the contract of the contract of the contract of the contract of the contract** 

#### element

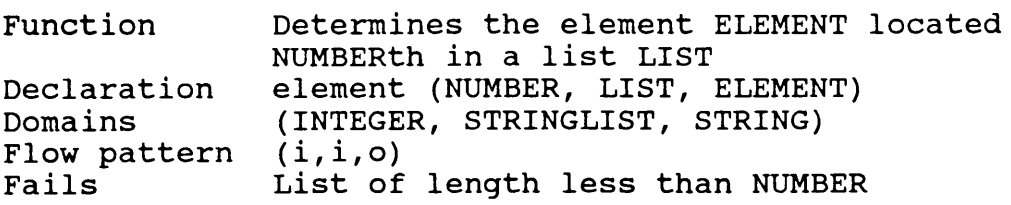

#### elements

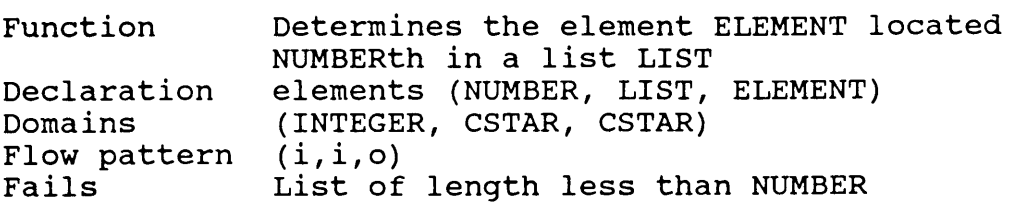

#### error

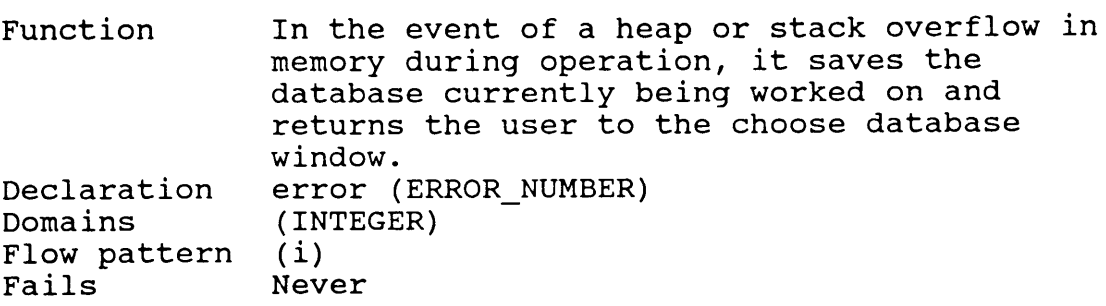

# find\_c0nd\_value

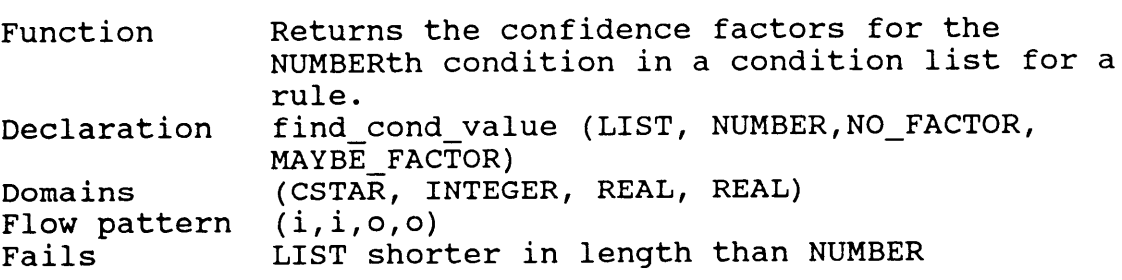

# lastnumber\_cond

L

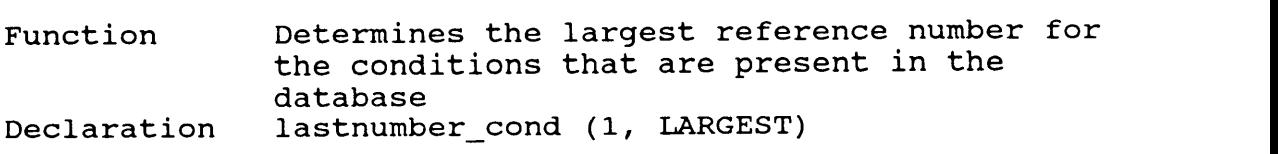

Domains (INTEGER, INTEGER) Flow pattern (i,o)<br>Fails Never Fails

#### lastnumber\_mtd

Function Determines the largest reference number for the suggested further actions that are present in the database Declaration lastnumber\_mtd (1, LARGEST)<br>Domains (INTEGER, INTEGER) (INTEGER, INTEGER) Flow pattern (i,o)<br>Fails Never Never

# lastnumber\_ref

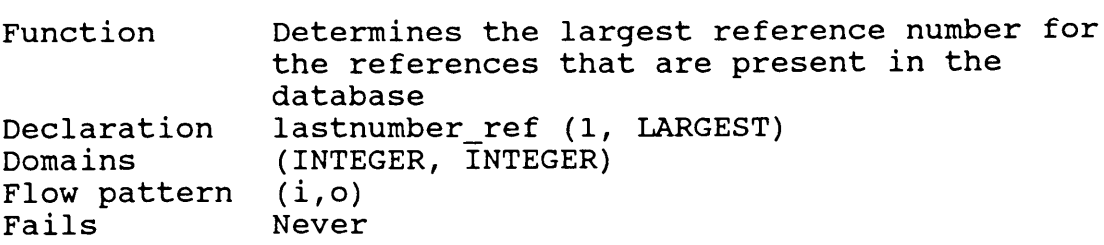

#### lastnumber\_rule

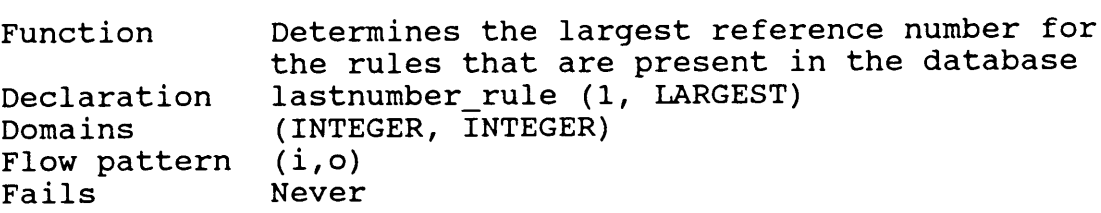

#### lastnumber\_std

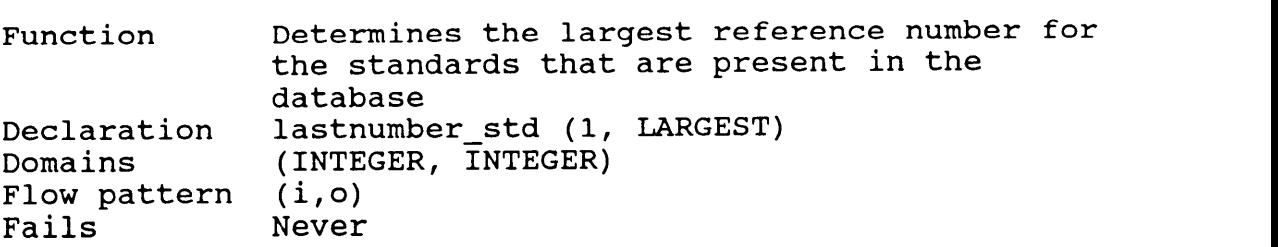

I

# make\_new\_c0nd\_list

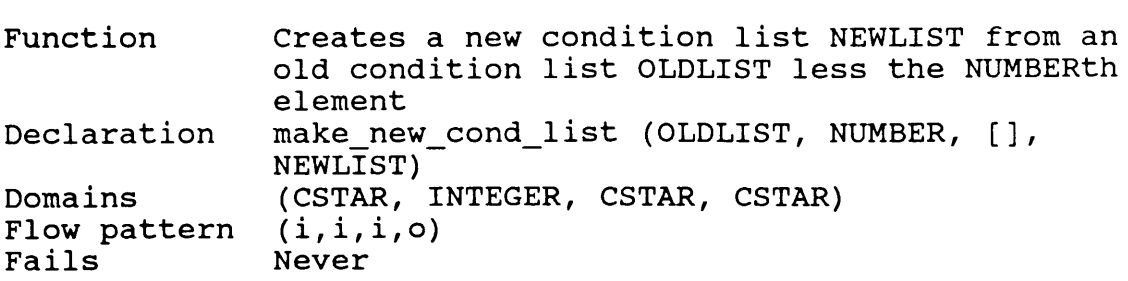

#### make\_new\_mtd\_list

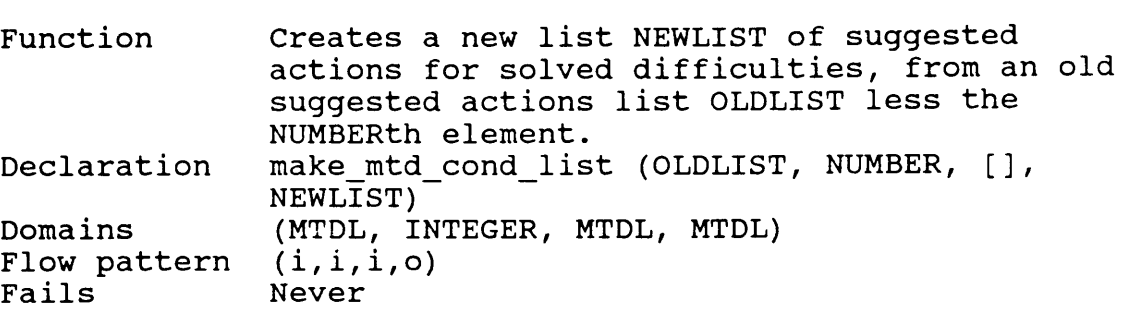

#### make\_new\_ref\_list

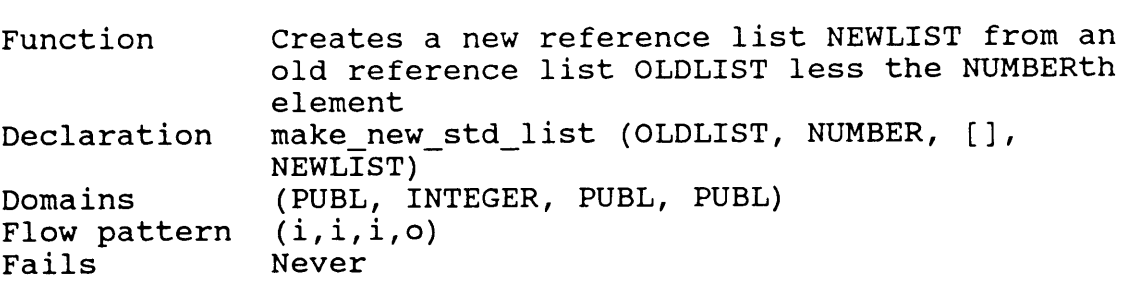

# make\_new\_std\_list

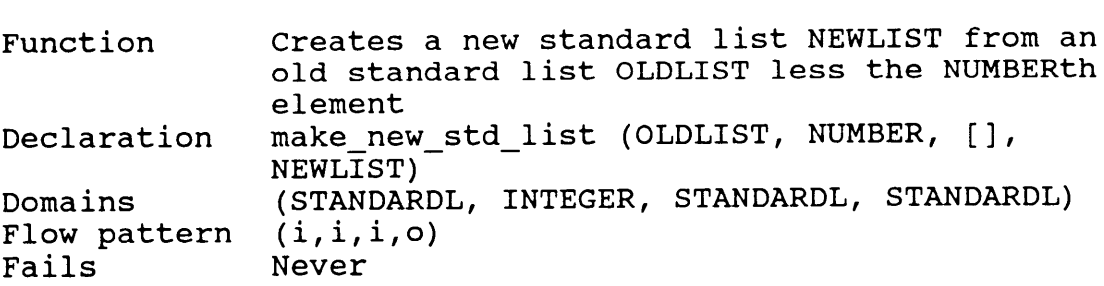

<u>t i den en en de en de en del de la componentación de la componentación de la componentación de la componenta</u>

# mtd\_editor

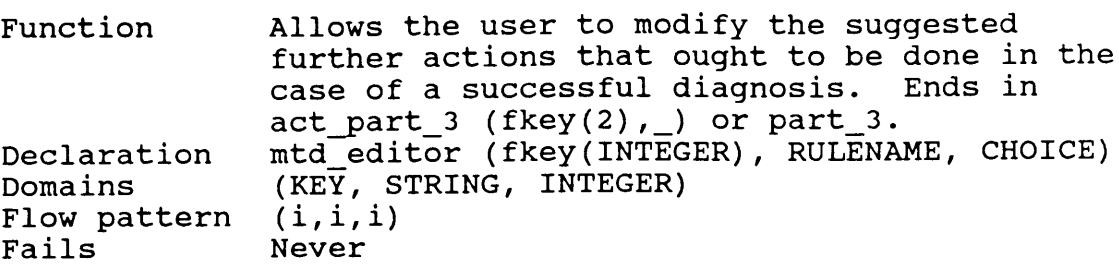

# part\_2

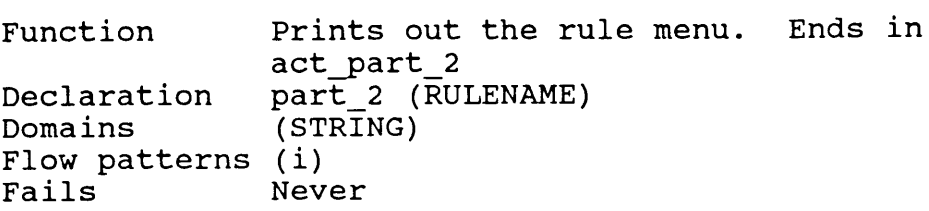

# part\_3

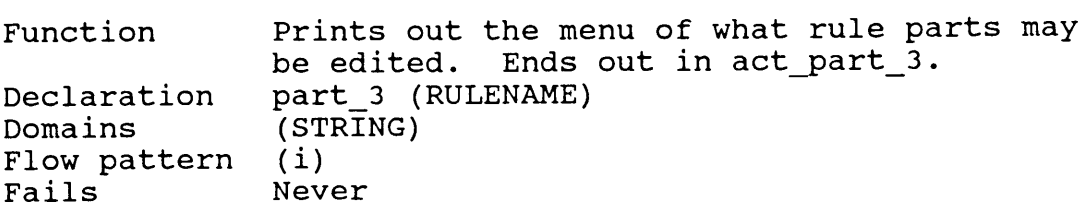

# ref\_editor

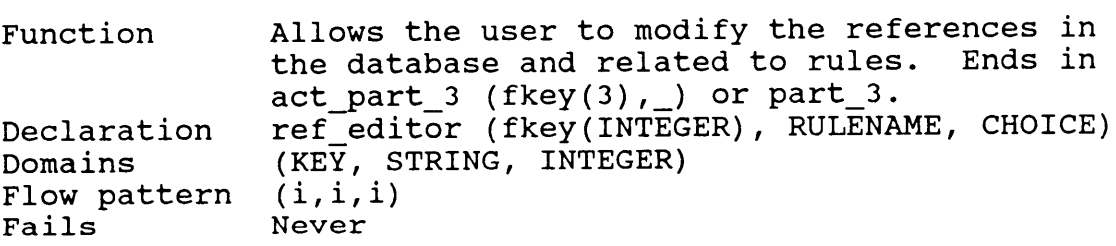

#### run

 $\overline{\phantom{a}}$ 

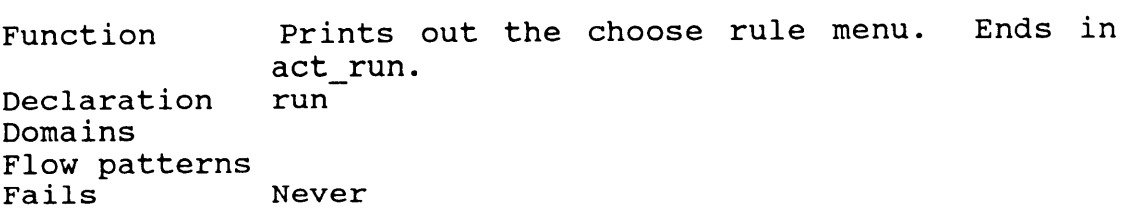

Appendix B -- Editor Program Predicates 58

#### stall

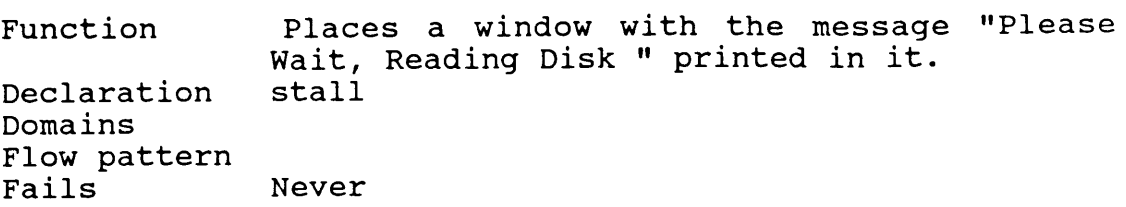

#### std\_edit0r

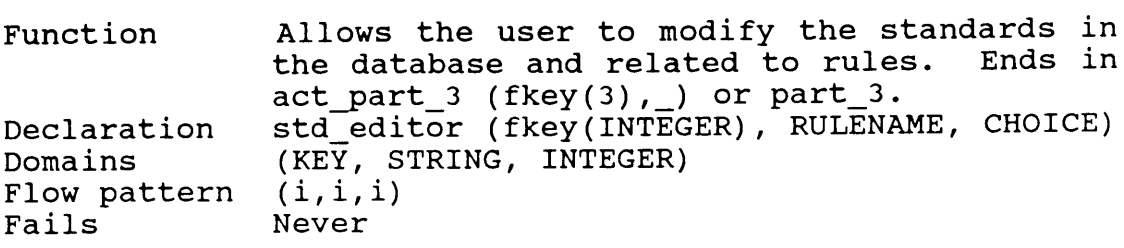

#### test

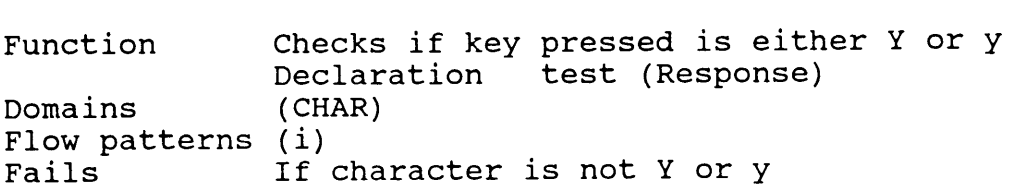

#### title\_page

Function Prints out introductory information to the current window<br>title\_page Declaration Domains Flow patterns Never

#### update\_3\_c0nd

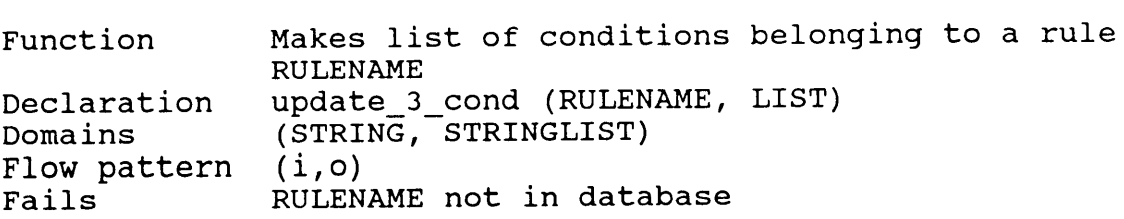

# update\_3\_mtd

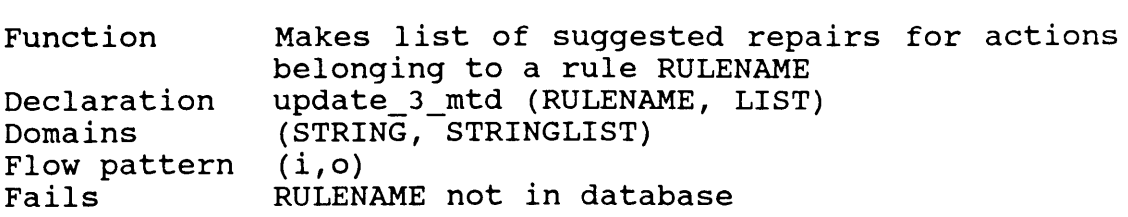

# update\_3\_ref

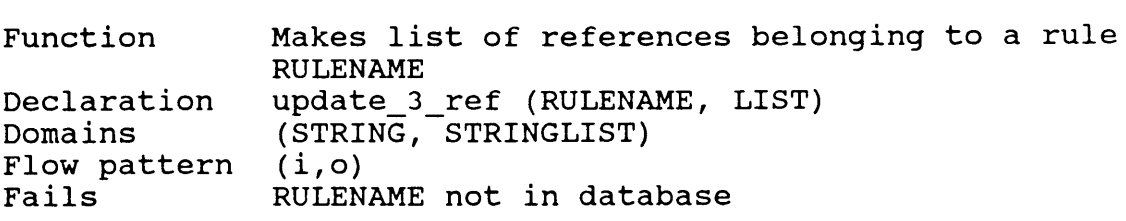

# update\_3\_std

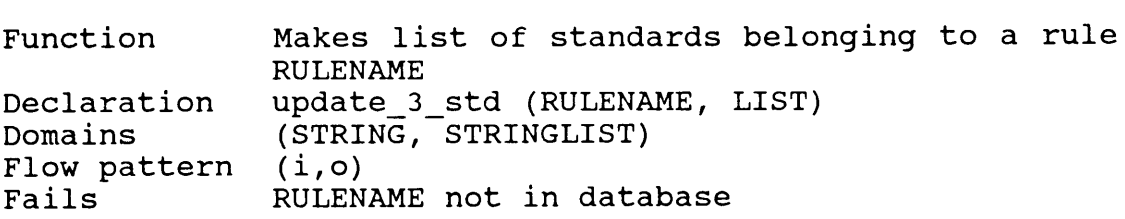

# update\_4\_\_c0nd

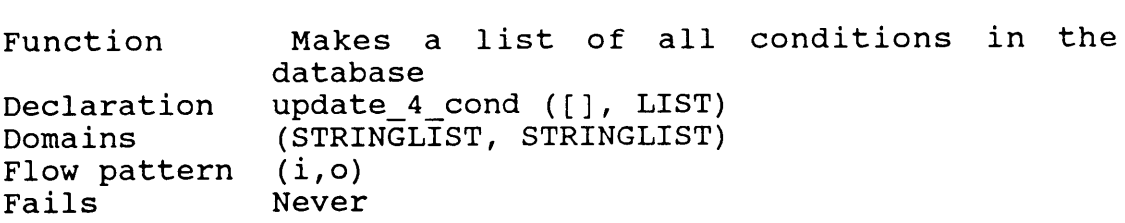

# update\_4\_mtd <sup>I</sup>

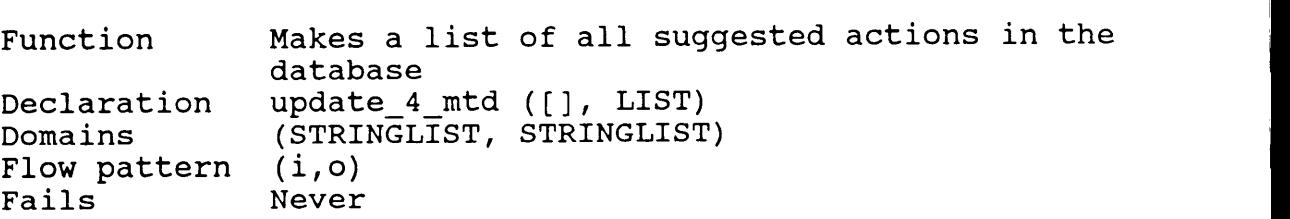

# update\_4\_ref

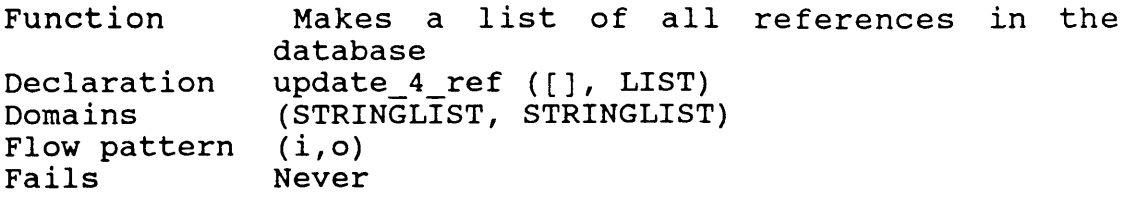

# update\_4\_std

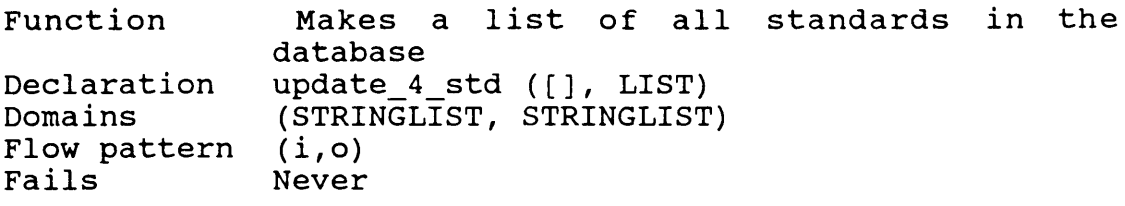

# ${\bf Code}$  – Editor Program

 $code = 3000$ include "menu2.pro" include "longmm.pro"

DOMAINS

 $db \text{ selector} = \text{mydba}$ dbdom = rule (RNO,REAL,CSTAR,STRING,PUBL,MTDL,STANDARDL); cond (CNO,STRING,STRING); library (INTEGER,STRING,STRING,STRING,STRING,STRING); more\_to\_do (MTDNO,STRING); standard (INTEGER,STRING,STRING,STRING,STRING,STRING,STRING)

AUTHOR,TITLE,PUBLISH,PDATE,FIXES,SUMMARY,SOURCE = STRING RNO,CNO,PUB,MTDNO,STANDARD = INTEGER

 $CSTAR = CONDITIONL*$ CONDITIONL  $= C^*$  $C = cn(CNO); r(REAL)$ RESPONCEL = INTEGER\*  $PUBL = INTEGR*$  $MTDL = MTDNO^*$  $RNOL = RNO^*$  $STANDARDL = INTEGR*$  $file = file1; file2$  $NUML = INTEGR*$ 

#### DATABASE

snake (STRING)

#### PREDICATES

editor(INTEGER,INTEGER,INTEGER,KEY) test (CHAR) title\_page run act\_run (KEY) part\_2 (STRING) act\_part\_2 (KEY,STRING) part\_3 (STRING) act\_part\_3 (KEY,STRING) create\_list (STRINGLIST,STRINGLIST) append (STRINGLIST,STRINGLIST,STRINGLIST) append (MTDL,MTDL,MTDL) append (STANDARDL,STANDARDL,STANDARDL) append (PUBL,PUBL,PUBL) appendcstar (CSTAR,CSTAR,CSTAR) append\_change (CSTAR,CSTAR,CSTAR) element (INTEGER,STRINGLIST,STRING)

elements (INTEGER,CSTAR,CSTAR) find cond value (CSTAR, INTEGER, REAL, REAL) update 3 cond (STRING, STRINGLIST) update 3 mtd (STRING, STRINGLIST) update 3 std (STRING, STRINGLIST) update 3\_ref (STRING,STRINGLIST) update 4 cond (STRINGLIST, STRINGLIST) update 4 mtd (STRINGLIST,STRINGLIST) update 4 std (STRINGLIST, STRINGLIST) update 4 ref (STRINGLIST, STRINGLIST) cond\_editor (INTEGER,STRING,INTEGER,KEY) mtd\_editor (KEY,STRING,INTEGER) std\_editor (KEY,STRING,INTEGER) ref\_editor (KEY,STRING,INTEGER) cut\_cond (CSTAR,STRINGLIST,STRINGLIST) cut\_mtd (MTDL,STRINGLIST,STRINGLIST) cut\_std (STANDARDL,STRINGLIST,STRINGLIST) cut\_ref (PUBL,STRINGLIST,STRINGLIST) make\_new\_cond\_list (CSTAR,INTEGER,CSTAR,CSTAR) make new mtd list (MTDL,INTEGER,MTDL,MTDL) make new std list (STANDARDL,INTEGER,STANDARDL,STANDARDL) make new ref list (PUBL,INTEGER,PUBL,PUBL) lastnumber\_rule (INTEGER, INTEGER) lastnumber\_cond (INTEGER, INTEGER) lastnumber\_mtd (INTEGER, INTEGER) lastnumber\_std (INTEGER,INTEGER) lastnumber\_ref (INTEGER,INTEGER) stall error (INTEGER) GOAL trace (off), makewindow (1,31,71,"",0,0,25,80), title\_page, makewindow (1,32,1,"",0,0,16,80), write  $(\sqrt[n]{n})$  Load an existing database by pressing (F5) "), write  $("n\ n$  or "), write  $(\sqrt[n]{n})$  Create a new database by pressing (F1). "), makewindow (2,79,1,"",16,0,9,80),!, write  $(\sqrt{n})^n$  Existent existing dialection by pressing (1.5) in<br>write  $(\sqrt[n]{n})^n$  or "),<br>write  $(\sqrt[n]{n})^n$  Create a new database by pressing (F1). "),<br>makewindow (2,79,1,"",16,0,9,80),!,<br>run.<br>CLAUSES<br>run.:<br>shiftwindow (2) run : clearwindow, Not (i.112021)<br>
OAL<br>
cice (off),<br>
cice (off),<br>
akewindow (1,31,71,"",0,0,25,80),<br>
akewindow (1,32,1,"",0,0,16,80),<br>
rifte (('\n\n Load an existing database by pressing (F5) "),<br>
rifte (('\n\n create a new database by pres write (" Rule Menu "), write  $("n$   $"')$ , write  $("\n\rangle n$  write  $("')$ , write  $("n F1 Create a New DATABASE"$ , write (" F6 Exit the Editor program "), write ("\n F2 Views all Rules in database "), write (" $\ln$  F3 Add a New Rule to the database"),

'

I

```
write ("\n F4 Choose an Existing Rule to Edit"),
 write ("n F5 Choose a database to edit"),repeat,
 readkey (KEY),
 trap (act_run(KEY),NUM,error(NUM)).
--·-—--·-··-—-------—·—----——--—--—--—~·-—--—·-----·----—----—-—-— */
act run (fkey(1)):-
db_close (mydba),
shiftwindow (2),
clearwindow,
write ("\n\n Enter the NAME, without extension, for the new database\n "),
write (\cdot)n This will be the database which you will be working in unless"),
write ("\n you choose to change databases by loading a new one or creating"),
write ("\langle n \rangle a new database.\langle n \rangle"),
readln (NAME),
concat (NAME,".dba",DosFileName),
db_create (mydba,DosFileName,in_file),
clearwindow,
shiftwindow (1),
window attr (31),
shiftwindow (2),
run.
act_run (fkey(2)):-
 shiftwindow (1),
 scr attr (5,70,N),
 not (N = 32),
 create_list ([],LIST),
 not (LIST = \vert \vert),
 shiftwindow (2),
 clearwindow,
 write ("\ln Press any Function key to exit"),
 shiftwindow (1),
 ROW = 1,
 COLUMN = 1,
 LENGTH = 14,
 longmm(ROW,COLUMN,LENGTH,31,0,LIST,"",1,_,_),!,
 clearwindow,
  not (N = 22),<br>create [ist ([],LIST),<br>create [ist ([],LIST],<br>shiftwindow,<br>write ("\n Press any Function key to exit"),<br>write ("\n Press any Function key to exit"),<br>EOLUMN = 1,<br>LENGTH = 14,<br>LENGTH = 14,<br>longmm(ROW,COLUMN,LEN
act_run (fkey(2)):-
 scr attr (5,70,N),
 not (N = 32),
 shiftwindow (2),
 clearwindow,
 write ("\ln \n\ln N No rules in Database. Transfering over to the CREATE\ln",
      " RULES option so that you may create some."),
 act run (fkey(3)).
act run (fkey(3)):-
```

```
shiftwindow (1),
```
 $\mathbb{R}$
```
scr_attr (5,70,N),
                        not (N = 32),
                       shiftwindow (2),
                       clearwindow,
                       write (\sqrt[n]{n} Enter the reason of difficulty for this rule ").
                       write ("\n Keep the response to one line. If you press Enter by accident.").
                       write (\overline{}) then use backspace to return to the first line and del to ").
                        write ("\n remove the second line from the rule's name. = = > F10 to EXIT"),
                       write (\sqrt[n]{n}) (Press F10 to exit)"),
                       makewindow (3,31,0,"",22,5,2,70),
                       repeat,
                       edit ("",STRING),
                       removewindow,
                       lastnumber_rule (1,NUMBER),
                        RNO = NUMBER + 1,
                        write ("\n\n What is the maximum confidence in this rule ?\n "),
                       readreal (REAL),
                       chain_insertz (mydba,rul,dbdom,rule(RNO,REAL,[[]],STRING,[],[],[]),_),
                       write (\sqrt[n]{n} \cdot n The rule ", STRING," has been inserted into the database"),
                       run.
                       act_run (fkey(4)):-
                       shiftwindow (1),
                        scr_attr (5,70,N),
                        not (N = 32),
                        create_list ([],LIST),
                        not (LIST
= []),
                        shiftwindow (2),
                        clearwindow,
                        write ("\n Place the lightbar over the desired rule and press any"),
                        write (" \n\rightharpoonup n function key to pick up a rule to edit"),
                        shiftwindow (1),
                        \text{ROW} = 1,COLUMN = 1,
                        LENGTH = 14,
                        longmm(ROW,COLUMN,LENGTH,31,0,LIST,"",1,CHOICE, ),!,
                        element (CHOICE,LIST,RULENAME),
                        clearwindow, . write (" The Rule Chosen is : ",RULENAME),
                        shiftwindow (2),
                        clearwindow,!,
                        part_2 (RULENAME).
                       act run (fkey(4)):-
                        scr_attr (5,70,N),
                        not (N = 32),
                        shiftwindow (2), clearwindow,
                        write (\sqrt[n]{n}) No rules in Database. Transfering over to the CREATE\n}{n,
                            " RULES option so that you may create some."),
write ("<br>"R<br>act_run
```

```
act run (fkey(5)):-
                       db_close (mydba),
                       shiftwindow (1),
                       clearwindow,
                       write ("\n Choose the data base with which you want to work"),<br>write ("\n Press F4 if you need to change the drive sourse"),
                                         Press F4 if you need to change the drive sourse"),
                       makewindow (3,7,64,"",5,10,8,60),
                       dir ("","*.dba",DosFileName,1,1,1),
                       db_open (mydba,DosFileName,in_file),
                       removewindow,
                       clearwindow,
                       window attr (31),
                       run.
                      act run (fkey(6)):-
                       makewindow (1,15,70,"y or n",8,33,3,17),
                       write ("Are You Sure ?"),
                       readchar (A),
                       removewindow,
                       test (A),!,
                       db_close (mydba),
                       clearwindow,
                       removewindow,
                       removewindow,
                       removewindow,
                       text,
                       exit.
                      act_run() :-
                       sound (75,75),
                       fail.
                      /"'--·-·—--—-—--·——---—---·——-·--—-------———--—·——-·-----—-—·—·-··———*/
                      create list ([], ):-
                       chain_terms (mydba,rul,dbdom,rule(_,_,_,STRING,_,_,_),_),
                        assertz (snake (STRING)),
                       fail.
                      create_list (LIST,LISTA):-
                        retract (snake (FIRST)),
                        append (LIST,[FIRST],LISTB),
                        create_list (LISTB,LISTA).
                      create_list (LIST,LISTA):-!,
                        LISTA
= LIST.
                      /*-----------------------
                        __________________________________________________________________
*/
                      part_2 (RULENAME):-
                       clearwindow,
                       write (" What would you like to do to this Rule ?"),
                       write i ("\n "), , write (" "'),<br>write ("\n\sqrt{n} F1 Delet
                       write ("\n<br>write ("\n F1 Delete the Rule From the Database"),<br>write ("\n F2 Modify the Rule's Conditons and Related Information"),
"),T("\n F2 Modify the Rule's Conditons and Related Information
```
write  $(\sqrt[n]{n}$  F3 Edit the Rule's Name and Confidence (OCF)"), write ("\n F6 Exit to the Previous Menu, (Database Menu) "), repeat, readkey (KEY), act\_part\_2 (KEY,RULENAME). /\* \_\_\_\_\_\_\_\_\_\_\_\_\_\_\_\_\_\_\_\_\_\_\_\_\_\_\_\_\_\_\_\_\_\_\_\_\_\_\_\_\_\_\_\_\_\_\_\_\_\_\_\_\_\_\_\_\_\_\_\_\_\_\_\_\_\_\*/ act\_part\_2 (fkey(1),RULENAME) :clearwindow, write  $(\sqrt[n]{n} \cdot A \cdot Y$ ou Sure You want to Delete the Rule $\ln$ :",RULENAME," ?"),  $ROW = 14$ ,  $COLUMN = 35$ , menu (ROW,COLUMN,7,64,[" Yes "," No "],"",1,CHOICE),  $CHOICE = 1$ . shiftwindow (1), clearwindow, write ("\n The rule ",RULENAME," has been deleted from the database"), chain\_terms (mydba,rul,dbdom,rule(\_,\_,\_,RULENAME,\_,\_,\_),REF), term\_delete (mydba,rul,REF), shiftwindow (2), clearwindow, run. act\_part\_2 (fkey(1),RULENAME) :-!, clearwindow, write  $(\sqrt[n]{n})$  Entry in Rule Database not Deleted "), write  $(\sqrt[n]{n}\cdot1$  (Press Any Key to Continue) "), readkey (), part\_2 (RULENAME). act\_part\_2 (fkey(2),RULENAME) :-!, part 3 (RULENAME). act\_part\_2 (fkey(3),RULENAME) :chain\_terms (mydba,rul,dbdom,rule(A,CONFIDENCE,C,RULENAME,E,F,G),REF), clearwindow, shiftwindow(2), write ("\n Edit the Rule's reason. Press F10 when correct"), write ("\n Make sure to keep response to one line. If you by accident"), write ("\n press the Enter key, use Backspace followed by Delete to"), write (" $\in$  remove the second line."), makewindow (4,7,64,"Rule's Reason",14,0,4,80), edit (RULENAME,STRING), removewindow, clearwindow, shiftwindow (1), clearwindow, (1),I write  $(\forall n\$ n The Maximum confidence in the rule ",RULENAME," was ",CONFIDENCE,",", "\n\n What Maximum confidence do you have in ",STRING," ?"), write  $("n"$ ), repeat. readversions.<br>
clearwindow,<br>
shiftwindow,<br>
shiftwindow,<br>
write ("\n\n The Maximum confidence in the rule ",RULENAME," was ",CONFIDENCE,",",<br>
"\n\n What Maximum confidence do you have in ",STRING," ?"),<br>
write ("\n "),<br>
rep term\_replace (mydba,dbdom,REF,rule(A,CON,C,STRING,E,F,G)),

```
write (\sqrt[n]{n} The rule is now : ",STRING,
      "\n\n| Its Maximum Confidence is : ",CON),
  write ("n\n\rightharpoonup n\n (Press Any Key To Continue)"),
  readkey(_),
  clearwindow,
  write (" Rule : ",STRING),
  shiftwindow (2),
  part_2 (STRING).
 act_part_2 (fkey(6), ): :-!,
  shiftwindow(1),
  clearwindow,
  shiftwindow(2),
  run.
 act part 2(, ):fail.
/*·------—·····--—----—------·--—-—-—----——--——··-—·-----------—---·*/
part_3 (RULENAME) :-
 shiftwindow (2),
 clearwindow,
  write (" What part of this Rule would you like to Edit ?"),
  write ("n ", ",write (\sqrt[n]{n} \quad \text{F1} \quad \text{Conditions} \text{''}),write (\sqrt[n]{n} \quad F2 Suggestions of Corrective Procedures "),
  write ("n F3 Related Standards"),write ("\n\rangle n F4 References"),
  write ("n F6 Exit to previous menu (Rule menu)"),
  repeat,
  readkey (KEY),
  act_part_3 (KEY,RULENAME).
  /*____________________________________________________________________*/
act_part_3 (fkey(1),RULENAME) :-
 stall,
 update_3_cond (RULENAME,LIST),
 removewindow,
 not (LIST = []),!,
 shiftwindow(1),
 clearwindow,
 write (" Rule : ",RULENAME),
 shiftwindow (2),
 clearwindow,
 write (" What would you like to do to the Conditions ?"),
                                                                                            "),
 write (\sqrt[n]{n})write ("\n F1 Modify a Condition's Confidence Factors"),<br>write ("\n F2 Remove a Condition From the Rule"),<br>write ("\n F3 Add or Create a Condition to/for the Rule"),!,<br>write ("\n F6 Fight to provious mean) (Parts meau)")
                   Remove a Condition From the Rule"),
 write ("\n F2 Remove a Condition From the Rule"),<br>write ("\n F3 Add or Create a Condition to/for the Rule"),!,
 write ("n F6 Exit to previous menu (Parts menu)"),
 ROW = 2,COLUMN = 1,
              = 1,
 LENGTH = 15,
```
longmm(ROW,COLUMN,LENGTH,31,0,LIST,"",1,CHOICE,KEY),!, cond\_editor (3,RULENAME,CHOICE,KEY). act\_part\_3 (fkey(1),RULENAME) :clearwindow, write  $(\sqrt[n]{n}\cdot n \cdot N_0$  Conditions Assigned to this Rule.",  $\ln\ln\ln$  Transfering over to the Conditions screen"), sound (100,250), cond\_editor (3,RULENAME,0,fkey(3)). /\* \_\_\_\_\_\_\_\_\_\_\_\_\_\_\_\_\_\_\_\_\_\_\_\_\_\_\_\_\_\_\_\_\_\_\_\_\_\_\_\_\_\_\_\_\_\_\_\_\_\_\_\_\_\_\_\_\_\_\_\_\_\_\_\_\_\_\*/ act\_part\_3 (fkey(2),RULENAME) :shiftwindow (1), clearwindow, write (" Rule : ",RULENAME), stall, update 3 mtd (RULENAME,LIST), removewindow, not (LIST = []),!, shiftwindow(2), clearwindow, write (" What would you like to do to the Corrective Procedures"), write  $(\sqrt[n]{n})$   $\qquad \qquad$   $\qquad \qquad \qquad$   $\qquad \qquad$   $\qquad \qquad$   $\qquad \qquad$   $\qquad \qquad \qquad$   $\qquad \qquad \qquad$ write ("\n F1 Remove a Suggested Corrective Procedure from the rule"), write  $("n F2 Add a Suggested Corrective Procedure to the rule"),$ write ("\n F3 Modify a Corrective Procedure in the database"), write ("\n F4 Create a New Corrective Procedure for the database"), write ("\n F6 Return to Previous Menu (Parts Menu)"),  $\text{ROW} = 2,$  $COLUMN = 1$ ,  $LENGTH = 15$ , longmm(ROW,COLUMN,LENGTH,31,0,LIST,"",1,CHOICE,KEY), mtd\_editor (KEY,RULENAME,CHOICE). act\_part\_3 (fkey(2),RULENAME) :clearwindow, write ("\n\n\n No Corrective Procedures Assigned to this Rule. Transfering",  $\ln\ln\ln$  Over to the Add Suggested Corrective Procedures screen"), sound (100,250), mtd\_editor (fkey(2),RULENAME,0). /\*—--—--—---------—----··—--------------·--·------··--------——·---——\*/ act\_part\_3 (fkey(3),RULENAME) :shiftwindow (1), clearwindow, write (" Rule : ",RULENAME), stall, update 3 std (RULENAME,LIST), removewindow, not (LIST = []),!,  $shiftwindow(2)$ , clearwindow, write (" What would you like to do to the Standards"), write  $("n$   $")$ ,

write  $("n F1 Remove a Standard from the Rule").$ write  $("n F2 Add a Standard to the Rule"),$ write  $(\sqrt[n]{n}$  F3 Modify a current Standard in the database"), write  $(\sqrt[n]{n}$  F4 Create a New Standard for the database"), write ("\n F6 Return to Previous Menu (Parts menu)").  $ROW = 2,$  $COLUMN = 1$ ,  $LENGTH = 15.$ longmm(ROW,COLUMN,LENGTH,31,0,LIST,"'°,1,CHOICE,KEY),!, std\_editor (KEY,RULENAME,CHOICE). act\_part\_3 (fkey(3),RULENAME) :clearwindow, write  $(\sqrt[n]{n}\n)$  No Standards are assigned to this Rule. Transfering",  $"\n\n\ln\ln$  Over to the Add Standards screen"). sound (100,250), std\_editor (fkey(2),RULENAME,0). -------—---------—-·--—-·-·-—·----—--—-··—···-—-·—-·-—--—--·--—--— \*/ act\_part\_3 (fkey(4),RULENAME) :shiftwindow (1), clearwindow, write (" Rule : ",RULENAME), stall, update 3 ref (RULENAME,LIST), removewindow, not (LIST =  $[$ ]),!, shiftwindow(2), clearwindow, write (" What would you like to do to the References"), write  $("n$   $")$ , write (" $\ln$  F1 Remove a Reference from the rule"), write  $(\sqrt[n]{n} F2$  Add a Reference to the rule"). write  $(\n\mathbb{R}^3$  Modify a current Reference in the database"), write ("\n F4 Create a New Reference for the database"), write  $("n F6$  Return to Previous Menu (Parts menu)"),  $ROW = 2,$  $COLUMN = 1$ ,  $LENGTH = 15$ , longmm(ROW,COLUMN,LENGTH,31,0,LIST,"",1,CHOICE,KEY),!, ref editor (KEY,RULENAME,CHOICE). act\_part\_3 (fkey(4),RULENAME) :-<br>clearwindow, clearwindow, the contract of the contract of the contract of the contract of the contract of the contract of the contract of the contract of the contract of the contract of the contract of the contract of the contract of t write ("\n\n\n No References are assigned to this Rule. Transfering",<br>"\n\n\n over to the Add References screen"), sound (100,250), ref\_editor (fkey(2),RULENAME,0). <sup>I</sup> /\*--------·-----—-----·-·--——---—·-·---—--—---—·----—-----—·-------·'°'/ act\_part\_3 (fkey(6),RULENAME) :-/\*\_\_\_\_\_\_\_\_\_\_\_\_\_\_\_\_\_\_\_\_\_\_\_\_\_\_\_\_\_\_\_\_\_\_\_\_\_\_\_\_\_\_\_\_\_\_\_\_\_\_\_\_\_\_\_\_\_\_\_\_\_\_\_\_\_\_ \*/ shiftwindow (2), part\_2 (RULENAME). = 1,<br>
15,<br>
W,COLUMN,LENGTH,31,0,LIST,"",1,CHOICE,KEY),!,<br>
CEY,RULENAME,CHOICE).<br>
,<br>
,<br>
(n No References are assigned to this Rule. Transfering",<br>
over to the Add References screen"),<br>
50),<br>
,<br>
(ey(2),RULENAME,0).<br>
,<br>
(2),<br>

act part  $3($ ,  $):$ beep, beep, fail. /"'-—----—----—---——-—·—·——·-·—--—-··-·---·-——-—-—·——-·—-·—··——·-——-— \*/ cond\_editor (3,RULENAME,CHOICE,fkey(1)):chain\_terms(mydba,rul,dbdom,rule(A,B,CSTAR,RULENAME,C,D,E),REF), elements (CHOICE,CSTAR, [[cn(NUMBER), , ]]), shiftwindow (1), chain\_terms (mydba,con,dbdom,cond(NUMBER,STRING1,STRING2), ), write  $\overline{(\cdot)}$  \n \n The rule is ",RULENAME,  $\ln \ln$  The condition is \n".STRING1,  $\ln \n\ln$  The condition's suggested action is  $\ln$  ", STRING2), shiftwindow (2), find\_cond\_value (CSTAR,NUMBER,LCFN,LCFM), clearwindow, write ("\n The Condition's old CN for <sup>a</sup> NO answer was ",LCFN, "\n The Condition's old CM for <sup>a</sup> DON'T KNOW was ",LCFM, "\n\n Enter the value for the condition's new CN for a NO answer\n"), repeat, readreal (LCF\_NO), write ("\n Enter the value for the condition's new CM for a DON'T KNOW answer\n"), repeat, readreal (LCF\_MAYBE),  $NEWELEMENT = [[cn(NUMBER),r(LCFNO),r(LCFMAYBE)]]$ append\_change (CSTAR,NEWELEMENT,NEWLIST), term\_replace (mydba,dbdom,REF,rule(A,B,NEWLIST,RULENAME,C,D,E)), act\_part\_3 (fkey(1),RULENAME). cond\_editor (3,RULENAME,CHOICE,fkey(2)):not (CHOICE  $= 0$ ), stall, update 3 cond (RULENAME,LIST), removewindow, element (CHOICE,LIST,STRING1), write ("\n Do You Want to Remove the Condition\n", STRING1), xelling<br>
update\_3\_cond (RULENAME,LIST),<br>
element (CHOICE,LIST,STRING1),<br>
shiftwindow (2),<br>
clearwindow,<br>
write ("\n Do You Want to Remove the Condition\n",STRING1), F\_MAYBE),<br>ENT = [[cn(NUMBER),r(LCF\_NO),r(LCF\_MAYBE)]],<br>gge (CSTAR,NEWELEMENT,NEWLIST),<br>( (mydba,dbdom,REF,rule(A,B,NEWLIST,RULENAME,C,D,E)),<br>key(1),RULENAME).<br>3,RULENAME,CHOICE,fkey(2)):-<br>E = 0),<br>md (RULENAME,LIST),<br>(2),<br>( menu (5,25,23,1,[" Yes "," No "],"",1,CHOOSE),  $CHOOSE = 1,!.$ chain\_terms(mydba,rul,dbdom,rule(A,B,CSTAR,RULENAME,E,F,G),REF), make new cond list (CSTAR,CHOICE, [], LIST1). term\_replace (mydba,dbdom,REF,rule(A,B,LIST1,RULENAME,E,F,G)), act\_part\_3 (fkey(1),RULENAME). cond\_editor  $(3, RULENAME, fkey(2))$ :act\_part\_3 (fkey(1),RULENAME). cond\_editor (3,RULENAME, ,fkey(3)):stall, update 4 cond ([], LIST), removewindow,

```
\text{not (LIST = } [\text{]), !},shiftwindow (2),
                   clearwindow,
                   write ("What would you like to do to the Available Conditions ?"),
                    write ("n ",
                    write (\n\gamma \cdot h \cdot F1) Choose a Condition to Add to the Rule"),
                   write (\sqrt[n]{n} F2 \text{ Modify an existing Condition in the database}),write \binom{n}{n} F3<br>write \binom{n}{n} F6
                                  Create a New Condition for the database"),
                                   View the Rule's Current List of Conditions (Conditions menu)"),
                   shiftwindow (1),
                   clearwindow,
                   stall,
                   update 4 cond ([], LIST),
                   removewindow,
                    write (" Rule : ",RULENAME),
                    \text{ROW} = 2,COLUMN = 1,
                    LENGTH = 14,
                    longrnm(ROW,COLUMN,LENGTH,7,0,LIST,"",1,CHOICE,KEY),!,
                    cond_editor (4,RULENAME,CHOICE,KEY).
                   cond_editor (3,RULENAME, _,fkey(3)):-
                    shiftwindow (2),
                    clearwindow,
                    beep,
                    write ("\n\n No available Conditions in the Database. Moving over\n",
                       " to the CREATE option so that ones can be created for the database."),
                    beep,
                    cond_editor (4,RULENAME,1,fkey(3)).
                   cond_editor (3,RULENAME, ,fkey(6)):-!,
                    part_3 (RULENAME).
                   cond_editor (4,RULENAME,CHOICE,fkey(1)):-
                   stall,
                    update 4 cond ([], LIST),
                   removewindow,
                    element (CHOICE,LIST,STRING),
                    chain_terms(mydba,con,dbdom,cond(CNO,STRING,_),_),
                    shiftwindow (2),
                   repeat,
                    clearwindow,
                    write ("\nWhat loss of confidence factor would you like for a NO response ?\n"),
                    readreal (CN),
                    clearwindow,
                    write ("\nWhat loss of confidence factor would you like for a DON'T KNOW response ?\n"),
                    readreal (CM),
                    clearwindow,
                    write (" LCF NO
                                        = ",CN,"\n LCF DON'T KNOW = ",CM),
                    write ("\n\n Are these the values you want ?"),
                    menu (5,25,23,1,[" Yes "," No "],"",1,CHOOSE),
                    CHOOSE = 1,
                              = 1,
```
—

```
chain_terms(mydba,rul,dbdom,rule(A,B,CSTAR,RULENAME,E,F,G),REF),
STRING1 = [[cn(CNO), r(CN), r(CM)]]appendcstar (CSTAR,STRING1,NEWCSTAR),
term_replace (mydba,dbdom,REF,rule(A,B,NEWCSTAR,RULENAME,E,F,G)),!,
act_part_3 (fkey(1),RULENAME).
```

```
cond_editor (4,RULENAME,CHOICE,fkey(2)):-!,
stall,
update 4 cond ([],LIST),
removewindow,
element (CHOICE,LIST,STRING1),
shiftwindow (2),
clearwindow,
write ("\n Edit the current section. Press F10 to go to the next section"),
write ("\n Keep responses to one line. Use delete to eliminate extra "),
write ("\n characters and lines if you by accident use the Enter key."),
 chain_terms (mydba.con,dbdom.cond(NO,STRING1,STRING2),REF),
makewindow (4,7,64,"Condition Explanation",14,0,4,80),
write (STRING2),
 makewindow (3,7,64,"Condition Description",5,0,4,80),
edit (STRING1, STRING3),
write (STRING3),
shiftwindow (4),
edit (STRING2,STRING4),
removewindow (3,0),
 removewindow (4,0),
term_replace(mydba,dbdom,REF,cond(NO,STRING3,STRING4)),!,
 act_part_3 (fkey(1),RULENAME).
cond_editor (4, RULENAME, fkey(3)):-!,
 shiftwindow (2),
 clearwindow,
 write ("\n Create the current section. Press F10 to go to the next section"),
 write ("\n Keep answers to one line. If you by accident press Return, then"),
 write ("\n press Backspace followed by Delete to remove the added line."),
 makewindow (4,7,64,"Action for Don'T Know",14,0,4,80),
 makewindow (3,7,64,"Condition Description",5,0,4,80),
 edit ("",STRING1),
 shiftwindow (4),
 edit ("",STRING2),
 removewindow (3,0),
 removewindow (4,0),
 stall,
 lastnumber_cond (1,NO),
 NUMBER = NO + 1,
 chain_insertz (mydba,con,dbdom,cond(NUMBER,STRING1,STRING2), ),!,
 removewindow (9,1),
 cond_editor (3,RULENAME,0,fkey(3)).
```

```
cond_editor (4, RULENAME, fkey(6)):-!,
 act_part_3 (fkey(1),RULENAME).
```
i

```
cond_editor (N,RULENAME,A,_):-!,
 beep,
 readkey(KEY),
 cond_editor (N,RULENAME,A,KEY).
/*-·-------·-·-··--------——~·—-·--·--—-·---·---·-·----------—·-—·———*/
mtd_editor (fkey(1),RULENAME,CHOICE):-
stall,
  update 3 mtd (RULENAME,LIST),
removewindow,
  element (CHOICE,LIST,STRING1),
  shiftwindow (2),
  clearwindow,
  write ("\n Do you want to remove the Suggested Corrective Procedures of \n", STRING1),
  menu (5,25,23,1,[" Yes "," No "],"",1,CHOOSE),
  CHOOSE = 1.!chain_terms(mydba,mtd,dbdom,more_to_do(NUM,STRING1),_),
  chain_terms(mydba,rul,dbdom,rule(A,B,C,RULENAME,E,MTDL,G),REF),
  make_new_mtd_list (MTDL,NUM,[],MTD),
  term_replace (mydba,dbdom,REF,rule(A,B,C,RULENAME,E,MTD,G)),
  act_part_3 (fkey(2),RULENAME).
 mtd_editor (fkey(1),RULENAME, ):-!,
  clearwindow,
  write (\sqrt[n]{n}) Suggested Corrective Procedure not removed from Rule \sqrt[n]{n},
  write ("n\n\cdot n \cdot (Press Any Key to Continue) ),
  readkey (\cdot),
  act_part_3 (fkey(2),RULENAME).
 chame constrained mate. The properties are not produced mate. The properties are not performance (mydba,dbdom,REF,rule (A,B,C,RULENAME,E,MTD,G)),<br>
act_part_3 (Rey(2),RULENAME).<br>
mtd_editor ((Rey(1),RULENAME).<br>
mtd_editor 
 mtd_editor (fkey(2),RULENAME, ):-
  update 4 mtd ([], LIST),
 removewindow,
  not (LIST = []),!,
  shiftwindow (2),
  clearwindow,
                (injuded, net, and control of the Suggested Procedure that you "),<br>
\kappa_{\rm{xy}}(2), RULENAME, j:-!,<br>
Suggested Corrective Procedure not removed from Rule "),<br>
\kappa_{\rm{xy}}(2), RULENAME).<br>
\kappa_{\rm{xy}}(2), RULENAME, j:-<br>
  write ("\n\n Place the light bar over the Suggested Procedure that you "),
  write ("\n want to Add to the Rule. Press any function key to Add it."),
  shiftwindow (1),
  clearwindow,<br>write ("The The Suggested Corrective Procedure not removed from Rule "),<br>write ("The These Are Ney to Continue) "),<br>act_part_3 (Rey(2),RULENAME, ):-<br>act_part_3 (Rey(2),RULENAME, ):-<br>htd_editor (Rey(2),RULENAM
  ROW = 2,COLUMN = 1,
  LENGTH = 14,
  longmm (ROW,COLUMN,LENGTH,7,0,LIST,"",1,CHOICE, ),
  element (CHOICE,LIST,STRING),
  stall,
  chain_terms (mydba,mtd,dbdom,more_to_do(NUM,STRING),_),
  chain_terms (mydba,rul,dbdom,rule(A,B,C,RULENAME,E,MTDL,G),REF),
  append (MTDL,[NUM],MTD),
  term_replace (mydba,dbdom,REF,rule(A,B,C,RULENAME,E,MTD,G)),
```

```
removewindow,
 act_part_3 (fkey(2),RULENAME).
mtd_editor (fkey(2),RULENAME,_):-!,
shiftwindow (2),
clearwindow,
beep,
write (\sqrt[n]{n} \cdot N No Suggested Corrective Procedures in Database. Moving over\ln^n,
     " to the CREATE option so that ones can be created for the database."),
beep,
mtd_editor (fkey(4),RULENAME,1).
mtd_editor (fkey(3),RULENAME, ):-!,
stall,
 update 4 mtd ([],LIST),
removewindow,
 clearwindow,
 shiftwindow (1),
 clearwindow,
 write (" RULE : ",RULENAME),
 \text{ROW} = 2,COLUMN = 1,
 LENGTH = 14,
 longmm (ROW,COLUMN,LENGTH,7,0,LIST,"",1,CHOICE, ),
 element (CHOICE,LIST,STRING),
 chain_terms (mydba,mtd,dbdom,more_to_do(NUM,STRING),REF),
 shiftwindow (2),
 clearwindow,
 write ("\n The Current Suggested Corrective Procedure is\n ",STRING,
     "\n\ln Modify the SCP to the desired form and then press",
      "\n F10 to once the desired changes are made."),
 makewindow (3,7,64,"Suggested Corrective Procedure",12,0,4,80),
 edit (STRING,STRING1),
 removewindow (3,0),
 term_replace (mydba,dbdom,REF,more_to_do(NUM,STRING1)),
 act_part_3 (fkey(2),RULENAME).
mtd_editor (fkey(4),RULENAME, ):-!,
  clearwindow,
  shiftwindow (2),
  clearwindow,
  write ("\n Write in the Suggested Corrective Procedure. Press F10 when it's"),<br>write ("\n correct. Remember to keep responses to one line. If you"),<br>write ("\n accidentaly press the Enter key, pressing Backspace followed")
  write ("\n correct. Remember to keep responses to one line. If you"), write ("\n accidentaly press the Enter key, pressing Backspace followed"),
  write ("\n by Delete will remove the added line."),
  makewindow (4,7,64,"",12,0,4,80),
  edit ("",STRING),
  removewindow,
  lastnumber_mtd (1,NO),
  NUMBER = NO + 1,chain_insertz (mydba,mtd,dbdom,more_to_do(NUMBER,STRING),_),
  act_part_3 (fkey(2),RULENAME).
```

```
mtd_editor (fkey(6),RULENAME, ):-!,
 part_3 (RULENAME).
mtd_editor (,RULENAME,A):-!,
beep,
readkey(KEY),
mtd_editor (KEY,RULENAME,A).
/*__________________________________________________________________*/
std_editor (fkey(1),RULENAME,CHOICE):-
stall,
 update_3_std (RULENAME,LIST),
removewindow,
 element (CHOICE,LIST,STRING),
 shiftwindow (2),
 clearwindow,
 write ("\n Do you want to remove the Standard \n", STRING),
 menu (5,25,23,1,[" Yes "," No "],"",1,CHOOSE),
 CHOOSE = 1.!chain_terms(mydba,std,dbdom,standard(NUM,STRING,,,,,,,),
 chain_terms(mydba,rul,dbdom,rule(A,B,C,RULENAME,E,F,STANDARDL),REF),
 make_new_std_list (STANDARDL,NUM,[],STANDARD),
 term_replace (mydba,dbdom,REF,rule(A,B,C,RULENAME,E,F,STANDARD)),
 act_part_3 (fkey(3),RULENAME).
std_editor (fkey(1),RULENAME, ):-!,
 clearwindow,
 write (\sqrt[n]{n}) Standard not removed from Rule "),
 write (\sqrt[n]{n}\n\cdot (Press Any Key to Continue) "),
 readkey (),!,
 act_part_3 (fkey(3),RULENAME).
std_editor (fkey(2),RULENAME, ):-
stall,
 update 4 std ([], LIST),
removewindow,
 not (LIST = []),!,
 shiftwindow (2),
 clearwindow,
 write (\sqrt[n]{n} Place the light bar over the Standard that you want to add to"),
 write ("\n the rule. Press any function key when you're ready to continue"),
 shiftwindow (1),
 clearwindow,
 write ("These Standards are the available ones in the Database"),
 ROW = 2,COLUMN = 1,
 LENGTH = 14,
 longmm (ROW,COLUMN,LENGTH,7,0,LIST,"",1,CHOICE, ),
 element (CHOICE,LIST,STRING),
 chain_terms (mydba,std,dbdom,standard(NUM,STRING,,,,,,),
 chain_terms (mydba,rul,dbdom,rule(A,B,C,RULENAME,E,F,STANDARDL),REF),
 append (STANDARDL,[NUM],STANDARD),
```

```
term_replace (mydba,dbdom,REF,rule(A,B,C,RULENAME,E,F,STANDARD)),!,
 act_part_3 (fkey(3),RULENAME).
std_editor (fkey(2),RULENAME, ):-!,
 shiftwindow (2),
 clearwindow,
 beep,
 write ("\n\n No available Standards in the Database. Moving over\n",
    " to the CREATE option so that ones can be created for the database."),
beep,
 std_editor (fkey(4),RULENAME,1).
std_editor (fkey(3),RULENAME, ):-!,
stall,
 update 4 std ([], LIST),
removewindow,
 shiftwindow (2),
 clearwindow,
 write ("\n Place the light bar over the Standard that you want to modify."),
 write ("\n Press any function key when you're ready to continue."),
 shiftwindow (1),
 clearwindow,
 write (" Rule : ",RULENAME),
 \text{ROW} = 2,COLUMN = 1,
 LENGTH = 14,
 longmm (ROW,COLUMN,LENGTH,7,0,LIST,"",1,CHOICE, ),
 element (CHOICE,LIST,STRING),
 chain_terms (mydba,std,dbdom,standard(A1,STRING,C1,D1,E1,F1,G1),REF),
 shiftwindow (2),
 clearwindow,
 write (\sqrt[n]{n}) Use the arrow keys to move from line to line to edit text.",
    " Use back delete\n to move the cursor left. Press esc to end", " editing."),
 shiftwindow (1),
 write ("\n Title : ",STRING,<br>"\n Source : ",C1,
     "\ln Source
     "\n Date : ",D1,
     "\n Summary : ",E1,
     "\n\ ",F1,
     "\n\eta, \Boxcursor (1,17),
 editor (1,17,76,left),!,
 field str (1,17,60,B2),
 field str (2,17,60, C2),
 field_str (3,17,60,D2),
 field_str (4,17,60,E2),
 field_str (5,17,60,F2),
 field str (6,17,60,62),
 term_replace (mydba,dbdom,REF,standard(A1,B2,C2,D2,E2,F2,G2)),
 shiftwindow (2),
 act_part_3 (fkey(3),RULENAME).
```

```
std_editor (fkey(4),RULENAME, ):-!,
 shiftwindow (2),
 clearwindow,
 write (\sqrt[n]{n}) Use the arrow keys to move from line to line to edit text.",
     " Use back delete \n to move the cursor left. Press esc to end",
     " editing."),
 shiftwindow (1),
 clearwindow,
 write (" RULE : ",RULENAME),
 write ("\ln Title
     "\n Source :
                  \cdots : ",
     "\n Date :
                     ",
     "\n Summary :<br>"\n ",
                    \cdot , ",
     "\n
 cursor (1,17),
 editor (1,17,76,left),!,
 field str (1,17,60,B2),
 field_str (2,17,60,C2),
 field_str (3,17,60,D2),
 field_str (4,17,60,E2),
 field str (5,17,60,F2),
 field_str (6,17,60,G2),
 write (\sqrt[n]{n} \cdot DO \cdot YOU \cdot WANT \cdot TO \cdot KEEP \cdot THIS \cdot STANDARD ?"),menu (15,25,23,1,[" Yes "," No "],"",1,CHOOSE),
 CHOOSE = 1, !lastnumber std (1,NO),
 NUM = NO + 1,chain_insertz (mydba,std,dbdom,standard(NUM,B2,C2,D2,E2,F2,G2), _),
 shiftwindow (2),
 act_part_3 (fkey(3),RULENAME).
std_editor (fkey(4),RULENAME, ):-!,
 act_part_3 (fkey(3),RULENAME).
std_editor (fkey(6),RULENAME, ):-!,
 part 3 (RULENAME).
std_editor (fkey(6),RULENAME,_):-!,<br>part_3 (RULENAME).<br>std_editor (_,RULENAME,A):-!,<br>beep,
 readkey(KEY),!,
 std editor (KEY,RULENAME,A).
/*------—--·-—---—-----------·—--—·—·--·-----—--··--------——·-------*/ l
 ref_editor (fkey(1),RULENAME,CHOICE):-
 stall,
 update 3_ref (RULENAME,LIST),
 removewindow,
 element (CHOICE,LIST,STRING), shiftwindow (2),
 clearwindow,
  write ("\n Do you want to remove from the rule the Reference\n", STRING),
```

```
menu (5,25,23,1,[" Yes "," No "],"",1,CHOOSE),
  CHOOSE = 1.chain_terms(mydba,lib,dbdom,library(NUM,_,STRING,_,_,_),_),
  chain_terms(mydba,rul,dbdom,rule(A,B,C,RULENAME,PUBL,F,G),REF), make new ref list (PUBL,NUM,[],PUB),
  term_replace (mydba,dbdom,REF,rule(A,B,C,RULENAME,PUB,F,G)),
  act_part_3 (fkey(4),RULENAME).
ref_editor (fkey(1),RULENAME, ):-!,
  clearwindow,
  write (\sqrt[n]{n}) Reference not removed from Rule "),
  write (\sqrt[n]{n}\n) (Press Any Key to Continue) "),
  readkey ( ),!,
  act_part_3 (fkey(4),RULENAME).
ref_editor (fkey(2),RULENAME,_):-
stall,
  update 4 \text{ ref } ([], LIST),
removewindow,
  not (LIST = [1]),!,
  shiftwindow (2),
  clearwindow,
  write (\sqrt[n]{n}) Place the light bar over the reference you would like to add"),
  write (" \n\rightharpoonup \nightharpoonup \nshiftwindow (1),
  clearwindow,
  write ("These are the References currently available in the database"),
  ROW = 2,
  COLUMN = 1LENGTH = 14.
  longmm (ROW,COLUMN,LENGTH,7,0,LIST,"",1,CHOICE, ),
  element (CHOICE,LIST,STRING),
  stall,
  chain_terms (mydba,lib,dbdom,library(NUM, ,STRING, , , ), ),
  chain_terms (mydba,rul,dbdom,rule(A,B,C,RULENAME,PUBL,F,G),REF),
  append (PUBL,[NUM],PUB),
  term_replace (mydba,dbdom,REF,rule(A,B,C,RULENAME,PUB,F,G)),!,
  removewindow,
  act_part_3 (fkey(4),RULENAME).
ref_editor (fkey(2),RULENAME, ):-!,
 shiftwindow (2),
 chain_terms (mydba,lib,dbdom,library(NUM,_STRING,_,_).),),<br>
chain_terms (mydba,rul,dbdom,rule(A,B,C,RULENAME,PUBL,F,G),REF),<br>
append (PUBL,[NUM],PUB),<br>
aremore (mydba,dbdom,REF,rule(A,B,C,RULENAME,PUB,F,G)),!,<br>
term replac
 write ("\n\n No available References in the Database. Moving over\n",
       " to the CREATE option so that ones can be created for this rule."), (
 ref editor (fkey(4),RULENAME,1).
ref_editor (fkey(3),RULENAME, ):-!,
stall,
 update 4 \text{ ref } ([],LIST),
```

```
Appendix B — Editor Program 79
```

```
removewindow,
shiftwindow (2),
clearwindow,
write ("\n Place the light bar over the Reference you want to edit. Press"),
write (\sqrt[n]{n} any function key when you are ready to continue."),
shiftwindow (1),
clearwindow,
write (" Rule : ",RULENAME),
ROW = 2,COLUMN = 1LENGTH = 14,
longmm (ROW,COLUMN,LENGTH,7,0,LIST,"",1,CHOICE, ),
element (CHOICE,LIST,C1),
 chain_terms (mydba,lib,dbdom,library(A1,B1,C1,D1,E1,F1),REF),
shiftwindow (2),
clearwindow,
write ("\n\n Use the arrow keys to move from line to line to edit text.",
      " Use back delete\n to eliminate unwanted characters. Press esc to",
     " exit the editor."),
shiftwindow (1),
 write ("\setminus n Author : ",B1,<br>"\setminus n Title : ",C1,
      "\n Title \sqrt[n]{n}",D1,
      "\n Publisher : ",E1,
      "\n Date : ",F1),
 cursor (1,17),
 editor (1,17,77,left),!,
 field_str (1,17,60,B2),
 field_str (2,17,60,C2),
 field_str (3,17,60,D2),
 field_str (4,17,60,E2),
 field str (5,17,60,F2),
 term_replace (mydba,dbdom,REF,library(A1,B2,C2,D2,E2,F2)),
 shiftwindow (2),!,
 act_part_3 (fkey(4),RULENAME).
ref_editor (fkey(4),RULENAME, ):-!,
 shiftwindow (2),
 clearwindow,
 write ("\n\n Use the arrow keys to move from line to line to edit text.",
      " Use back delete to \n eliminate unwanted characters. Press esc to",
 " exit the editor."), shiftwindow (1),
 clearwindow,
 ield_str (1,7,00,02),<br>ifield_str (2,17,60,02),<br>field_str (4,17,60,02),<br>field_str (4,17,60,02),<br>field_str (5,17,60,02),<br>idelative (5,17,60,02),<br>idel_str (5,17,60,02),<br>idel_str (5,17,60,02),<br>act_priviles (mydba,dbdom,REF,lib
        (" RULE : ",RULENAME),
 \begin{array}{ll}\n\text{clarwindown} \\
\text{clarwindown} \\
\text{write } (" \text{ RULE : ", RULE} \\
\text{write } (" \text{Author } : ", \text{ )} \\
\text{while } :: \text{ } " \text{ } \end{array}"\n Title : ",
      "\n Publisher :",
      "\n Date : "),
 shiftwindow (1),<br>clearwindow,<br>write (" RULE : ",RULENAME),<br>write (" N Author : ",<br>" n Title : ",",<br>" n Publisher : ","," n Publisher : ","," n Date : "),<br>cursor (1,17),<br>editor (1,17,77,left),!,
 editor (1,17,77,left),!,
```

```
field str (1,17,60,B2),
 field str (2,17,60, C2),field str (3,17,60,D2),
 field str (4,17,60,E2),
 field str (5,17,60,F2),
 write (\sqrt[n]{n} \cdot DO \text{VOUT} \cdot NO \cdot KEEP \cdot THIS \cdot REFERENCE ?'),
 menu (5,25,23,1,[" Yes "," No "],"",1,CHOOSE),
 CHOOSE = 1,!,lastnumber ref (1,NO),
 NUM = NO + 1,chain insertz (mydba,lib,dbdom,library(NUM,B2,C2,D2,E2,F2), ),
 shiftwindow (2),
 act_part_3 (fkey(4),RULENAME).
ref_editor (fkey(4),RULENAME, ):-!,
 act_part_3 (fkey(4),RULENAME).
ref_editor (fkey(6),RULENAME, ):-!,
 part 3 (RULENAME).
ref editor (,RULENAME,A):-!,
bccp,
 readkey(KEY),!,
 ref_editor (KEY,RULENAME,A).
/*·—·—-·-·—-—-------—-------------··--—·--·————--————————--——-——-—-— */
update 3 cond (RULENAME,LIST) :-
 chain terms(mydba,rul,dbdom,rule(, CSTAR,RULENAME, , , ), ),
 not (CSTAR
= [[]]),!,
 retractall (snake()),
 cut_cond (CSTAR, [], LIST).
update 3 cond (, LIST):-
 LIST
= [].
/*——--——·-—---—-—-——--——·-——····---—---------------—---———~··——~---·*/
update 3 mtd (RULENAME,LIST) :-
 chain_terms(mydba,rul,dbdom,rule(_,_,_,RULENAME,_,MTDL,_),_),
 not (MTDL = [],!,
 retractall (snake(),
 cut_mtd (MTDL,[],LIST).
update 3 mtd (.)LIST):
 LIST = [].
      = [].
/*---------—---———··--·—---------——-·-—·-------·-·----------------·-*/ I
update 3 std (RULENAME,LIST) :-
 chain_terms(mydba,rul,dbdom,rule(_,_,_,RULENAME,_,_,STANDARDL),_),
 not (STANDARDL = [].
                  = [],!,
 retractall (snake(),
 cut_std (STANDARDL,[],LIST).
update 3 \text{ std } (\_, LIST):-
LIST = 11.
      = [].
/*--------—--—·—--—--·-—-------—--------—·——·——------—-----------·--*/
```
I

.<br>I

```
update 3 ref (RULENAME,LIST) :-
                       chain terms(mydba,rul,dbdom,rule(,,,,RULENAME,PUBL,,,),),
                       not (PUBL = [1),!,
                       retractall (snake(),
                       cut ref (PUBL,[],LIST).
                      update 3 ref (,LIST):-
                      LIST = []. /*__________________________________________________________________ =•=/
                      update 4 \text{ cond} ([], ).retractall (snake(),
                       fail.
                      update 4 \text{ cond } ([], ).chain_terms(mydba,con,dbdom,cond(_,STRING, _),_),
                       asscrta (snakc(STRING)),
                       fail.
                      update 4 cond (LISTIN,LISTFINAL):-
                       retract (snake(STRING)),!,
                       appcnd ([STRING],LISTIN,LISTOUT),
                       update 4 cond (LISTOUT,LISTFINAL).
                      update 4 cond (LISTIN,LISTFINAL):-
                       LISTFINAL = LISTIN.
                      /*
__________________________________________________________________=|</
                      update 4 \text{ mtd} ([], ) :-
                       retractall (snake(),
                       fail.
                      update 4 \text{ mtd} ([], ) :-
                       chain terms(mydba,mtd,dbdom,more to do( ,STRING), ),
                       asscrta (snakc(STRING)),
                       fail.
                      update 4 mtd (LISTIN,LISTFINAL):-
                       retract (snake(STRING)),!,
                       append ([STRING],LISTIN,LISTOUT),
                       update 4 mtd (LISTOUT,LISTFINAL).
                      update 4 mtd (LISTIN,LISTFINAL):-
                       LISTFINAL = LISTIN.
                      /*______________________________________________________________________*/
                      update 4 std ([], ) :-
                       retractall (snake()),
                       fail.
                      update 4 std ([], ) :-
                       chain terms(mydba,std,dbdom,standard(\overline{STRING}, \underline{1, 1, 2, 3, ...}, \underline{1, 1, 2, ...},asserta (snake(STRING)),
upda<br>
oha<br>
asse<br>
fail.
```

```
updatc_4_std (LISTIN,LISTFINAL):-
retract (snake(STRING)),!,
appcnd ([STRING],LISTIN,LISTOUT),
update 4 std (LISTOUT,LISTFINAL).
update 4 std (LISTIN,LISTFINAL):-
LISTFINAL = LISTIN.
/"'-·------------------·----—---------—--—---——---—-—-——--—-----—----*/
update 4 \text{ ref } ([], ) :-
retractall (snake(),
fail.
update 4<sub>ref</sub> ([], \thereforechain_terms(mydba,lib,dbdom,library(_,_,TITLE,_,_,_),_),
 asserta (snake(TITLE)),
fail.
update 4 ref (LISTIN,LISTFINAL):-
 retract (snake(STRING)),!,
 appcnd ([STRING],LISTIN,LISTOUT),
 update 4 ref (LISTOUT,LISTFINAL).
update 4 ref (LISTIN,LISTFINAL):-
LISTFINAL = LISTIN.
/*---—-—----—----·---------——·-··--·---··-—-·—·—————--—---——————-—-— */
lastnumber_cond (NO,NUMBER):-
 chain terms (mydba,con,dbdom,cond(NUM, , ), ),
 NUM > NO.!lastnumber_cond (NUM,NUMBER).
lastnumber_cond (NO,NUMBER):-!,
 NO = NUMBER.
/*__________________________________________________________________*/
lastnumber_mtd (NO,NUMBER):-
 chain terms (mydba,mtd,dbdom,more_to_do(NUM,_),_),
 NUM > NO.!lastnumber_mtd (NUM,NUMBER).
lastnumber mtd (NO,NUMBER):-!,
 NO = NUMBER.
/*-----—··----·----------——-----—-·-----—-·—------··------—·--------*/
lastnumber_std (NO,NUMBER):-
 chain terms (mydba,std,dbdom,standard(NUM, , _1, _2, _3, _1, _2, , _3, _1)),
 NUM > NO.lastnumber_std (NUM,NUMBER).
lastnumber std (NO,NUMBER):-!,
 NO = NUMBER.
/*—·---—-—-----—·--——----·—··—---—-—~·--—-----·—----·--·—--——-———---*/
 lastnumber_rule (NO,NUMBER):-
  chain_terms (mydba,rul,dbdom,rule(NUM,_,_,_,_,_,_),_),
  NUM > NO, !
```

```
lastnumber_rule (NUM,NUMBER).
lastnumber_rule (NO,NUMBER):-!,
 NO
= NUMBER.
/*—-·---——-——·--—--~—·-----—-—--—-——·--—-----—--—--——----—------—-—-*/
lastnumber_ref (NO,NUMBER):-
 chain terms (mydba,lib,dbdom,library(NUM, , \ldots,), ),
  NUM
> NO,!,
 lastnumber_ref (NUM,NUMBER).
lastnumber_ref (NO,NUMBER):-!,
 NO
= NUMBER.
/*—--·---—-·----—-—---—---—--·--··-—-—-—·--·---—--——-————---------·-*/
make_new_cond_list ([HEAD { TAIL], CHOICE, LIST, NEWLIST):-
 not (CHOICE = 1),!,
 appendcstar ([HEAD],LIST,LIST1),
 C = CHOICE - 1make new cond list (TAIL,C,LIST1,NEWLIST).
make new cond list (I | TAIL|, CHOICE, LIST,NEWLIST):-
 CHOICE = 1,!,C = CHOICE - 1,
 make new cond list (TAIL,C,LIST,NEWLIST).
make new cond list ([], ,LIST,NEWLIST):-
 NEWLIST = LIST.
= LIST. /"'-------—-·--—----————-——--—---------------—-----··——--—--—·—·----·*/
make new mtd list ([HEAD {TAIL],CHOICE,LIST,NEWLIST):-
 not (CHOICE = HEAD),!,
 append ([HEAD], LIST, LIST1),
 make new mtd list (TAIL,CHOICE,LIST1,NEWLIST).
make new mtd list ([HEAD TAIL],CHOICE,LIST,NEWLIST):-
 CHOICE
= HEAD,!,
 make new mtd list (TAIL,CHOICE,LIST,NEWLIST).
make new mtd list ([], ,LIST,NEWLIST):-
 NEWLIST
= LIST.
/*
__________________________________________________________________
*/
make_new_std_list ([HEAD {TAIL],CHOICE,LIST,NEWLIST):-
 not (CHOICE = HEAD),!,
 append ([HEAD], LIST, LIST1),
 make new std list (TAIL,CHOICE,LIST1,NEWLIST).
make new std_list ([HEAD {TAIL],CHOICE,LIST,NEWLIST):-
 CHOICE
= HEAD,!,
 make new std_list (TAIL,CHOICE,LIST,NEWLIST).
make new std list ([], ,LIST,NEWLIST):-
 NEWLIST = LIST.
/*__________________________________________________________________*/
```

```
make new ref list ([HEAD {TAIL],CHOICE,LIST,NEWLIST):-
\text{not (CHOICE} = \text{HEAD}), !append ([HEAD],LIST,LIST1),
make_new_ref_list (TAIL,CHOICE,LIST1,NEWLIST).
```

```
make_new_ref_list ([HEAD {TAIL],CHOICE,LIST,NEWLIST):-
 CHOICE
= HEAD,!,
make new ref_list (TAIL,CHOICE,LIST,NEWLIST).
```

```
make new ref list ([], ,LIST,NEWLIST):-
  NEWLIST
= LIST. /*----·--—·——--—--·-···-—-·—···————--—---——·———————------——--·——----*/
find_cond_value ([[cn(A),r(B),r(C)]]],NUMBER,LCFN,LCFM):-
  \n  <b>NUMBER</b> = A<sub>1</sub>!,LCFN = B,
  LCFM = C.
```
find\_cond\_value  $([\_{TAIL}], NUMBER, LCFN, LCFM):-!,$ find\_cond\_value (TAIL,NUMBER,LCFN,LCFM).

```
find cond value ([],\_,0,0).
```
/\*-—---·-----·------—--—---—-—-——·———-—-——-·——-——--—----———————-----\*/ Title\_page  $-1$ 

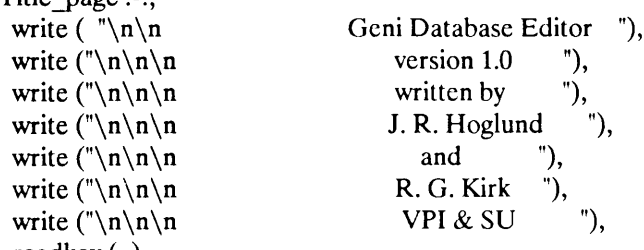

```
readkey (_),
clearwindow,
```

```
write (\sqrt[n]{n} \quad You are about to use the database editor built to be used"),
write (\sqrt[n]{n} with the Geni Expert Solver, version 1.0. If this is not the"),
write ("n" version of Geni that you are using, please consult your user's"),write (\sqrt[n]{n} manual to make sure they are compatible."),
```

```
write (\ulcorner\setminus n It is worth noting that if the editor is modifing a database"),
write (\nabla \cdot \mathbf{n}) and for some reason the program is ended prematurely, like in the"),
write \binom{n}{n}<br>write \binom{n}{n}case of a power failure, the database would become unusable by "),
               the system. So, it is advisable that all databases have backup ").
write (\sqrt[n]{n} copies made of them before they are edited."),
```

```
write (\mathbb{T}) It is intended that this program be user friendly. Menues \mathbb{T}),
write (\nabla \cdot \mathbf{n}) or directions are usually located at the bottom of the screen "),
write (\sqrt[n]{n} - explaining the types of options advailable to you. If a list "),
write (\sqrt[n]{n} of conditions or standards or other things appear at the top "),
write (\sqrt{a}) of the screen with a light bar, place the light bar over the "),
write ("\n of the screen with a light bar, place the light bar over the "),<br>write ("\n object that you want to work on and then press the function key"),
write (\cdot \nabla \cdot \mathbf{n}) for the activity that you are going to execute. The program \cdot),
write (\sqrt[n]{n} will automatically pick up the entry that the light bar is on,"),
write ("\n if it applies to the desired action indicated by the function "),<br>write ("\n key that you press."),<br>write ("\n\n (Press Any Key To Begin)"),
write ("n\nn (Press Any Key To Begin)"),
```
- .- - - -

```
readkey ().
                         /*---—--·—-·----·—-----·-—-·—-—·—···—-—·——------·------·—-·-·------·*/
                          append ([],List,List).
                          append ([X | L1], List2, [X | L3]):
                           append (L1,List2,L3).
                         /*-—·-—--——-—---···-—----—~·—·-----·-·~—--···----—--·--—·-—--------— */
                          appendcstar ([],List,List).
                          appendcstar ([[]],List,List).
                          appendcstar ([X | L1], List2, [X | L3]) :-
                         appendcstar (L1,List2,L3). /*__________________________________________________________________=•¤/
                          append change ([],\_List):!,
                           List = [].
                          append_change ([[cn(A), , ] | L1], [[cn(A),r(B),r(C)]], [[cn(A),r(B),r(C)] | L3]) :-
                           append_change (L1,[[cn(A),r(B),r(C)]],L3).
                          append_change ([X^{\dagger}_L L1], List2, [X^{\dagger}_L L3]):-
                            append change (L1,List2,L3).
                         /*
__________________________________________________________________
*/
                          element (INTEGER, [HEAD { _], ELEMENT):-
                           INTER = 1.ELEMENT = HEAD.
                          element (INTEGER, [ \vert TAIL], ELEMENT):-!,
                           INTEGER > 1,
                           INT = INTEGR - 1,
                           element (INT,TAIL,ELEMENT).
                         /*
__________________________________________________________________*/
                          elements (INTEGER, [HEAD | ], ELEMENT):-
                           INTEGR = 1.
                           ELEMENT = [HEAD].
                          elements (INTEGER,[_ |TAIL],ELEMENT):-!,
                           INT = INTEGR - 1,
                           elements (INT,TAIL,ELEMENT).
                         elements (,[], [])./*--—·——---—-·-··—·—-··-·-——--—··---—————-———·—--·--—··---—·-·——·—--*/
                         cut_cond ([[cn(CNO),r(_),r(_)] {TAIL],LISTIN,LISTFINAL):—!,
                          chain_terms(mydba,con,dbdom,cond(CNO,STRING, ), ),
                          asserta (snake(STRING)),
                          cut_cond (TAIL,LISTIN,LISTFINAL).
                         cut_cond ([],LISTIN,LISTFINAL):-
                          retract (snake(STRING)),!,
                          append ([STRING],LISTIN,LISTOUT),
                          cut_cond ([],LISTOUT,LISTFINAL).
                         cut_cond ([],LISTIN,LISTFINAL):-
                          LISTFINAL = LISTIN.
                         cut cond ([|,|,|,|]).
                         /*----————---------——-—·-------—--——---------———·-------—--·——------*/
{(\mathbf{z}, \mathbf{z}) = \sum_{i=1}^{n} \mathbf{z}_i \mathbf{z}_i \mathbf{z}_i = \sum_{i=1}^{n} \mathbf{z}_i \mathbf{z}_i \mathbf{z}_i = \sum_{i=1}^{n} \mathbf{z}_i \mathbf{z}_i \mathbf{z}_i = \sum_{i=1}^{n} \mathbf{z}_i \mathbf{z}_i \mathbf{z}_i = \sum_{i=1}^{n} \mathbf{z}_i \mathbf{z}_i \mathbf{z}_i = \sum_{i=1}^{n} \mathbf{z}_i \mathbf{z}_i \mathbf{z}_i = \sum_{i=1}^{n} \mathbf{
```
I I

```
cut_mtd ([HEAD {TAIL],LISTIN,LISTFINAL):-!,
 chain terms(mydba,mtd,dbdom,more to do(HEAD,STRING), ),
 asscrta (snakc(STRING)),
 cut_mtd (TAIL,LISTIN,LISTFINAL).
```

```
cut_mtd ([],LISTIN,LISTFINAL):-
retract (snake(STRING)),!,
appcnd ([STRING],LISTIN,LISTOUT),
cut_mtd ([],LISTOUT,LISTFINAL).
```

```
cut_mtd ([],LISTIN,LISTFINAL):-
LISTFINAL = LISTIN.
```

```
______________*/
```

```
cut_std ([HEAD | TAIL],LISTIN,LISTFINAL):-!,
chain_terms(mydba,std,dbdom,standard(HEAD,TITLE, , , , , , ), ),
asscrta (snakc(TITLE)),
cut_std (TAIL,LISTIN,LISTFINAL).
```

```
cut_std ([],LISTIN,LISTFINAL):-
retract (snake(STRING)),!,
appcnd ([STRING],LISTIN,LISTOUT),
cut_std ([],LISTOUT,LISTFINAL).
```

```
cut_std ([],LISTIN,LISTFINAL):-
 LISTFINAL = LISTIN.
```

```
cut std ([], [], []).
```

```
/*
__________________________________________________________________
*/
```

```
cut_ref ([HEAD | TAIL],LISTIN,LISTFINAL):-!,
chain_terms(mydba,lib,dbdom,library(HEAD,_,TITLE, , , ), ),
 asscrta (snakc(TITLE)),
cut_ref (TAIL,LISTIN,LISTFINAL).
```

```
cut_ref ([],LISTIN,LISTFINAL):-
 retract (snake(STRING)),!,
 appcnd ([STRING],LISTIN,LISTOUT),
 cut_ref ([],LISTOUT,LISTFINAL).
```

```
cut_ref ([],LISTOUT,LISTFINAL).<br>cut_ref ([],LISTIN,LISTFINAL):-!,<br>J JETTINAL — J JETTIN
LISTFINAL = LISTIN.
```

```
cut ref ([|,|,|,|]).
                                    /*----—·----—-··--——--—-—----————·----—-—-—-——-———-----——-——-—---·--*/ I
                                      chain Controller<br>
asserta (snake(TITLE)),<br>
ut_ref ([TALLISTIN,LISTFINAL).<br>
ut_ref ([J,LISTIN,LISTFINAL).<br>
ut_ref (([J,LISTIN,LISTFINAL).<br>
append ((STRING),LISTIN,LISTOUT),<br>
ut_ref ([J,LISTIN,LISTFINAL).<br>
ut_ref ([J,LISTIN,
                                      tartical (Sancter Control),<br>
the test (Sancter Control), the control of the set of the control).<br>
append ((STRING), LISTIN, LISTOUT),<br>
cut_ref (([],LISTIN,LISTFINAL).<br>
tut_ref ([],LISTIN,LISTFINAL):-!,<br>
tut_ref ([],[],[]).
                                    /*------·--·—--—--—---···----——·-----·—----—------—----—·——--—--—-·—*/ I
                                      editor(Row,_,Array,up):-
                                        Row > 1.!\text{field} attr (\text{Row}, 17, 61, 23),
                                                 (|TAIL,LISTIN,LISTFINAL).<br>
(|LISTIN,LISTFINAL).<br>
(|Saake(STRING)),!,<br>
(|STRING],LISTIN,LISTOUT),<br>
(|(|LISTOUT,LISTFINAL).<br>
(||LISTIN,LISTFINAL).<br>
(||LISTIN,LISTFINAL).<br>
(||LISTIN,LISTFINAL).<br>
(||LISTIN,LISTFINAL).<br>
(||LIST
columnia (HEAD TAILLISTN\LESTNAI.)<br>
Since Armingshands defined by Columnia (Marina Columnia)<br>
the model (MALISTN\LESTNAI),<br>
our and (MALISTN\LESTNAI),<br>
our and (MALISTN\LESTNAI),<br>
our and (MALISTN\LESTNAI),<br>
of model (HER
```

```
R = Row - 1,
```
I

```
cursor (R,17),
field_attr (R,17,61,112),
readkey(KEY),
editor(R,17,Array,KEY).
editor(Row, ,Array,down):-
Row < 8.!field attr (Row, 17,61,23),
 R = Row + 1,
cursor (R,17),
 field attr (R,17,61,112),
 readkey(KEY),
editor(R,17,Array,KEY).
editor(Row,Column,Array,char(Ch)):-
 Column < Array,!,
 scr_char(Row,Column,Ch),
 C = Column + 1,
 cursor (Row,C),
 readkey(KEY),
 editor(Row,C,Array,KEY).
editor(Row,Column,Array,bdel):-
 Column > 17, !,
 C = Column-1,
 cursor (Row,C),
 readkey(KEY),
 editor(Row,C,Array,KEY).
editor (Row,Column,Array,right):-
 Column < Array,!,
 C = Column + 1,
 cursor (Row,C),
 readkey (KEY),
 editor (Row,C,Array,KEY).
editor (Row,Column,Array,pgup):-
 Column < Array-5,!,
 C = Column + 5,
 cursor (Row,C),
 readkey (KEY),
 editor (Row,C,Array,KEY).
editor (Row,Column,Array,left):-
 Column < 17,!,
 C = Column - 1,
 cursor (Row,C),
  cursor (Row,C),<br>readkey (KEY),<br>editor (Row,C,Array,KEY).<br>ditor (Row,C,Olumn,Array,left):-<br>Column < 17,!,<br>C = Column - 1,<br>cursor (Row,C),<br>readkey (KEY),<br>editor (Row,C,Array,KEY).
 editor (Row,C,Array,KEY).
editor(R, , ., esc):!,field attr(R, 17, 61, 23).
```

```
editor(Row,Column,Array,_):-
  sound(5,50),!,
  readkey(KEY),
  editor(Row,Column,Array,KEY).
/*__________________________________________________________________*/
stall :-
 makewindow (9,12,64,"",10,20,3,40),
 write (" Please Wait ! I'll hurry.").
/=¤= __________________________________________________________________*/
error (NUM) :-
 not (NUM = 0),
 db_close (mydba),
 shiftwindow (1),
 clearwindow,
 window_attr (32),
 write (\sqrt[n]{n}) Error or Corrupt file, executing automatic save "),
 write (\sqrt[n]{n} \cdot Need to load old (F5) or Create a new (F1) database"),
 db_close (mydba),
 run.
error ( ) :-
 db_close (mydba),
```

```
exit.
```
### Appendix C. Predicates and Code for Expert Program

The predicates will be discussed in <sup>a</sup> fashion similar to the Turbo Prolog 2.0 Reference Guide (10). This means that they will be listed by name, function performed, what domain types are used in the call to the predicate, which objects must be known and those determined by the predicate in normal operation and under what conditions does the predicate fail. Two standard predicates are also used by the program. One is menu2 that presents <sup>a</sup> list and returns the position in the list of the item chosen from the list. The other is longmm, an adaptation of longmenu, that allows for list that can be scrolled and returns the position in the list of the item chosen and the key that was pressed to choose the item.

#### Predicates - Expert Shell

### $\overline{\mathbf{a}}$  action , we have the contract of  $\mathbf{a}$

Function Interprets the user's desires as to whether to restart the program or go to the<br>solutions screen in the advent that the database is exhausted. Ends in going back to restart or returning to output. Declaration action (RESPONSE)<br>Domains (INTEGER) (INTEGER) Flow pattern (i)

Appendix C -- Expert Shell Predicates 90 Intervention of the state of the state of the state of the state of the state of the state of the state of the state of the state of the state of the state of the state of the state

Fails RESPONSE not one or two

## add\_answer

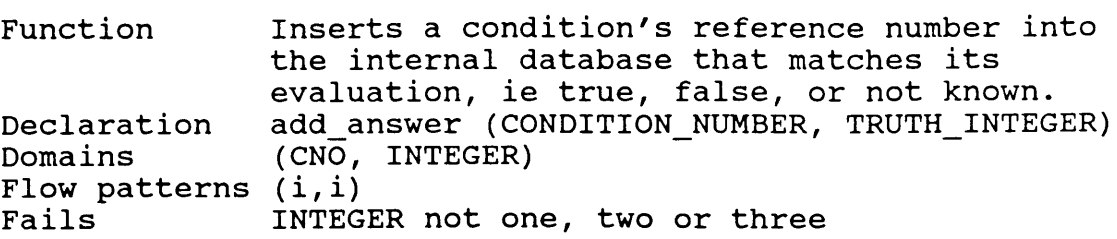

## append

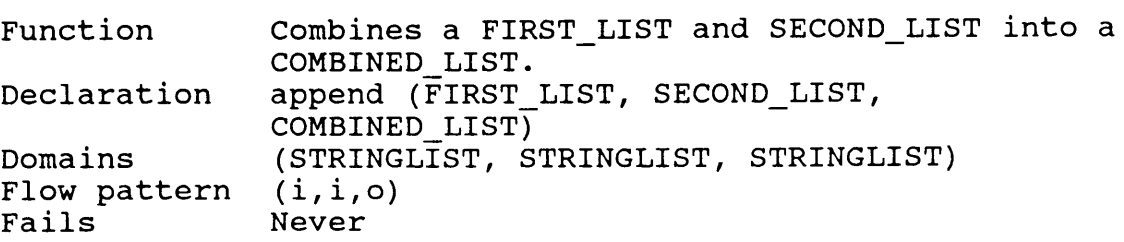

## bmtdl1

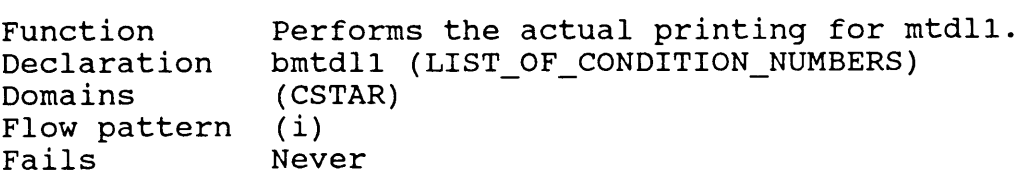

## bmtdl2

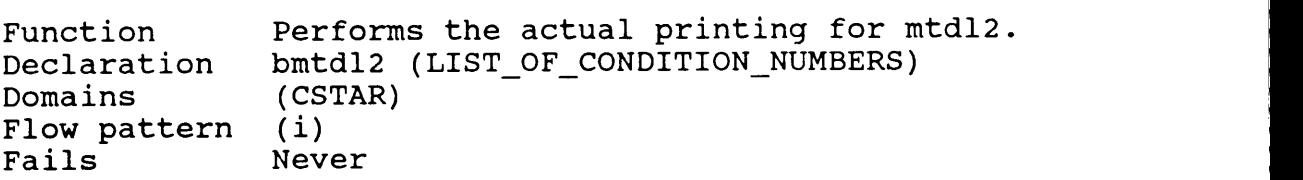

## bref

L

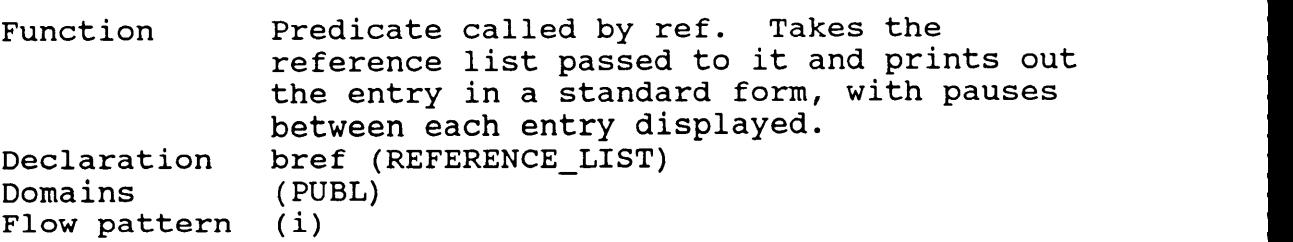

Appendix C -- Expert Shell Predicates 91

Fails Never

# changeover

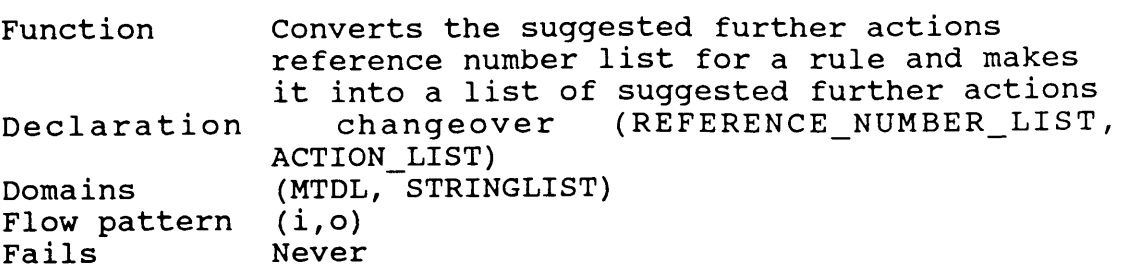

# conditionprint

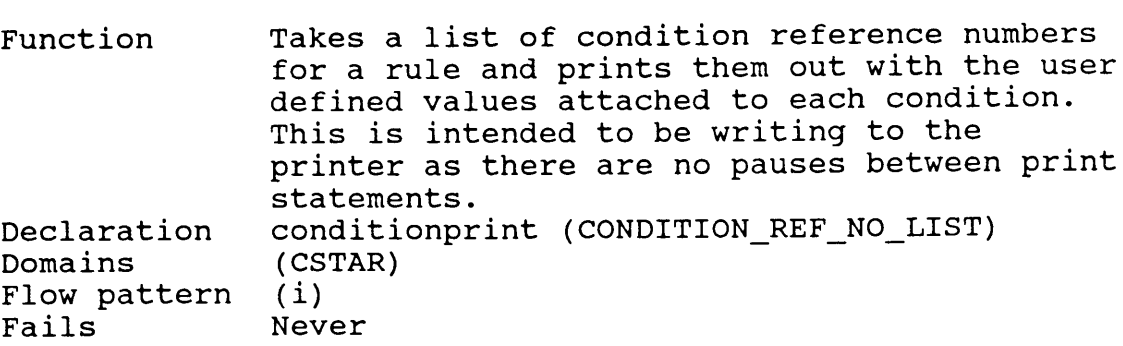

# conditionprintl

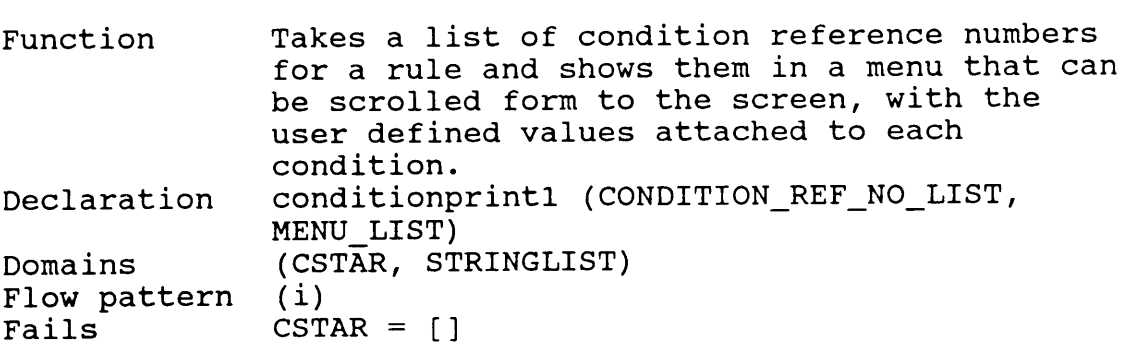

## copy

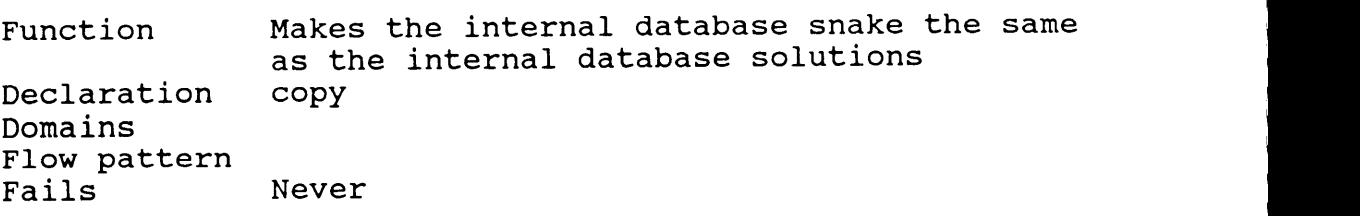

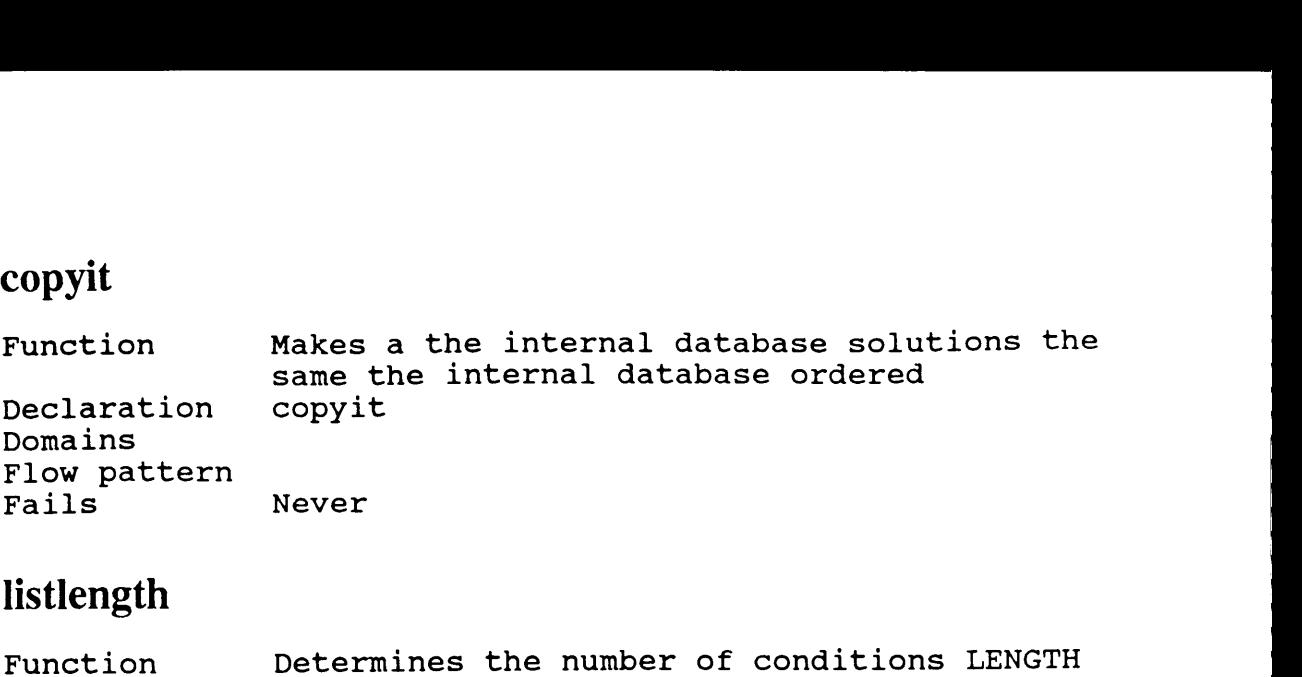

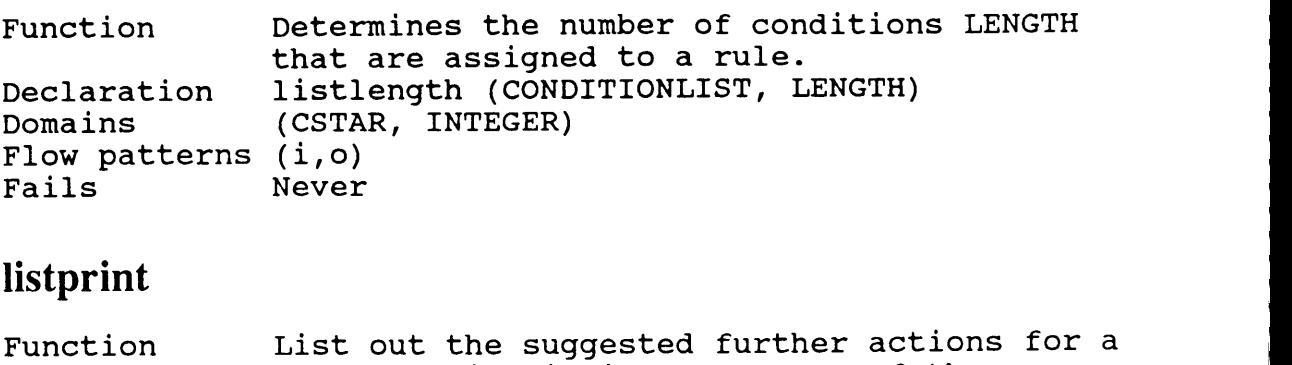

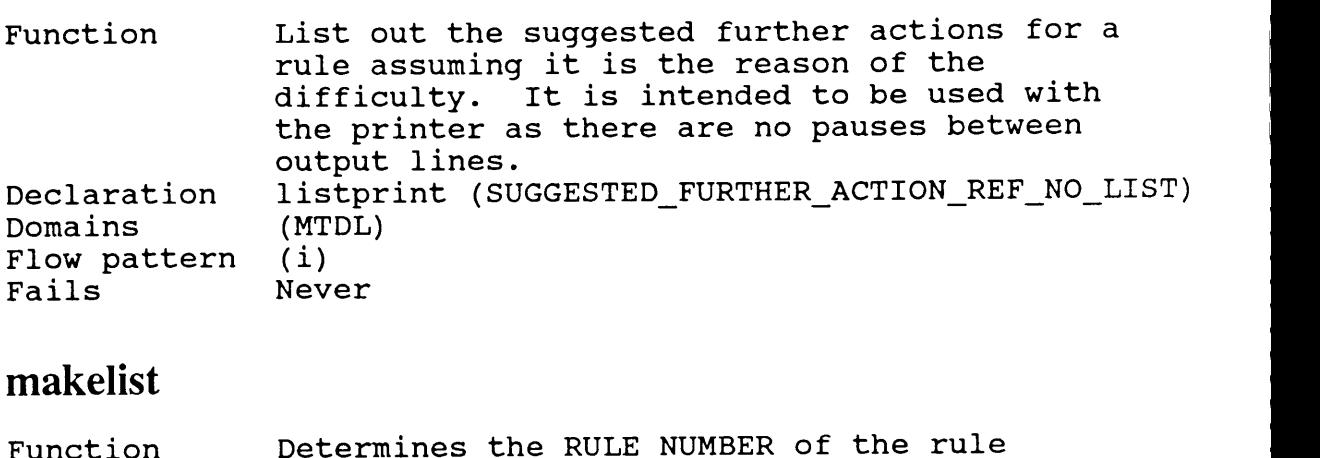

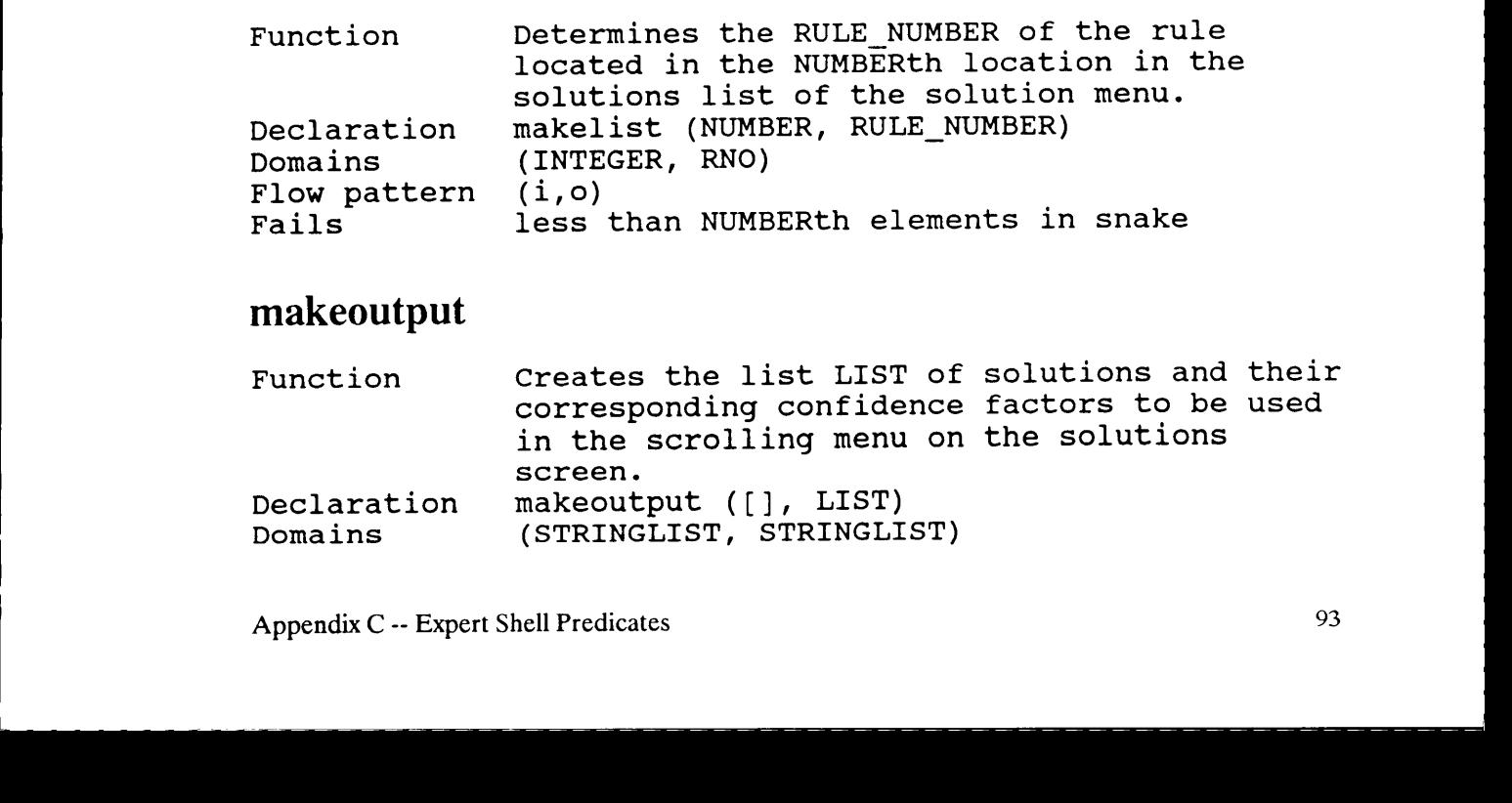

# makeoutput

**Contract Contract Contract Contract Contract** 

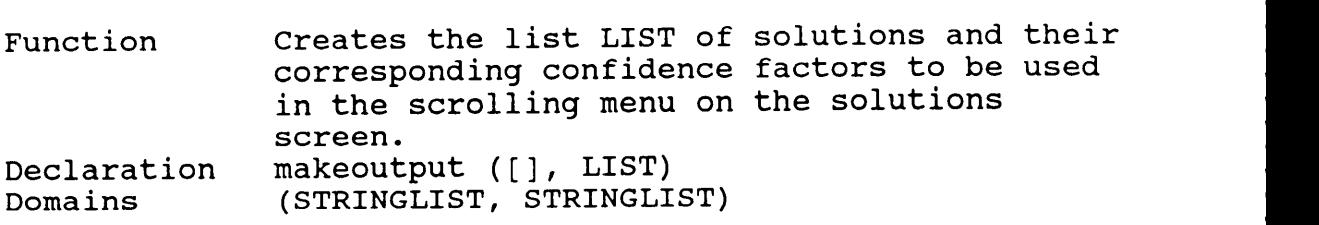

Flow pattern (i,o)<br>Fails Never Fails

## mtdl1

Function writes out what further actions should be taken to more solidly prove or disprove <sup>a</sup> hypothesis about why the machine is misbehaving. This intended to be used for screen output as pauses have been included between each suggested further action. Declaration mtdll (RULE\_NUMBER\_NEEDING\_FURTHER\_TESTING)<br>Domains (RNO) Domains (RN<br>Flow pattern (i) Flow pattern (i)<br>Fails Never Fails

## mtdl2

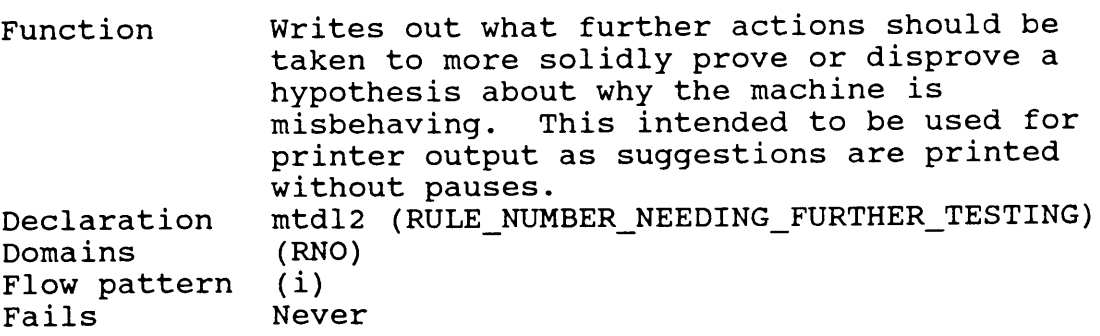

## order

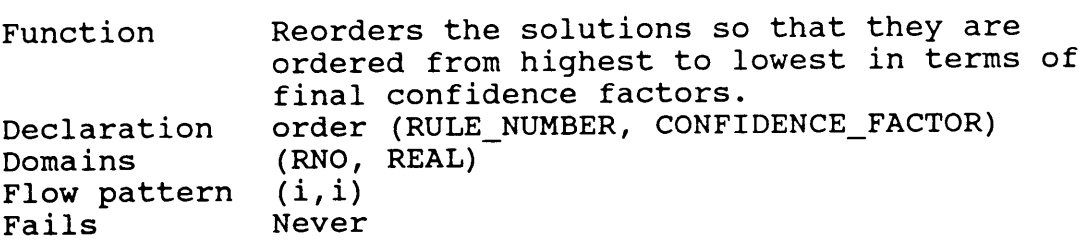

## output

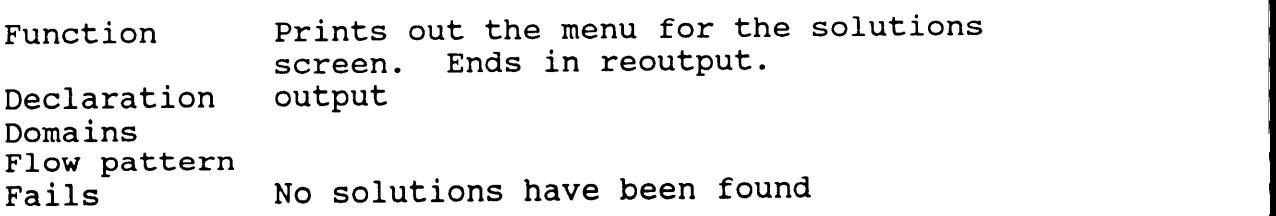

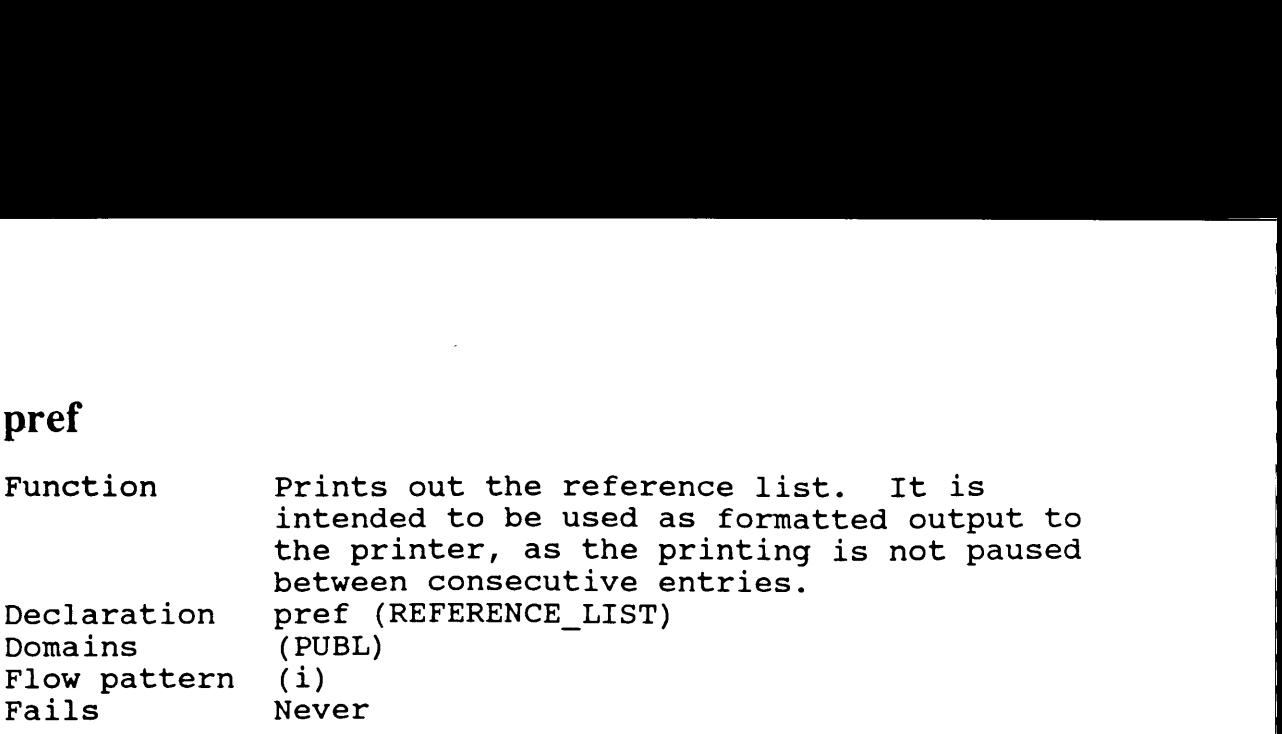

· In the contract of the contract of the contract of the contract of the contract of the contract of the contract of

# printstandard

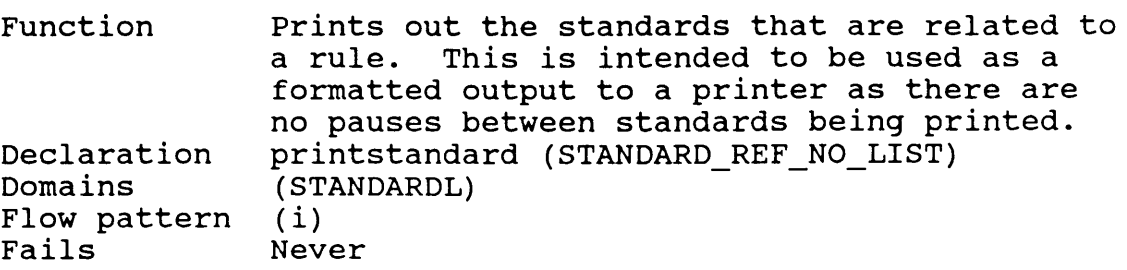

## prompt

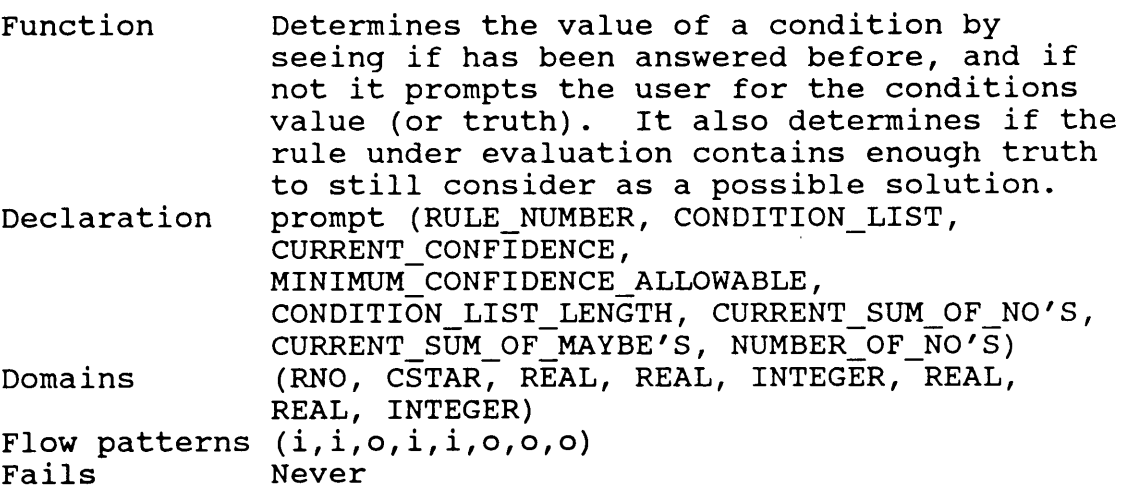

## ref

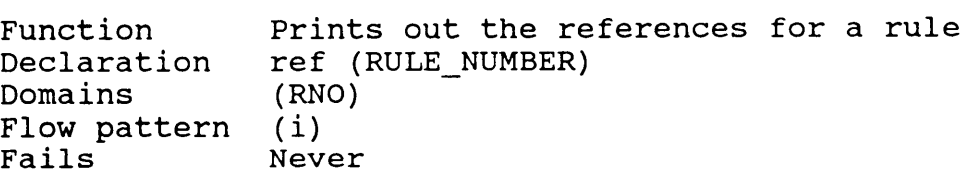

I

## reoutput

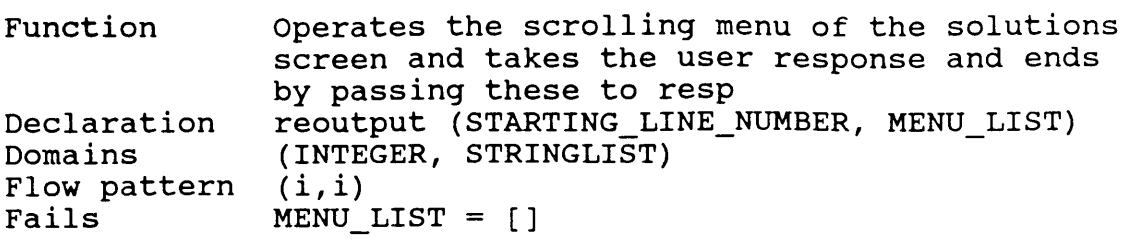

## resp

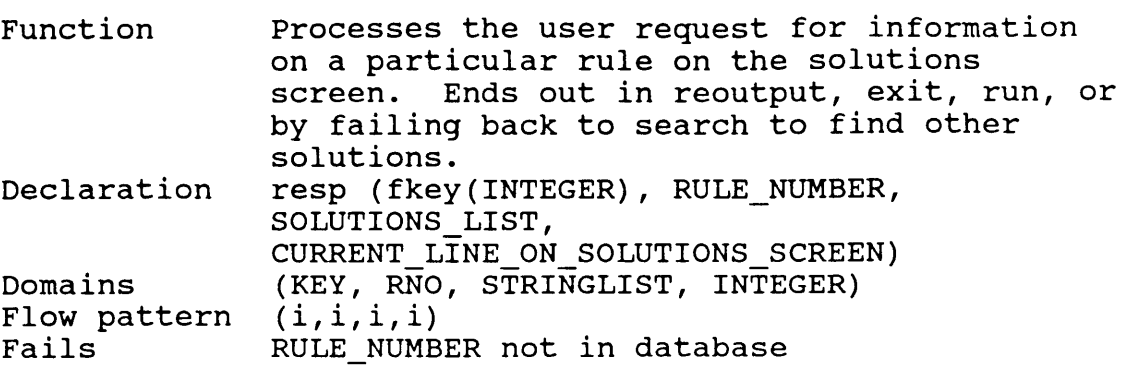

## restart

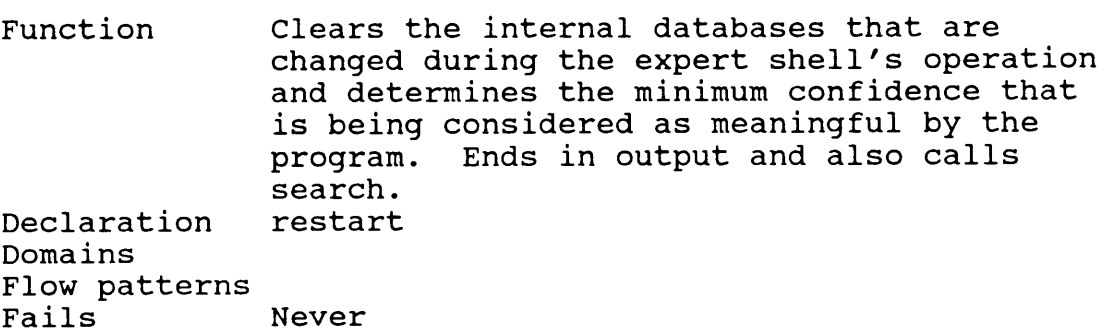

#### run

Function Chooses the database that will be used. Ends in restart. Declaration Domains Flow patterns<br>Fails Mever rich paccorns<br>Fails Mever

## search

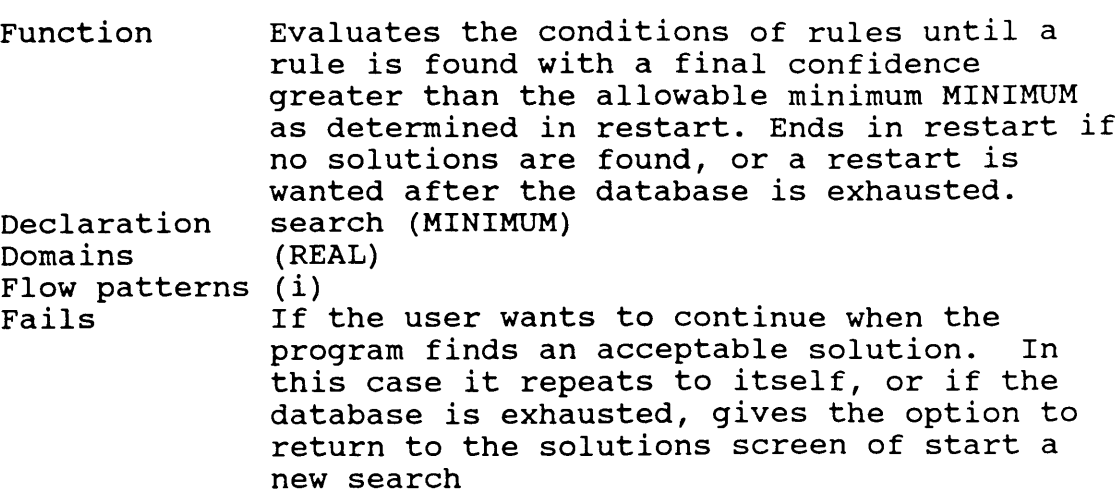

# standardprint

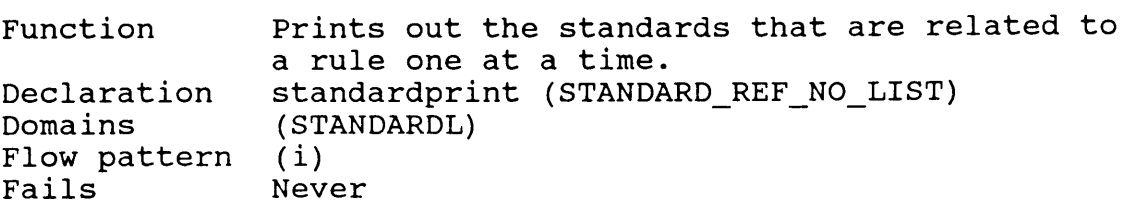

## test

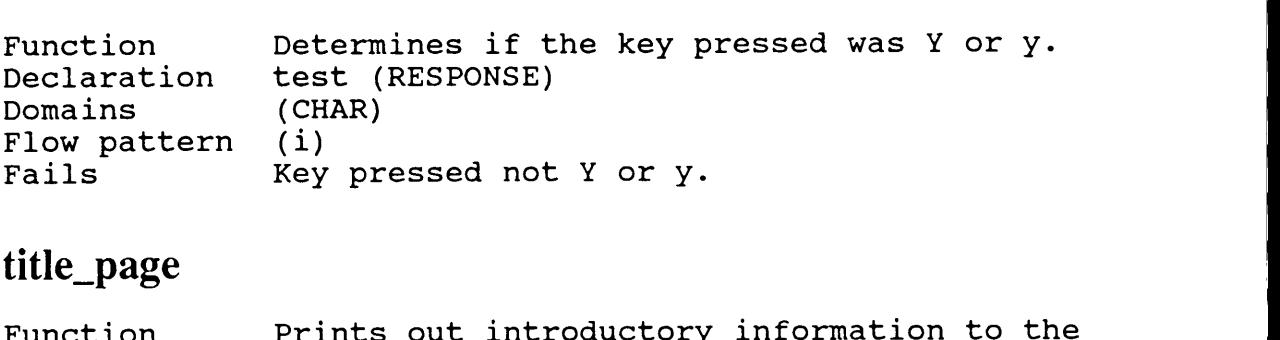

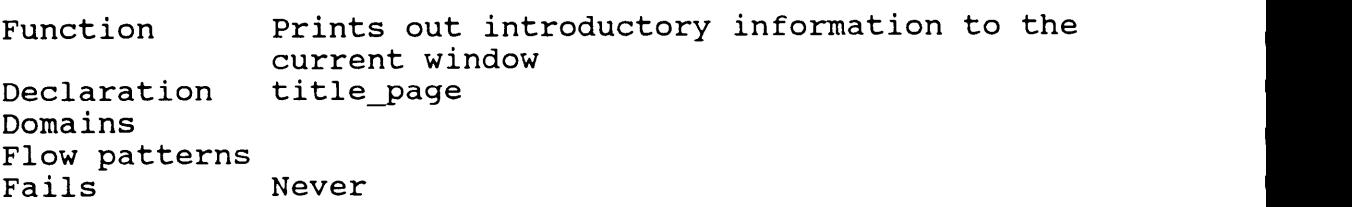

I

## Code — Expert Shell

 $code = 2500$ 

include "menu2.pro" include "longmm.pro"

#### DOMAINS

```
db \text{ selector} = \text{mydba}dbdom = rule (RNO,REAL,CSTAR,STRING,PUBL,MTDL,STANDARDL);
   cond (CNO,STRING,STRING);
   library (INTEGER,STRING,STRING,STRING,STRING,STRING);
   more to do (MTDNO,STRING);
   standard (INTEGER,STRING,STRING,STRlNG,STRING,STRlNG,STRING)
```
MTD,AUTHOR,TITLE,PUBLISH,PDATE,FIXES,SUMMARY,SOURCE = STRING RNO,CNO,PUB,MTDNO,STANDARD = INTEGER

```
CSTAR = CONDITIONL*
CONDITIONL = C^*C = cn(CNO); r(REAL)RESPONCEL = INTEGER*
PUBL = INTEGR*MTDL = MTDNO^*RNOL = RNO^*STANDARDL = INTEGR*file = file1; file2
```
#### DATABASE

true\_conditions (CNO) false conditions (CNO) maybe (CNO) solutions (RNO,REAL) ordered (RNO,REAL) (RNO,REAL)

#### PREDICATES

```
title_page
run
 restart
 search (REAL)
  listlength (CSTAR,INTEGER)
  prompt (RNO,CSTAR,REAL,REAL,INTEGER,REAL,REAL,INTEGER)
   add_answer (CNO,INTEGER)
  action (INTEGER)
  output
  order (RNO,REAL)
  copyit
```
Appendix C -- Expert Shell Program 98

```
makeoutput (STRINGLIST,STRINGLIST)
     append (STRINGLIST,STRINGLIST,STRINGLIST)
    reoutput (INTEGER,STRINGLIST) copy
     makelist (INTEGER,RNO)
     resp (KEY,RNO,STRINGLIST,INTEGER)
      ref (RNO)
       bref (PUBL)
      pref (PUBL)
      changeover (MTDL,STRINGLIST)
      listprint (MTDL)
      conditionprintl (CSTAR,STRINGLIST)
      conditionprint (CSTAR)
      standardprint (STANDARDL)
      printstandard (STANDARDL)
      mtdl (RNO)
        bmtdl (CSTAR)
      mtd2 (RNO)
        bmtd2 (CSTAR)
test (CHAR)
GOAL
trace(off),
makewindow (1,31,64,"",0,0,25,80),
title_page, run.
CLAUSES run:-
  clearwindow,
  write ("n \tChoose the data base with which you want to work"),write (\sqrt[n]{n} Press F4 if you need to change the drive source"),
  makewindow (3,7,64,"",5,10,8,60),
  dir ("","*.dba",DosFileName,1,1,1),
  db_open (mydba,DosFileName,in_file),
  removewindow,
  clearwindow,!,
wife (\{n\}<br>makewindow (3,7,64,"",5,10,8,60),<br>dir ("","* dba",DosFileName,1,1,1),<br>db_open (mydba,DosFileName,in_file),<br>removewindow,<br>clearwindow,!,<br>restart.<br>restart.<br>restart.<br>repeat,<br>retractall (true_conditions(_)),
 repeat,
  retractall (true_conditions(_)),
  retractall (false conditions()),
  retractall (solutions(,)), retractall (maybe()),
  retractall (snake(, )),
  retractall (ordered(\_,\_)),
  clearwindow,
   start:-<br>peeat,<br>retractall (true_conditions(_)),<br>retractall (false_conditions(_)),<br>retractall (make(_)),<br>retractall (solutions(_)),<br>retractall (solutions(_)),<br>retractall (ordered(_)),<br>retractall (ordered(_)),<br>verite ("\n"),
  write ("\n\n\n What is the minimum confidence factor that you wish to consider ?"), write ("\n\n (I suggest 0 < VALUE < 1, for example = > 0.1) "),
                       (I suggest 0 < \text{VALUE} < 1, for example = = > 0.1) "),
```
Appendix C -- Expert Shell Program 99

I

```
write (" \n\rightharpoonup n Please type your value here = = > "),
 readreal (MINIMUM),
 search (MINIMUM),
  output.
/*-----——----~---——-—--—-·--------------—·--··-----—·--—·-------—--— */
search (MINIMUM) :-
 chain_terms (mydba,rul,dbdom,rule(RNO,CONFIDENCE,CONS, _, _, _, _), _),
 listlength(CONS,LISTLENGTH),
 clearwindow,
 prompt (RNO,CONS,CONFIDENCE,MINIMUM,LISTLENGTH,0,0,0),
 window attr(15),
 write (\sqrt[n]{n} \land A solution has been determined ..... \n ..'n,
 write ("\n ..\n ..\n ..\n ..\n ..\n ..\n ..\n .."),
 write (\neg \n\cdot \neg \cdot n \dots \text{SHOULD I CONTINUE THE SEARCH ?\n'\n''),\text{ROW} = 14,COLUMN = 35,menu (ROW,COLUMN,23,1,[" Yes "," No "],"",1,CHOICE),
 window attr(31),
 clearwindow,
  CHOICE = 2.search (\ ):-!,
repeat,
 sound(10,500),
 clearwindow,
 write ("\n\n YOU HAVE REACHED THE END OF THE DATABASE."),
 write ("\n\n DO YOU WANT TO RETURN TO THE SOLUTIONS SCREEN OR"),
 write ("\n\n REINITALIZE THE SEARCH AND START AGAIN ?"),
 menu (10,24,4,1,[" RETURN TO SOLUTIONS SCREEN '°, START NEW SEARCH ","WARNING",1,CHOICE),
 action (CHOICE).
 action (1):-!,clearwindow.
 action( 2):-!,
  restart.
/*
_________________________________________________________________*/
listlength ([],0).
listlength ( \uparrow TAIL], LENGTH) :-
 listlength(TAIL,TAILLENGTH),
  LENGTH = TAILLENGTH + 1./*--·-------—----——-—-··——---—---—--—··----—-·—-----——------—···---*/
prompt (RNO, [[cn(HEAD), _, _] | TAIL], CONFIDENCE, MINIMUM,
     LISTLENGTH,SUMN,SUMM,NN) :-
 true_conditions (HEAD),!,
 prompt (RNO,TAIL,CONFIDENCE,MINIMUM,LISTLENGTH,SUMN,SUMM,NN).
prompt (RNO,[[cn(HEAD), _,r(MAYBE)] {TAIL],CO,MINIMUM,LL,SN,SM,NN) :-
 maybe (HEAD),
 S = SM + MAYBEP = (CO<sup>*</sup>(S)/(LL+1)),QR = (CO*NN/(LL-0.999)),
```
Appendix C -- Expert Shell Program 100

 $\mathbb{R}$ 

l
```
QR > = 0,
Q = \text{SQRT}(QR),MINIMUM \langle = CO - P*P - O*SN/(NN + 0.001),!,
 prompt (RNO,TAIL,CO,MINIMUM,LL,SN,S,NN).
prompt (RNO, [[cn(HEAD), r(NO),]]^T AIL], CO, MINIMUM, LL, SN, SM, NN):-
 false conditions (HEAD),
 N = NN + 1,
 S = SN + NO,
 QR = (CO*NN/(LL-0.999)),QR > 0,
 Q = \text{SQRT} (QR),P = (CO*(SM)/(LL+1)),MINIMUM \langle = CO - P*P - Q*S/(N + 0.001),!,
 prompt (RNO,TAIL,CO,MINIMUM,LL,S,SM,N).
prompt (RNO,[[cn(HEAD),r(V),r(E)]]^TAIL,CO, MINIMUM, LL, SN, SM, NN):
 not(true_conditions(HEAD)),
 not(false_conditions (HEAD)),
 not(maybe(HEAD)),!,
 chain_terms (mydba,con,dbdom,cond (HEAD,STRING, _), _),
 writef ("\n Is it true that .....\n\n % ?",STRING),
 ROW = 14,COLUMN = 34,menu (ROW,COLUMN,4,12,[" Yes"," No","Don't Know"],"",1,CHOICE),
 clearwindow,
 add_answer (HEAD,CHOICE),!,
 prompt (RNO,[[cn(HEAD),r(V),r(E)] {TAIL],CO,MINIMUM,LL,SN,SM,NN).
prompt (RNO,[],CO,MN,LL,SN,SM,NN) :-
 QR = (CO*NN/(LL-0.999)),OR > = 0,
 Q = SQRT(QR),
 P = (CO*(SM)/(LL+1)),VITA = CO - P*P - O*SN/(NN + 0.001),VITA > = MN.!.
 assertz(solutions(RNO,VITA)). /*------------·-------·----—·—·----——----·—~--—--—-——----————-—---·*/
add_answer (HEAD, 1) :-!,
 asserta (true_conditions(HEAD)).
add_answer (HEAD,2) :-!,
 asserta (false_conditions(HEAD)).
add_answer (HEAD,3) :-!,
 asserta (maybe(HEAD)).
/*——--------—-—----—--——------——-—--——--—---—~----—-·--------·-—--— */ M
output :-
 clearwindow,
 solutions (RN,CON),
 order (RN,CON), [
 \mathbf{copyit},copyit,<br>Appendix C -- Expert Shell Program 101
```

```
makeoutput ([],LIST),
 makewindow (1,31,64,"",0,0,25,80),
 makewindow (2,31,64,"",9,0,16,80),
 write ("I have concluded the above ; for more information you may wish to move"),
 write ("\n the lighted bar over a machine difficulty and press the ACTION KEY indicated"),<br>write ("\n\n KEY ACTION KEY ACTION "),
 write (\sqrt[n]{n} K EY ACTION write (\sqrt[n]{n})write ("\n ___ __ "),
 write ("nwrite ("\n F1 suggest REFERENCES F2 PRINT references"),<br>write ("\n F3 recommend FIXES F4 PRINT recommended fixes"),
 write ("\n F3 recommend FIXES F4 PRINT recommend<br>write ("\n F5 give condition list F6 PRINT condition list"),
 write (\gamman F5 give condition list F6 PRINT condition list"),<br>write ("\n F7 suggest STANDARDS F8 PRINT standards"),
 write ("\ln F7 suggest STANDARDS
 write ("\n F9 additional information required F10 PRINT additional information"), write ("\n bdel to print the summary list above ESC to exit "),
 write ("\n bdel to print the summary list above ESC to exit
 write ("n (press Ctrl-home to CONTINUE search)"),
 write ("\n (press Ctrl-PgUp to choose a new database and begin again)"),
 makewindow (9,31,64,"",0,0,3,80),
 write (\cdot)\n I have concluded that your machine difficulty may be due to :"),
 makewindow (3,7,64,"",2,0,8,80),!,
 reoutput (0,LIST).
 /*_________________________________________________________________*/
reoutput (LINE,LIST) :·!, copy.!.
 ROW = 3,
 COLUMN = 1,
 LENGTH = 6,
 longmm(ROW,COLUMN,LENGTH,7, ,LIST,"",LINE,CHOICE,KEY),!,
 makelist(CHOICE,Ruleno),!,
 resp (KEY, Ruleno, LIST, CHOICE).
/*___________________________________________________________________*/
order(,CON) :-
 solutions (RN1,CON1),
 CON1 > CONorder (RN1,CON1).
order (RN,CON) :-
 assertz (ordered (RN,CON)),
 retract (solutions (RN,CON)),
 solutions (RN1,CON1),
 order (RN1,CON1).
order/*_________________________________________________________________*/
 copyit :-
  retractall (solutions (, )),
  fail.
  ordered (A,B),
         st(CHOICE,Ruleno).),<br>
ECHOICE,Ruleno,LIST,CHOICE).<br>
CON):<br>
CON):<br>
SERVICONI,<br>
SERVICONI,<br>
SERVICONI),<br>
> CON,<br>
(todered (RN,CON)),<br>
(todered (RN,CON)),<br>
(todered (RN,CON)),<br>
(todered (RN,CON)),<br>
(todered (RN,CON)),<br>
(RN,C
             (A,B),
  asserta (solutions (A,B)),
   olutions (RN1,CON1),<br>
opter (RN1,CON1),<br>
der (....) :-!.<br>
retractall (solutions (...)),<br>
opti :-<br>
ordered (A,B),<br>
asserta (solutions (A,B)),<br>
asserta (solutions (A,B)),<br>
ppendix C -- Expert Shell Program<br>
102
```
**Contract Contract** 

```
copyit:-!.
---—---—-——----———-—---—-———-—-—--—--—----—----——--—------———----*1 Ä
makeoutput (LIST,FINAL_LIST) :-
 ordered(ELEMENT,CONFIDENCE),!,
 chain_terms(mydba,rul,dbdom,rule (ELEMENT, _,_,REASON, _, _,), _),
 retract (ordered (ELEMENT,_)),
 format (STRING," %-50 %20.2",REASON,CONFIDENCE),
 ADDITIVE = [STRING],
 append (LIST,ADDITIVE,NEWLIST),
 makeoutput (NEWLIST,FINAL_LIST).
makeoutput (LIST,FINAL_LIST):-!,
 LIST = FINAL_LIST.
/*____________________________________________________•_·___-___-__-*/
copy :-
 retractall (snake(),),
 fail.
copy :-
 solutions (A,B),
 asserta (snake(A,B)),
 fail.
copy :-!.
/*_____________________________________________________·_-________•__*/
makelist (CHOICEline,A):-
 not (CHOICEline \lt = 1),!,
 retract (snake(\_,\_)),
 N = CHOICEline - 1,
 makelist (N,A).
makelist (_,RESP) :-!,
 snake (RESP, ).
/=I= __________________________________________________________________=•=/
resp. (fkey(1), RESP, LIST, LINE) :-!,ref (RESP),!,
 reoutput(LINE,LIST).
resp (fkey(2), RESP, LIST, LINE) :-!,
  writedevice (printer),
  chain_terms (mydba,rul,dbdom,rule (RESP, _, _,REASON,PUBS, _, _), _),
  writef ("\nSuggested references for \% :\n",REASON),
  reoutput(LINE,LIST).<br>
reoutput(LINE,LIST).<br>
esp (fkey(2),RESP,LIST,LINE) :-!,<br>
writedevice (printer),<br>
chain_terms (mydba,rul,dbdom,rule (RESP,_,_,REASON,PUBS,_,_),_),<br>
writef ("\nSuggested references for % :\n",REASON),<br>

  write ("n \n\rightharpoonup n "),
  write ("n \n\rightharpoonup n "),<br>writedevice (screen),!,
  reoutput(LINE,LIST).
resp. (fkey(3), RESP, LIST, LINE) :-.makewindow (5,31,64,"",0,0,24,80),
  chain_terms (mydba,rul,dbdom,rule (RESP, _, _,REASON, _,FIXES, _), _),
  writef ("\n Possible action items for % :\n",REASON),
  changeover (FIXES,[]),
```

```
removewindow (5,1),!,
                          reoutput(LINE,LIST).
                         resp (fkey(4),RESP,LIST,LINE) :-!,
                          writedevice (printer),
                          chain_terms (mydba,rul,dbdom,rule (RESP, , ,REASON, ,FIXES, ), ),
                          writef ("\n\nPossible action items for % :\n",REASON),
                          listprint(FIXES),
                          write ("n\ n "),
                          writedevice (screen),!,
                          reoutput(LINE,LIST).
                         resp (fkey(5),RESP,LIST,LlNE) :-!,
                          chain_terms (mydba,rul,dbdom,rule (RESP, _,CONDL,REASON, _, _, _), _),
                          makewindow (5,31,64,"Responses were Y = Yes, D = Don't Know, N = No",0,0,24,80),
                          writef ("\n The conditions used to prove % are :\n",REASON),
                          conditionprintl (CONDL,[]),
                          removewindow (5,1),!,
                          reoutput(LINE,LIST).
                         resp. (fkey(6), RESP, LIST, LINE) :-.writedevice (printer),
                          chain_terms (mydba,rul,dbdom,rule (RESP, ,CONDL,REASON, , , ), ),
                          writef ("\n\n The conditions used to prove % are :\n", REASON),
                          conditionprint (CONDL),
                          write ("n\ n "),
                          writedevice (screen),!,
                          reoutput(LINE,LIST).
                         resp (fkey(7),RESP,LIST,LINE) :-!,
                          chain_terms (mydba,rul,dbdom,rule (RESP, _, _,REASON, _, _,STANDARDL), _),
                          makewindow (6,31,64,"",0,0,24,80),
                          writef ("\n The standard(s) relating to % is/are :", REASON),
                          cursor (21,10),
                          write (" Press any key to continue"),
                          makewindow (5,31,64,"",3,0,19,80),
                          standardprint (STANDARDL),
                          resor (Rey(7), RESP, LIST, LINE) :-!,<br>
esp (Rey(7), RESP, LIST, LINE) :-!,<br>
chain_terms (mydba,rul,dbdom,rule (RESP, __, _,REASON, __, _,STANDARDL), _),<br>
makewindow (6,31,64, "",0,0,24,80),<br>
write ("\n The standard(s) rela
                          chain-terms (mydoa, di, dodom, die (KEST, 1, 1, KEASON, 1, 5, STANDAKDE), 1,<br>makewindow (6,31,64, "',0,0,24,80),<br>writef ("\n<br>cursor (21,10),<br>write ("\n<br>Press any key to continue"),<br>makewindow (5,31,64, "',3,0,19,80),<br>stan
                          reoutput(LINE,LIST).
                         resp (fkey(8),RESP,LIST,LINE) :-!, chain_terms (mydba,rul,dbdom,rule (RESP, , ,REASON, , ,STANDARDL), ),
                          not(STANDARDL = []),!,writedevice (printer),
                          writef ("\n The standard(s) relating to % is/are :", REASON),
                          printstandard (STANDARDL),
                          write ("\n\n "), »
                          writedevice (screen),!,
                          reoutput(LINE,LIST).
resp (fkey(8),RESP,LIST,LINE) :-!,<br>chain_terms (mydba,rul,dbdom,rul<br>not(STANDARDL = []),!,<br>writedevice (printer),<br>writed"("\n The standard(s) r<br>printstandard (STANDARDL),<br>write ("\n\n "),<br>writedevice (screen),!,<br>reoutput(L
```
.....\_

```
makewindow (6,31,64,"",0,0,24,80),
                               mtdl (RESP),
                               clearwindow,
                               write ("n\n\rightharpoonup n Press any key to continue"),
                               readkey(_),!,
                               removewindow (6,1),!,
                               reoutput(LINE,LIST).
                              resp (fkey(10),RESP,LIST,LINE) :-!,
                               writedevice (printer),
                               mtd2 (RESP),
                               writedevice (screen),!,
                               reoutput(LINE,LIST).
                              resp (esc, , , ).makewindow (1,15,70,"y or n",8,33,3,17),
                               write ("Are You Sure ?"),
                               readchar (A),
                               removewindow,
                               test (A),!,
                                db_close (mydba),
                               removewindow,
                               removewindow,
                               removewindow,
                               removewindow,
                               removewindow,
                               text,
                               exit.
                              resp (esc,_,LIST,LINE) :-!,
                                reoutput (LINE,LIST).
                              resp (ctrlhome, , , ).:-!,
                                removewindow,
                                removewindow,
                                removewindow,
                                fail.
                              resp (bdel, , , ).writedevice (printer),
                                write ("n \n\rightharpoonup n"),
                                copy,
                                snake (RNO,CONFIDENCE),
                                chain terms (mydba,rul,dbdom,rule (RNO, REASON, r, 0),),
                                ssp (esc._,LIST,LINE) :-!,<br>eroutput (LINE,LIST).<br>renowembow,<br>removewindow,<br>fail.,<br>fail.,<br>assp (bdel,_,_):-<br>writedevice (printer),<br>write ("\n \n"),<br>snake (RNO,CONFIDENCE),<br>chain_terms (mydba,rul,dbdom,rule (RNO,_,_,REASON,_
                                writef (" \%-50 \%20.2\n",REASON,CONFIDENCE),
                              resp (bdel, ,LIST,LINE):-!,
                                write (\sqrt[n]{n})n
                                writedevice
(screen),
                                                   T,LINE) :-!,<br>
VE,LIST).<br>
W,<br>
W,<br>
W,<br>
W,<br>
W,<br>
W,<br>
W,<br>
W,<br>
CONFIDENCE),<br>
CONFIDENCE,<br>
(mydba,rul,dbdom,rule (RNO, __REASON,___,_),_),<br>
50 %20.2\n",REASON,CONFIDENCE),<br>
ST,LINE):-!,<br>
N",<br>
CST,LINE):-!,<br>
TST,LINE):-!,<br>
TST,LIN
                                reoutput(LINE,LIST).
maleriodov (6,3,264° 3,0,25,86),<br>
metri (1,45,9)<br>
unic (1,76,9)<br>
unic (1,76,9)<br>
unic (1,76,9)<br>
proposition (1,11,1)<br>
respectively.<br>
respectively.<br>
respectively.<br>
respectively.<br>
\mathbf{u}_i(t) = \begin{cases} \n\frac{\partial}{\partial t} \mathbf{u}_i(t) & \text{if } t \
```
1

**In the contract of the contract of the contract of the contract of the contract of the contract of the contract of the contract of the contract of the contract of the contract of the contract of the contract of the contra** 

```
resp (ctrlygup, , , ).removewindow,
removewindow,
removewindow,
db_close (mydba),
run.
resp (ctrlpgup, , , ).exit.
resp. (,RESP,A,B):-!,
beep,
readkey(KEY),
resp (KEY,RESP,A,B).
/*
__________________________________________________________________ =|¢/
ref(RESP):-!,
 makewindow (1,31,64,'"',0,0,24,80),
 chain_terms (mydba,rul,dbdom,rule (RESP, _, _,REASON,PUBS, _, _), _),
 writef ("References for \% :", REASON),
 cursor (21,10),
 write ("press any key for next reference"),
/*refL):·!.Q ___________________________________________________________________*! {
 makewindow (5,31,64,"",2,0,20,80),
 write ("n\n^n),
 bref (PUBS),
 removewindow (5,1),
 removewindow (1,1).
bref ([PUB { REST]):·!, {
chain_terms (mydba,lib,dbdom,library (PUB,AUTHOR,TITLE1,TITLE2,PUBLISH,PDATE), ),
writef ("\nPaper : %\n %\nAuthors : %\nPub. by : %\nDate : %\n",
      TITLE1,TITLE2,AUTHOR,PUBLISH,PDATE),
readkey(),
bref (REST).
 pref(REST).·
bref ([]):-!. {
/*-·-··--------··-—----—~-·—------·------——··—------·—-·------—-—·—-*/ Q
pref (IPUB | REST|):chain_terms (mydba,lib,dbdom,library (PUB,AUTHOR,TITLE1,TITLE2,PUBLISH,PDATE),_),
writef ("\nPaper : %\n %\nAuthors : %\nPub. by : %\nDate : %\n",
      TITLE1,TITLE2,AUTHOR,PUBLISH,PDATE),
/*__________________________________________________________________*/ ,
\text{pref} ([]):-!.
listprint ([HEAD | TAIL]) :-!,
 chain_terms (mydba,mtd,dbdom,more_to_do(HEAD,FIELD),_),
 writef ("\langle n * \frac{\mathcal{L}}{\mathcal{L}}", FIELD),
 listprint (TAIL).
listprint ([]):-!.
```
/\*·--—-----·---~——--—--·—·—··-·--—----------——————------·—-----——--·\*/ <sup>V</sup> conditionprint1 ( $[[cn(HEAD),],$ ] [TAIL],LIST) :true\_conditions(HEAD), chain terms (mydba,con,dbdom,cond(HEAD,FIELD, ), ),

str\_len (FIELD,CONSTANT), CONSTANT < 78,!, concat (" Y \* ",FIELD,ENTRY), ADDITIVE = [ENTRY], append (LIST,ADDITIVE,NEWLIST), conditionprintl (TAIL,NEWLIST).

conditionprint1 ( $[[cn(HEAD),],$ ] | TAIL],LIST) :true\_conditions(HEAD),!, chain terms (mydba,con,dbdom,cond(HEAD,FIELD, ), ), concat (" Y \* ",FIELD,ENTRY), frontstr (78,ENTRY,PART1,PART2), concat (" ",PART2,PART3), ADDITIVE = [PART1,PART3], append (LIST,ADDITIVE,NEWLIST), conditionprintl (TAIL,NEWLIST).

conditionprint1 ( $[[cn(HEAD),], ]' TAIL]$ , LIST) :false\_conditions(HEAD), chain\_terms (mydba,con,dbdom,cond(HEAD,FIELD, ), ), str\_len (FIELD,CONSTANT), CONSTANT < 78,!, concat (" N \* ",FIELD,ENTRY), ADDITIVE = [ENTRY], append (LIST,ADDITIVE,NEWLIST), conditionprintl (TAIL,NEWLIST).

conditionprint1 ( $[[cn(HEAD),], ]$   $TAIL$ ], LIST) :false\_conditions(HEAD),!, chain terms (mydba,con,dbdom,cond(HEAD,FIELD, ), ), concat (" N \* ",FIELD,ENTRY), frontstr (78,ENTRY,PART1,PART2), concat (" ",PART2,PART3),  $ADDITION = [PART1, PART3]$ append (LIST,ADDITIVE,NEWLIST), { conditionprint1 (TAIL,NEWLIST).

conditionprint1 ( $[[cn(HEAD),\_]$ <sup>|</sup>TAIL],LIST) :maybe(HEAD), chain terms (mydba,con,dbdom,cond(HEAD,FIELD, \_), \_), str\_len (FIELD,CONSTANT), str\_len (FIELD,CONSTANT),<br>CONSTANT < 78,!, concat (" D \* ",FIELD,ENTRY),  $ADDITION = [ENTRY],$ append (LIST, ADDITIVE, NEWLIST), conditionprint1 (TAIL,NEWLIST).

conditionprint1 ([[cn(HEAD), \_, \_] |TAIL],LIST) :-

Appendix C -- Expert Shell Program 107

 $\mathbf{r}$ 

```
maybe(HEAD),!,
 chain_terms (mydba,con,dbdom,cond(HEAD,FIELD, ), ),
 concat (" D * ",FIELD,ENTRY),
 frontstr (78, ENTRY, PART1, PART2),
 concat (" ",PART2,PART3),
 ADDITION = [PART1.PART3]append (LIST,ADDITIVE,NEWLIST),
 conditionprintl (TAIL,NEWLIST).
conditionprint1 ([[cn(HEAD),], ] TAIL, LIST):
 maybe(HEAD),!,
 chain_terms (mydba,con,dbdom,cond(HEAD,FIELD, ), ),
 concat (" D * ",FIELD,ENTRY),
 ADDITION = [ENTRY]append (LIST,ADDITIVE,NEWLIST),
 conditionprintl (TAIL,NEWLIST).
conditionprint1 ([],LIST):-!,
 Row = 4,
 COLUMN = 0,
 longmm(ROW,COLUMN,10,7,64,LIST,"press any Fkey or Esc to continue",1, _, _).
/*__________________________________________________________________1-/
conditionprint ([[cn(HEAD),],] ]TAIL] :-
 true_conditions(HEAD),!,
 chain_terms (mydba,con,dbdom,cond(HEAD,FIELD, ), ),
 writef ("\n Y * %", FIELD),
 conditionprint (TAIL).
conditionprint ([[cn(HEAD),\_],\_]\TAIL]) :-
 maybe(HEAD),!,
 chain_terms (mydba,con,dbdom,cond(HEAD,FIELD, ), ),
 writef ("\n D * %", FIELD),
 conditionprint (TAIL).
conditionprint ([[cn(HEAD),\_]<sup>{</sup>TAIL}) :-
 false_conditions(HEAD),!,
 chain_terms (mydba,con,dbdom,cond(HEAD,FIELD, ), ),
 writef ("\n N * %", FIELD),
 conditionprint (TAIL).
conditionprint (||):-!.
/1- __________________________________________________________________ =•=/ I
standardprint ([HEAD {TAIL]) :-!,
 chain_terms (mydba,std,dbdom,standard(HEAD,TITLE,SOURCE,PDATE,
         SUMMARY1.SUMMARY2.SUMMARY3), ),
  clearwindow, the contract of the contract of the contract of the contract of the contract of the contract of the contract of the contract of the contract of the contract of the contract of the contract of the contract of t
 write (\sqrt[n]{n}\n^)],
 writef ("\nTitle or Number : %",TITLE),
 writef ("\nSource : \%",SOURCE),<br>writef ("\nDate : \%",PDATE),
                         :\%", PDATE),
 writef ("\nSummary of Standard :\n\n %\n %\n %\n",
      SUMMARY1,SUMMARY2,SUMMARY3),<br>
andix C -- Expert Shell Program and all the control of the control of the control of the control of the control of the control of the control of the control of the control of the control of th
```
I

I

```
readkey(_),
 standardprint (TAIL).
standardprint ([]):-!.
/*--——-—-——--------·--—--—·---·——-----·--·------——--------------——·—*/
printstandard ([HEAD 'TAIL]) :-!,
 chain_terms (mydba,std,dbdom,standard(HEAD,TITLE,SOURCE,PDATE,
        SUMMARY1,SUMMARY2,SUMMARY3),_),
 write ("n\ n"),
 writef ("\nTitle or Number : %",TITLE),
 writef ("\nSource : %",SOURCE),<br>writef ("\nDate : %",PDATE),
                   :\%",PDATE),
 writef ("\nSummary of Standard :\n\n %\n %\n %\n",
      SUMMARY1,SUMMARY2,SUMMARY3),
 printstandard (TAIL).
printstandard ([]):-!.
/*--·----·-----···—--·—-————---·—--·——-—---------------------------—*/
mtdl (RESP):-!,
 write ("n\,n"),
 chain_terms (mydba,rul,dbdom,rule (RESP, ,CONDITIONS,REASON, , , ), ),
 makewindow (7,31,64,"",0,0,24,80),
 writef ("Suggested action(s) to prove hypothysis of \% :\n", REASON),
 cursor (21,8),
 ("************************************************>|¤**=\=**********")'
 makewindow (8,31,64,"",3,0,19,80),
 bmtdl (CONDITIONS),
 removewindow (8,1),
 removewindow (7,1).
/*-——·—·~--·------—--—-————---——···-—~~-——-·-—--——-----—~—-·——--—---*/
 bmtdl ([[cn(MTDNO),_,_] {REST]):-
  maybe (MTDNO),!,
  clearwindow,
  chain_terms (mydba,con,dbdom,cond (MTDNO,COND,MTD), ),
  writef ("\nYou didn't know %,\n So %\n",COND,MTD),
  write ("n\ n (press any key for next item)"),
  readchar(_),
  bmtd1 (REST).
 bmtd1 (| | REST]):
  bmtd1 (REST).
 bmtd1 ([]):-!.
/*-—-——----—-—----------———-—-----——-———-—-—-----—--——-——-——---—----*/ E
mtd2 (RESP):-!.
  chain_terms (mydba,rul,dbdom,rule (RESP,_,CONDITIONS,REASON,_,_,_),_),
      1([\bigsqcup_{i} \bigsqcup_{i=1}^{n}].<br>
1([\bigsqcup_{i=1}^{n}].<br>
1([\bigsqcup_{i=1}^{n}].<br>
(RESP):-!,<br>
1 (RESP):-!,<br>
\frac{1}{\lambda} terms (mydba,rul,dbdom,rule (RESP, _,CONDITIONS,REASON, _, _, _), _),
 writef ("Suggested action(s) to prove hypothysis of \% :\n",REASON),
 bmtd2 (CONDITIONS), {
  write ("\n\cdot\mathbf{n}")./*__________________________________________________________________=I¢/ bmtd2 ([[cn(MTDNO), _, _] { REST]):-
  maybe (MTDNO),!,
```
**}**<br>}<br>}

clearwindow,<br>chain\_terms (mydba,con,dbdom,cond (MTDNO,COND,MTD),\_), chain\_terms (mydba,con,dbdom,cond (MTDNO,COND,MTD), ), writef ("\nYou didn't know %,\n So %\n",COND,MTD), bmtd2 (REST). bmtd2 ([\_ { REST]): bmtd2 (REST). bmtd2 ([]):-!. /"'—----———-—————--—----·—·--·—----—·—-—---·----————·-·-—---·---——-·— \*/ test  $('v')$ . test  $('Y')$ . --—----—--—-·——-—--—-·----·————--···—----—·----—--·---—··—----·-·- '°'/ title\_page :-!, write  $(\sqrt[n]{n})$  An Expert System for Turbomachinery"), write  $(\sqrt[n]{n}\cdot n)$  written in Turbo Prolog "), write  $(" \n\rangle n \n\rangle n$  by "), write  $("n\ n\ n$  James R. Hoglund "), write  $("n\ n$  R. Gordon Kirk "), write  $(" \n\rightharpoonup n \n\rightharpoonup n$  VPI & SU "), write ("\n\n Rotor Dynamics Lab "),<br>write ("\n\n \n Rotor Pyramics Lab "), write  $(\sqrt[n]{n}\n$ readchar(\_), clearwindow, write  $(\n\mathbb{N} \cap Y)$  You have come to the best available source of knowledge  $\mathbb{N}$ , write ("\n for your current problem. In order for me to help you, I must "), write ("\n ask you some questions which you will answer by moving the write ("\n cursor box over your answer and pressing the ENTER key. I cursor box over your answer and pressing the ENTER key. I can "), write  $(\cdot \nabla \cdot \mathbf{n})$  offer one or more likely solutions to your problem and also give. write  $(\nabla \cdot \mathbf{n})$  you an idea of other likely possibilities which will require that"), write ("\n you obtain additional information that I will suggest to you."), write ("\n\n Any time you wish to review my solutions please answer NO"),<br>write ("\n to my question -DO YOU WISH TO CONTINUE- = = > > NO "), write  $(" \n\rightharpoonup \nightharpoonup \n$ write ("\n\n If a possible solution I report seems likely to be the "),<br>write ("\n cause, I will give you my recommendations/changes to help solve"), write ("\n\n Any time you wish to review my solutions please answer NO"),<br>write ("\n to my question -DO YOU WISH TO CONTINUE- = = > > N<br>write ("\n If a possible solution I report seems likely to be the "),<br>write ("\n caus write  $("n"$ your problem. Simply press the F3 key for the recommendation,"), write ("\n or F4 for a copy on the printer."),<br>write ("\n\n If you want to read more liter. If you want to read more literature or know the source of"), write (" $\langle n \rangle$  my information or the occurrence of similar problems, simply "), write  $(\nabla \cdot \mathbf{n})$  press the F1 key when the cursor box is on the answer of interest,"), write (" $\ln$  or F2 for a copy of the references."), write  $("n'')$ ,  $"$ ,  $"$ write  $("n$  (press any key to continue)"), rite ("\n or F2 for a copy of the references."),<br>rite ("\n "),<br>rite ("\n "),<br>readchar(\_),<br>clearwindow,<br>rite ("\n To see the condition list with indicators of your response"), Frite ("\n myss the F1 key when the cursor box is on the answer of interest,"),<br>rite ("\n or F2 for a copy of the references."),<br>rite ("\n "),<br>rite ("\n (press any key to continue)"),<br>readchar(),<br>clearwindow, write  $(\sqrt[n]{n} \quad$  To see the condition list with indicators of your response"), write (" $\langle n \rangle$  press F5. Press F6 to print this to the printer. "), write  $(\sqrt[n]{n})$  Press F9 to see additional information required to better"), write  $(\cdot \n\cdot n$  prove a hypothysis. Press F10 to print the information."), write  $(\sqrt[n]{n})$  Press F7 to see related standards to the vibration condition."), write  $("n$  Press F8 to see the related standards printed."), write (" $\ln \n\pi$  To continue the search for more solutions simply press the"),

Appendix C -- Expert Shell Program 110

```
write ("\n CTRL-Home key combination. "),<br>write ("\n\n If you have had enough discussion about your problem
                If you have had enough discussion about your problem "),
write (\sqrt[n]{n} and desire no further help from me, press the ESC key when the "),
write ("\n solution window is active. "),<br>write ("\n "),
write ("n)write (\sqrt[n]{n}) Give me the facts, I will do the thinking. \sqrt[n]{n},
write ("n''), ",
write (\sqrt[n]{n}) (press any key to continue) "),
readchar(_). /=•= __________________________________________________________________=•=/
changeover ([],[]).
changeover ([HEAD | TAIL], STRAIGHT):-
 chain_terms (mydba,mtd,dbdom,more_to_do (HEAD,C),_),!,
 ADDTIVE = [C],append (STRAIGHT, ADDITIVE, NEWSTRAIGHT),
 changeover (TAIL,NEWSTRAIGHT).
changeover ([],STRAIGHT):-!,
 ROW = 4,COLUMN = 0,
 longmm(ROW,COLUMN,10,7,64,STRAIGHT,"press any Fkey or Esc to continue",1, _, ).
/*__________________________________________________________________*/
 append ([],List,List).
 append ([X | L1], List2, [X | L3]):-
  append (L1,List2,L3).
 /*——·-·---·———·------—-———-----—--——~—·~-----------—-—·-------—-··—-*/
```
l

## The vita has been removed from the scanned document

 $\mathcal{L}(\mathcal{A})$  and  $\mathcal{L}(\mathcal{A})$